## **Roland®**

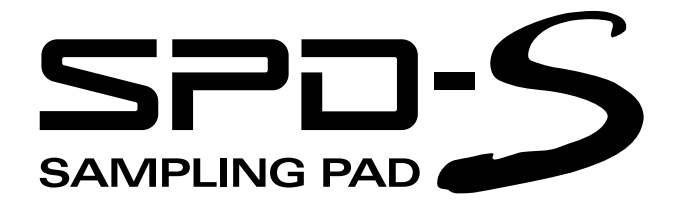

### **Owner's Manual**

Thank you, and congratulations on your choice of the Roland Sampling Pad SPD-S.

**Before using this unit, carefully read the sections entitled: "USING THE UNIT SAFELY" and "IMPORTANT NOTES" (p. 2–3; p. 4–5). These sections provide important information concerning the proper operation of the unit. Additionally, in order to feel assured that you have gained a good grasp of every feature provided by your new unit, Owner's manual should be read in its entirety. The manual should be saved and kept on hand as a convenient reference.**

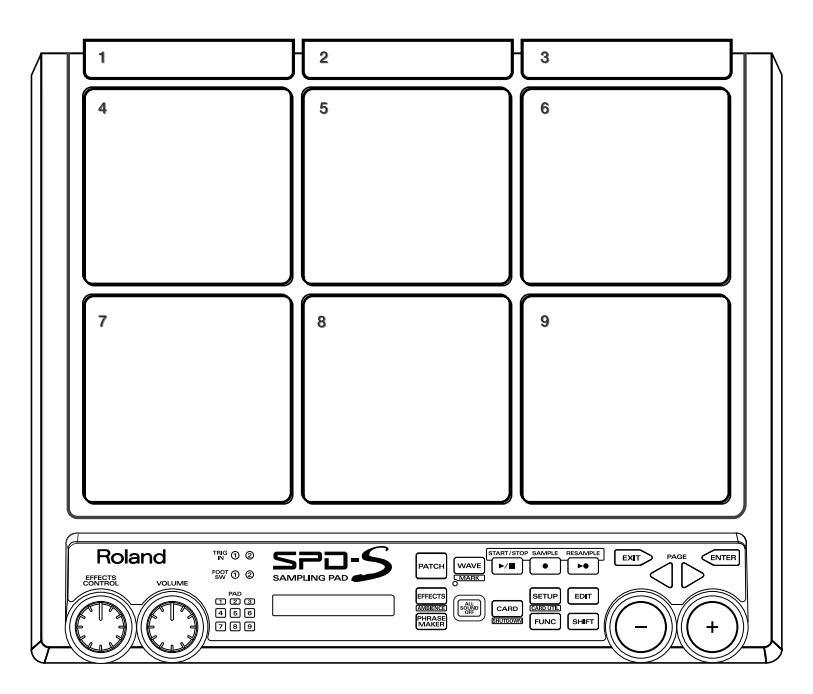

- CompactFlash and  $\bigcirc$  are trademarks of SanDisk Corporation and licensed by Compact-Flash association.
- Roland Corporation is an authorized licensee of the CompactFlash TM and CF logo ( $\bigcirc$ ) trademarks.
- Fugue  $@$  2003 Kyoto Software Research, Inc. All rights reserved.

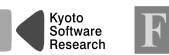

#### **Copyright © 2003 ROLAND CORPORATION**

ugue

**All rights reserved. No part of this publication may be reproduced in any form without the written permission of ROLAND CORPORATION.**

#### **INSTRUCTIONS FOR THE PREVENTION OF FIRE, ELECTRIC SHOCK, OR INJURY TO PERSONS**

#### About A WARNING and A CAUTION Notices

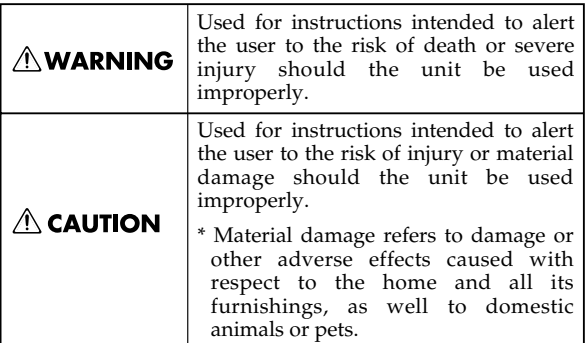

About the Symbols

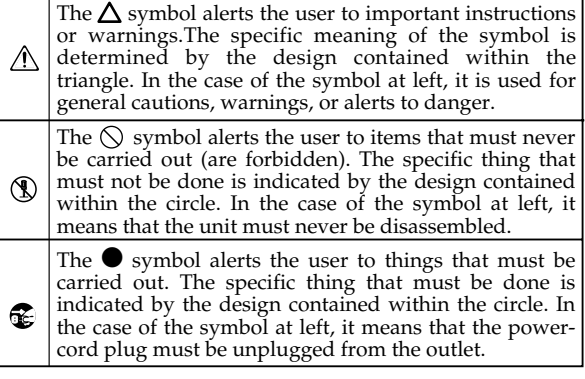

#### **ALWAYS OBSERVE THE FOLLOWING**

### **∆WARNING**

- Before using this unit, make sure to read the instructions below, and the Owner's Manual.
- 002c • Do not open (or modify in any way) the unit or its AC adaptor.
- ................................................................................................ • Do not attempt to repair the unit, or replace parts
- within it (except when this manual provides specific instructions directing you to do so). Refer all servicing to your retailer, the nearest Roland Service Center, or an authorized Roland distributor, as listed on the "Information" page. ................................................................................................
- Never use or store the unit in places that are:
	- Subject to temperature extremes (e.g., direct sunlight in an enclosed vehicle, near a heating duct, on top of heat-generating equipment); or are

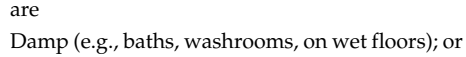

• Humid; or are

are

- Exposed to rain; or are
- Dusty; or are
- Subject to high levels of vibration. ................................................................................................
- This unit should be installed on a stand using a clamp, such as an APC-33, which is recommended by Roland.

................................................................................................

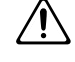

• When installing the unit on a stand with a clamp such as an APC-33, the stand must not be placed in an unstable location or on an incline, but in a level and stable position. Even if a stand is not used, make sure that the unit is placed in a stable location.

### **AWARNING**

- Be sure to use only the AC adaptor supplied with the unit. Also, make sure the line voltage at the installation matches the input voltage specified on the AC adaptor's body. Other AC adaptors may use a different polarity, or be designed for a different voltage, so their use could result in damage, malfunction, or electric shock.
- 008e Use only the attached power-supply cord. Also, the supplied power cord must not be used with any other device.

................................................................................................

................................................................................................

• Do not excessively twist or bend the power cord, nor place heavy objects on it. Doing so can damage the cord, producing severed elements and short circuits. Damaged cords are fire and shock hazards!

................................................................................................

This unit, either alone or in combination with an amplifier and headphones or speakers, may be capable of producing sound levels that could cause permanent hearing loss. Do not operate for a long period of time at a high volume level, or at a level that is uncomfortable. If you experience any hearing loss or ringing in the ears, you should immediately stop using the unit, and consult an audiologist.

011 •Do not allow any objects (e.g., flammable material, coins, pins); or liquids of any kind (water, soft drinks, etc.) to penetrate the unit.

................................................................................................

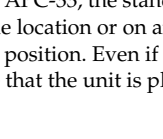

### **AWARNING**

012b Immediately turn the power off, remove the AC adaptor from the outlet, and request servicing by your retailer, the nearest Roland Service Center, or an authorized Roland distributor, as listed on the "Information" page when:

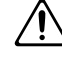

101b

their proper ventilation.

this unit or an outlet.

- The AC adaptor, the power-supply cord, or the plug has been damaged; or
- If smoke or unusual odor occurs
- Objects have fallen into, or liquid has been spilled onto the unit; or
- The unit has been exposed to rain (or otherwise has become wet); or
- The unit does not appear to operate normally or exhibits a marked change in performance.

In households with small children, an adult should provide supervision until the child is capable of following all the rules essential for the safe operation of the unit.

................................................................................................

Protect the unit from strong impact. (Do not drop it!)

................................................................................................

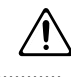

- Do not force the unit's power-supply cord to share an outlet with an unreasonable number of other devices. Be especially careful when using extension cords—the total power used by all devices you have connected to the extension cord's outlet must never exceed the power rating (watts/amperes) for the extension cord. Excessive loads can cause the insulation on the cord to heat up and eventually melt through.
- Before using the unit in a foreign country, consult with your retailer, the nearest Roland Service Center, or an authorized Roland distributor, as listed on the "Information" page.

................................................................................................

................................................................................................

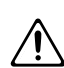

### $\triangle$  CAUTION

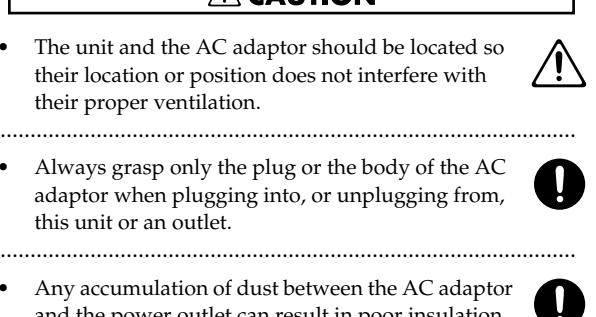

- Any accumulation of dust between the AC adaptor and the power outlet can result in poor insulation and lead to fire. Periodically wipe away such dust with a dry cloth. Also, disconnect the power plug from the power outlet whenever the unit is to remain unused for an extended period of time.
- Try to prevent cords and cables from becoming entangled. Also, all cords and cables should be placed so they are out of the reach of children.

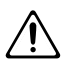

Never climb on top of, nor place heavy objects on the unit.

................................................................................................

................................................................................................

107d • Never handle the AC adaptor body, or its output plugs, with wet hands when plugging into, or unplugging from, an outlet or this unit.

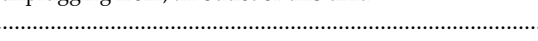

- If you need to move the instrument, take note of the precautions listed below. Make sure to have a firm grip, to protect yourself from injury and the instrument from damage.
	- Check to make sure that the clamp such as an APC-33 that fixes the unit to the stand has not become loose. Fasten them again securely whenever you notice any loosening.
	- Disconnect the power cord.
	- Disconnect all cords coming from external devices

................................................................................................

- 109b Before cleaning the unit, turn off the power and unplug the AC adaptor from the outlet ([p. 20\)](#page-19-0).
- 110b • Whenever you suspect the possibility of lightning in your area, disconnect the AC adaptor from the outlet.

................................................................................................

- ................................................................................................
- Should you remove security screws, make sure to put them in a safe place out of children's reach, so there is no chance of them being swallowed accidentally.

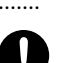

## **IMPORTANT NOTES**

**In addition to the items listed under "USING THE UNIT SAFELY" on page 2–3, please read and observe the following:**

### **Power Supply**

- Do not use this unit on the same power circuit with any device that will generate line noise (such as an electric motor or variable lighting system).
- The AC adaptor will begin to generate heat after long hours of consecutive use. This is normal, and is not a cause for concern.
- Before connecting this unit to other devices, turn off the power to all units. This will help prevent malfunctions and/or damage to speakers or other devices.

### **Placement**

- Using the unit near power amplifiers (or other equipment containing large power transformers) may induce hum. To alleviate the problem, change the orientation of this unit; or move it farther away from the source of interference.
- This device may interfere with radio and television reception. Do not use this device in the vicinity of such receivers.
- Noise may be produced if wireless communications devices, such as cell phones, are operated in the vicinity of this unit. Such noise could occur when receiving or initiating a call, or while conversing. Should you experience such problems, you should relocate such wireless devices so they are at a greater distance from this unit, or switch them off.
- Do not expose the unit to direct sunlight, place it near devices that radiate heat, leave it inside an enclosed vehicle, or otherwise subject it to temperature extremes. Excessive heat can deform or discolor the unit.
- When moved from one location to another where the temperature and/or humidity is very different, water droplets (condensation) may form inside the unit. Damage or malfunction may result if you attempt to use the unit in this condition. Therefore, before using the unit, you must allow it to stand for several hours, until the condensation has completely evaporated.

### **Maintenance**

- For everyday cleaning wipe the unit with a soft, dry cloth or one that has been slightly dampened with water. To remove stubborn dirt, use a cloth impregnated with a mild, non-abrasive detergent. Afterwards, be sure to wipe the unit thoroughly with a soft, dry cloth.
- Never use benzine, thinners, alcohol or solvents of any kind, to avoid the possibility of discoloration and/or deformation.

### **Repairs and Data**

• Please be aware that all data contained in the unit's memory may be lost when the unit is sent for repairs. Important data should always be backed up on a Compact-Flash card, or written down on paper (when possible). During repairs, due care is taken to avoid the loss of data. However, in certain cases (such as when circuitry related to memory itself is out of order), we regret that it may not be possible to restore the data, and Roland assumes no liability concerning such loss of data.

### **Additional Precautions**

- Please be aware that the contents of memory can be irretrievably lost as a result of a malfunction, or the improper operation of the unit. To protect yourself against the risk of loosing important data, we recommend that you periodically save a backup copy of important data you have stored in the unit's memory on a CompactFlash card.
- Unfortunately, it may be impossible to restore the contents of data that was stored in the unit's memory, a Compact-Flash card, or another MIDI device (e.g., a sequencer) once it has been lost. Roland Corporation assumes no liability concerning such loss of data.
- Use a reasonable amount of care when using the unit's buttons, sliders, or other controls; and when using its jacks and connectors. Rough handling can lead to malfunctions.
- Never strike or apply strong pressure to the display.
- When connecting / disconnecting all cables, grasp the connector itself—never pull on the cable. This way you will avoid causing shorts, or damage to the cable's internal elements.
- To avoid disturbing your neighbors, try to keep the unit's volume at reasonable levels. You may prefer to use headphones, so you do not need to be concerned about those around you (especially when it is late at night).
- This instrument is designed to minimize the extraneous sounds produced when it's played. However, since sound vibrations can be transmitted through floors and walls to a greater degree than expected, take care not to allow these sounds to become a nuisance to neighbors, especially when performing at night and when using headphones.
- When you need to transport the unit, package it in the box (including padding) that it came in, if possible. Otherwise, you will need to use equivalent packaging materials.
- Use only the specified expression pedal (EV-5; sold separately). By connecting any other expression pedals, you risk causing malfunction and/or damage to the unit.
- Use a cable from Roland to make the connection. If using some other make of connection cable, please note the following precautions.
	- Some connection cables contain resistors. Do not use cables that incorporate resistors for connecting to this unit. The use of such cables can cause the sound level to be extremely low, or impossible to hear. For information on cable specifications, contact the manufacturer of the cable.
- The rubber portion of the striking surface is treated with a preservative to maintain its performance. With the passage of time, this preservative may appear on the surface as a white stain, or reveal how the pads were struck during product testing. This does not affect the performance or functionality of the product, and you may continue using it with confidence.

### **Before Using Cards**

### **Using DATA Cards**

• Carefully insert the DATA card all the way in—until it is firmly in place.

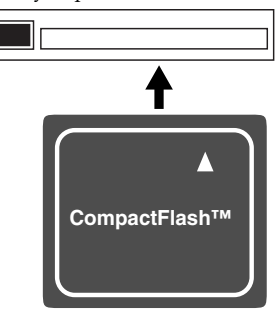

• Never touch the terminals of the DATA card. Also, avoid getting the terminals dirty.

- The SPD-S's memory card slot accepts CompactFlash memory cards. Microdrive storage media by IBM are not compatible.
- 708 CompactFlash cards are constructed using precision components; handle the cards carefully, paying particular note to the following.
	- To prevent damage to the cards from static electricity, be sure to discharge any static electricity from your own body before handling the cards.
	- Do not touch or allow metal to come into contact with the contact portion of the cards.
	- Do not bend, drop, or subject cards to strong shock or vibration.
	- Do not keep cards in direct sunlight, in closed vehicles, or other such locations (storage temperature: -25˚C– 85˚C).
	- Do not allow cards to become wet.
	- Do not disassemble or modify the cards.

### **Handling CD-ROMs**

• Avoid touching or scratching the shiny underside (encoded surface) of the disc. Damaged or dirty CD-ROM discs may not be read properly. Keep your discs clean using a commercially available CD cleaner.

### **Copyright**

- Unauthorized recording, distribution, sale, lending, public performance, broadcasting, or the like, in whole or in part, of a work (musical composition, video, broadcast, public performance, or the like) whose copyright is held by a third party is prohibited by law.
- Do not use this unit for purposes that could infringe on a copyright held by a third party. We assume no responsibility whatsoever with regard to any infringements of third-party copyrights arising through your use of this unit.

## **Contents**

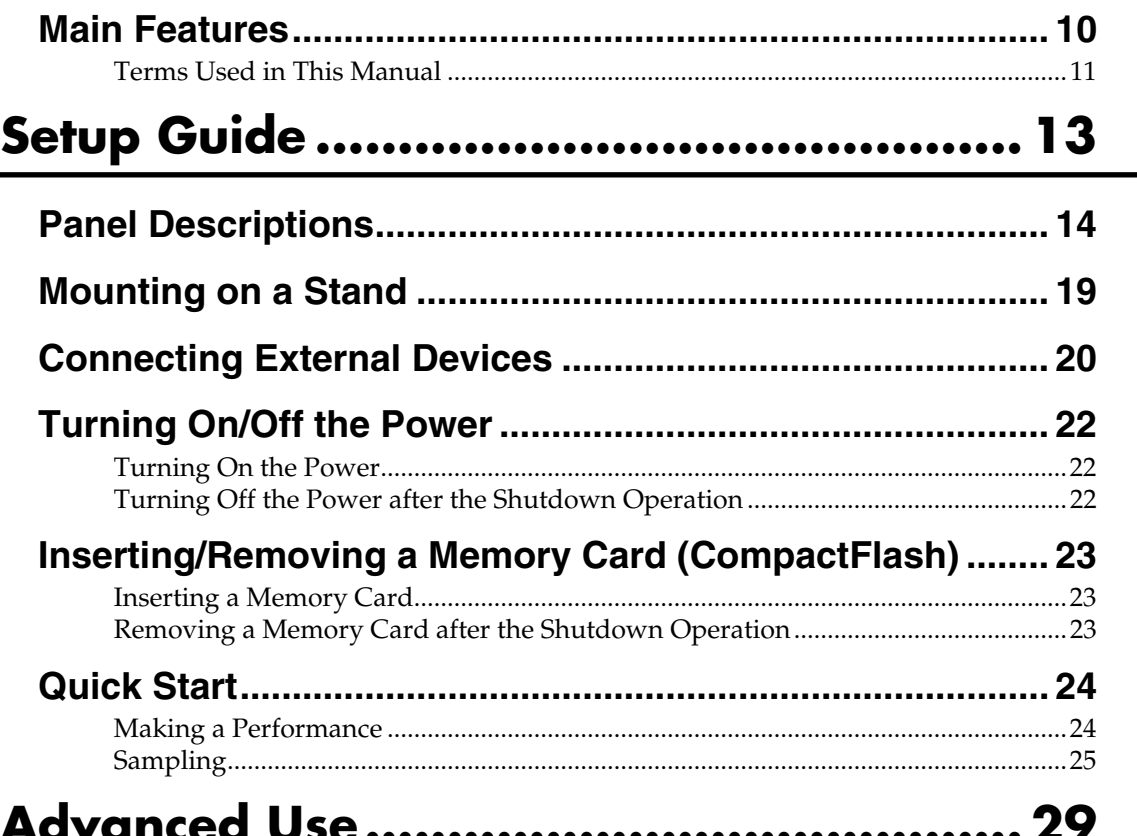

### **Chapter 1 Making a Performance/**

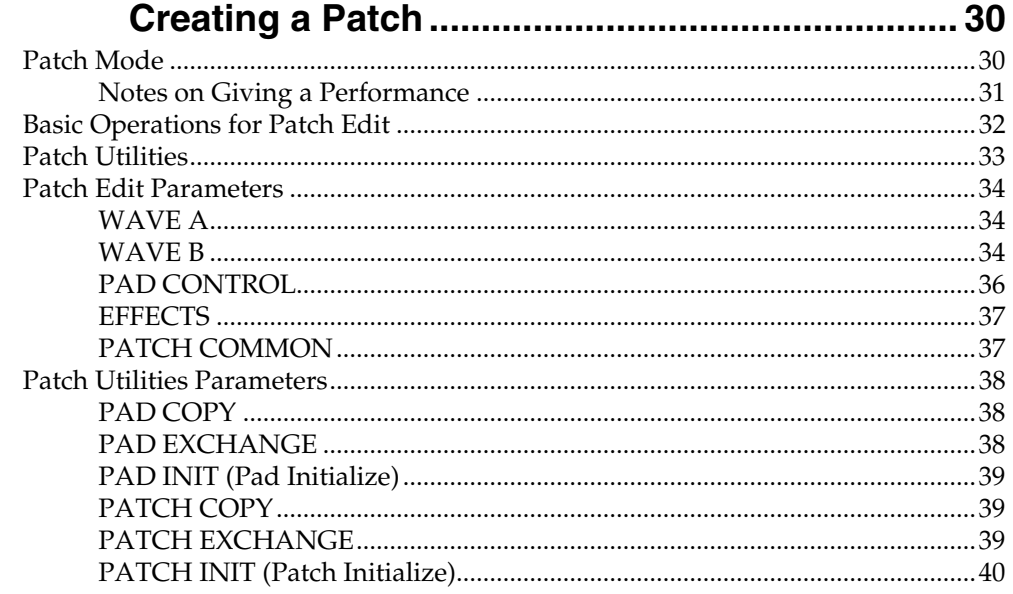

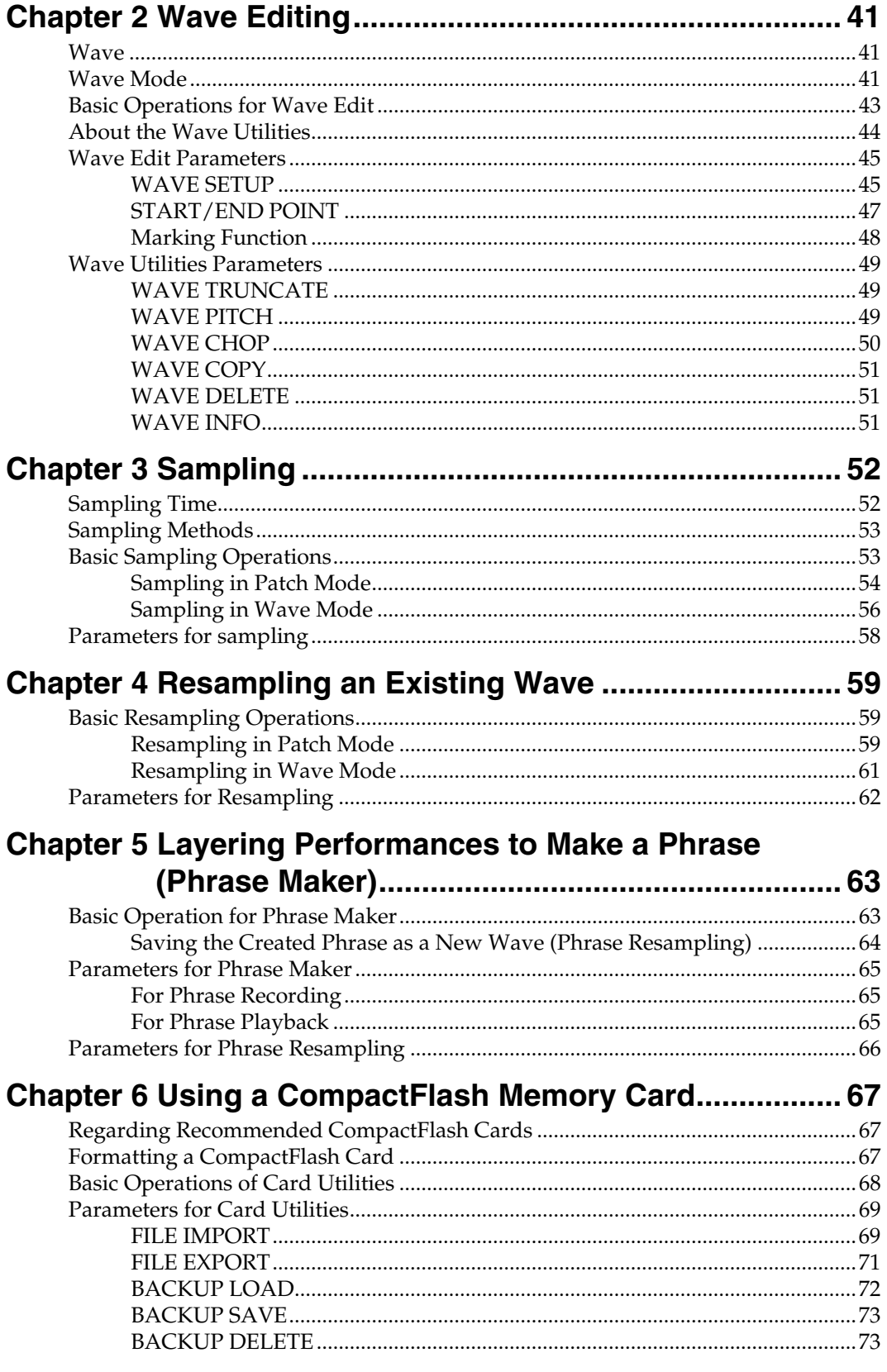

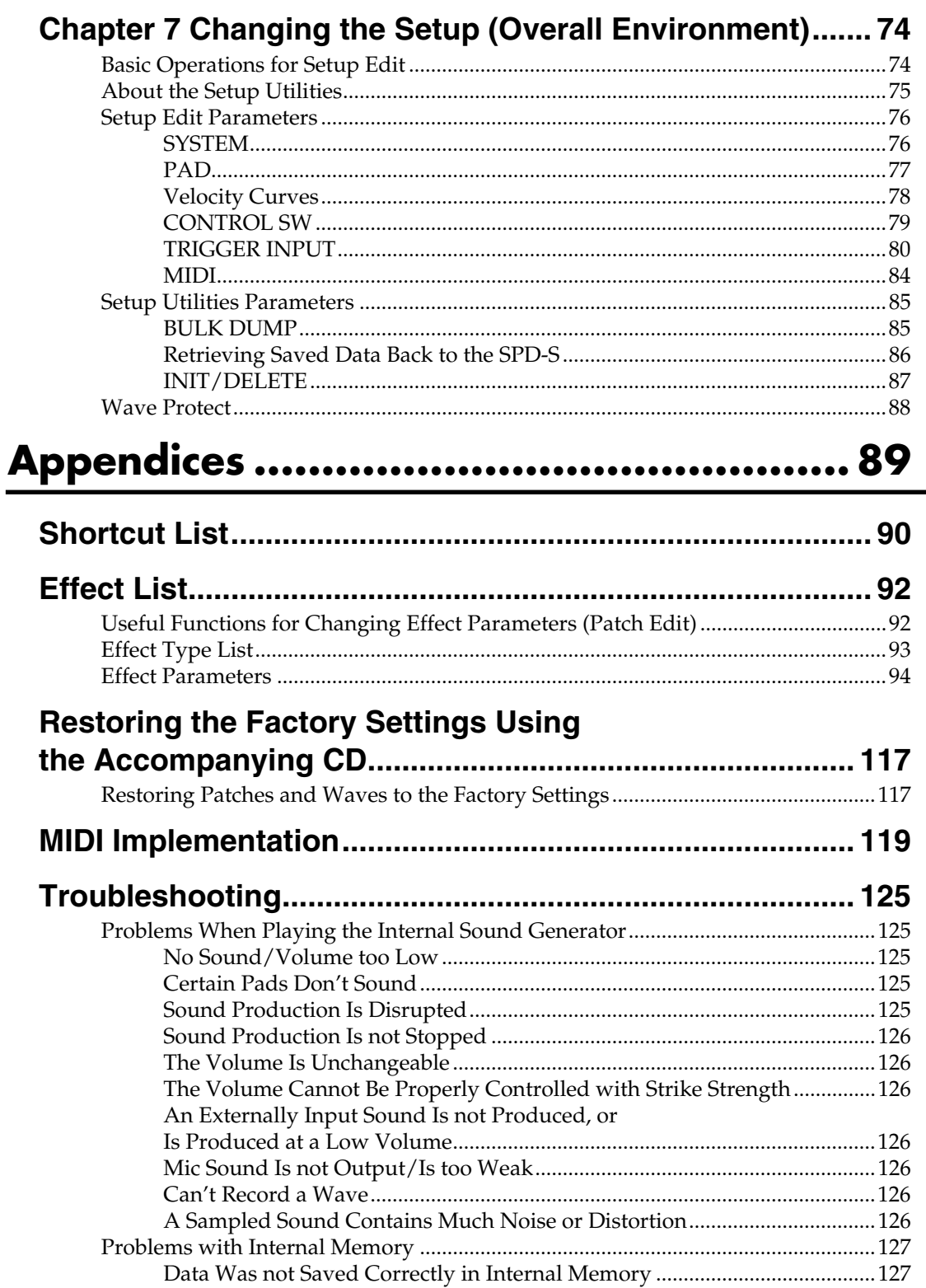

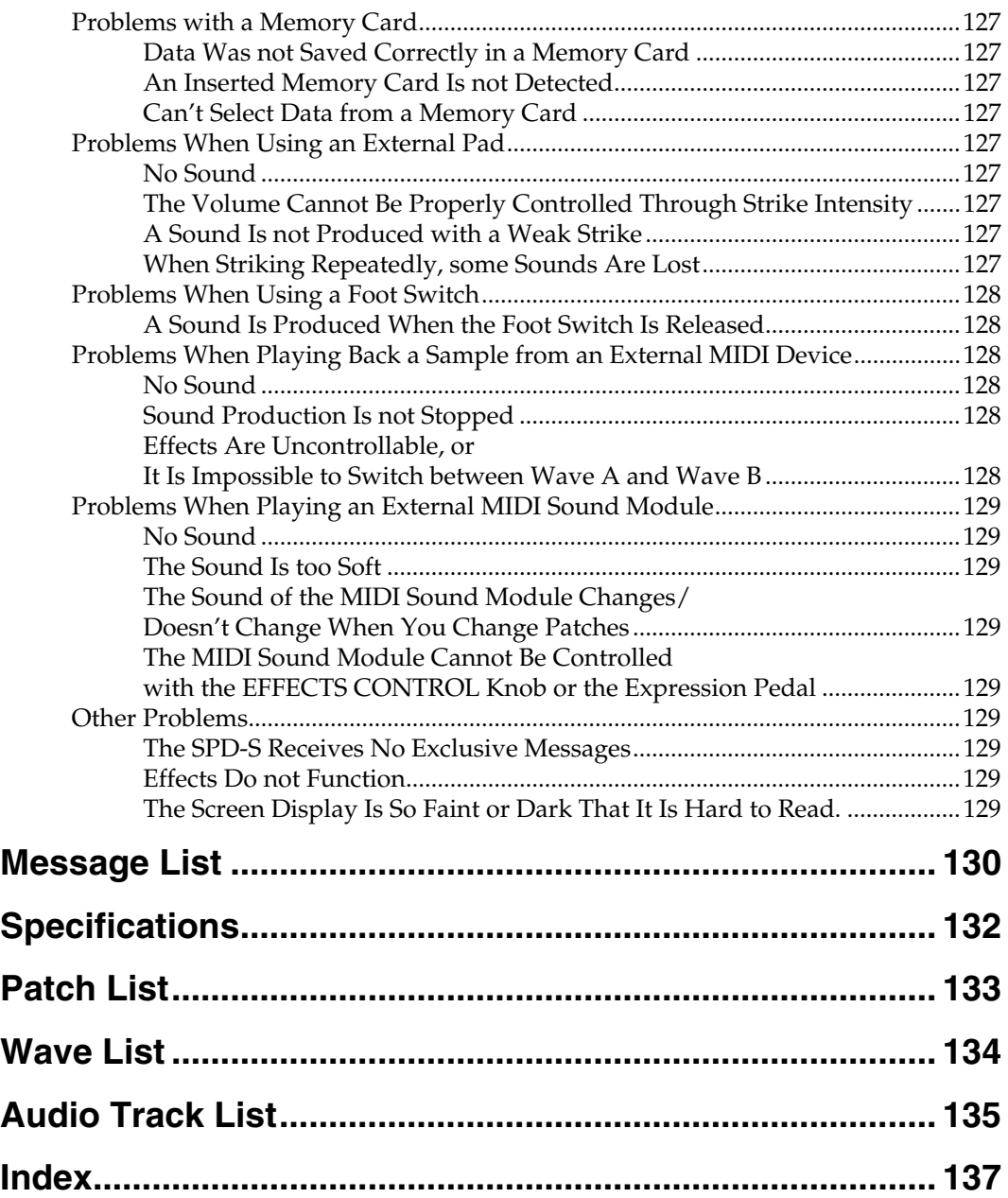

## <span id="page-9-0"></span>**Main Features**

### **A Sampler with Pads Perfect for Drummers and Percussionists**

### **Nine pads housed in a compact body ([p. 15\)](#page-14-0)**

The SPD-S offers nine playing surfaces: six pads with excellent responsiveness and feel, and three edge triggers that are easy to hit with the shoulder of a stick—all within a compact body that can easily be installed as part of a drum or percussion set.

### **Easy operation for sampling ([p. 25](#page-24-1), [p. 52\)](#page-51-2)**

As a simple sampler freeing you from complicated operation, the SPD-S allows you to readily sample percussion sounds and phrases to use them in your performance.

### **Preset sounds that can be used as soon as you unpack the unit ([p. 133,](#page-132-1) [p. 134\)](#page-133-1)**

The SPD-S comes with preset sounds including percussion sounds, drum sounds, sound effects, and phrase loops.

### **A wide array of sampling modes ([p. 52,](#page-51-3) [p. 58\)](#page-57-1)**

The SPD-S supports three sampling modes suited to different sound qualities and phrase lengths: FINE for CD quality sampling, STANDARD, and LONG. With a sampling frequency of 44.1 kHz, it also supports stereo sampling. An approximate maximum of twelve minutes of sound can be stored in the internal memory (in mono in the LONG mode).

### **Handy Phrase Maker function ([p. 63\)](#page-62-2)**

The SPD-S has a Phrase Maker function that records a performance made with pads and resamples it to convert it to a wave. It enables you to create an original phrase.

### **Producing Highly Expressive Sounds**

### **Two different sounds from a single playing surface ([p. 30,](#page-29-2) [p. 34\)](#page-33-3)**

On the SPD-S, you can assign two waves to a single playing surface. The two waves can be switched using strike intensity or with foot switches.

### **Thirty effect algorithms [\(p. 92](#page-91-2)) plus ambience effects ([p. 76\)](#page-75-2)**

The SPD-S includes 30 effect algorithms that process sampled sounds and ambience effects that produce natural sounds. In addition, the effect parameters can be controlled in real time with the control knob or separately sold expression pedals.

### **Readily Expandable**

### **Support for CompactFlash ([p. 67\)](#page-66-3)**

Using CompactFlash, the recordable time dramatically increases. The number of recordable sounds also increases to 500. The SPD-S supports import and export of WAV/AIFF files through CompactFlash cards.

### **Connections with external pads, foot switches, etc. [\(p. 16,](#page-15-0) [p. 20,](#page-19-0) [p. 79,](#page-78-1) [p. 80\)](#page-79-1)**

The SPD-S is equipped with connectors for external pads and other accessories. These allow you to connect conventional pads, cymbals, kick triggers, acoustic drum triggers, etc. (two can be connected at once; requires use of optional PCS-31).

The SPD-S also comes with foot switch jacks. Foot switches can be assigned a broad variety of functions. For instance, they can be used to switch patches, enable/disable the effects, or toggle between two waves.

### <span id="page-10-0"></span>**Terms Used in This Manual**

- Button names are enclosed in square brackets "[ ]," as in [PATCH].
- $(p. ** )$  indicates a reference page.
- Symbols and their meanings are as follows.

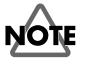

These indicate cautionary notes. Be sure to read them.

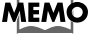

These are memos containing information regarding settings and functions. Read it as necessary.

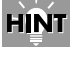

These are useful hints for operation. Read it as necessary.

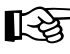

These point to reference information. Read it as necessary.

# <span id="page-12-0"></span>**Setup Guide**

## <span id="page-13-0"></span>**Panel Descriptions**

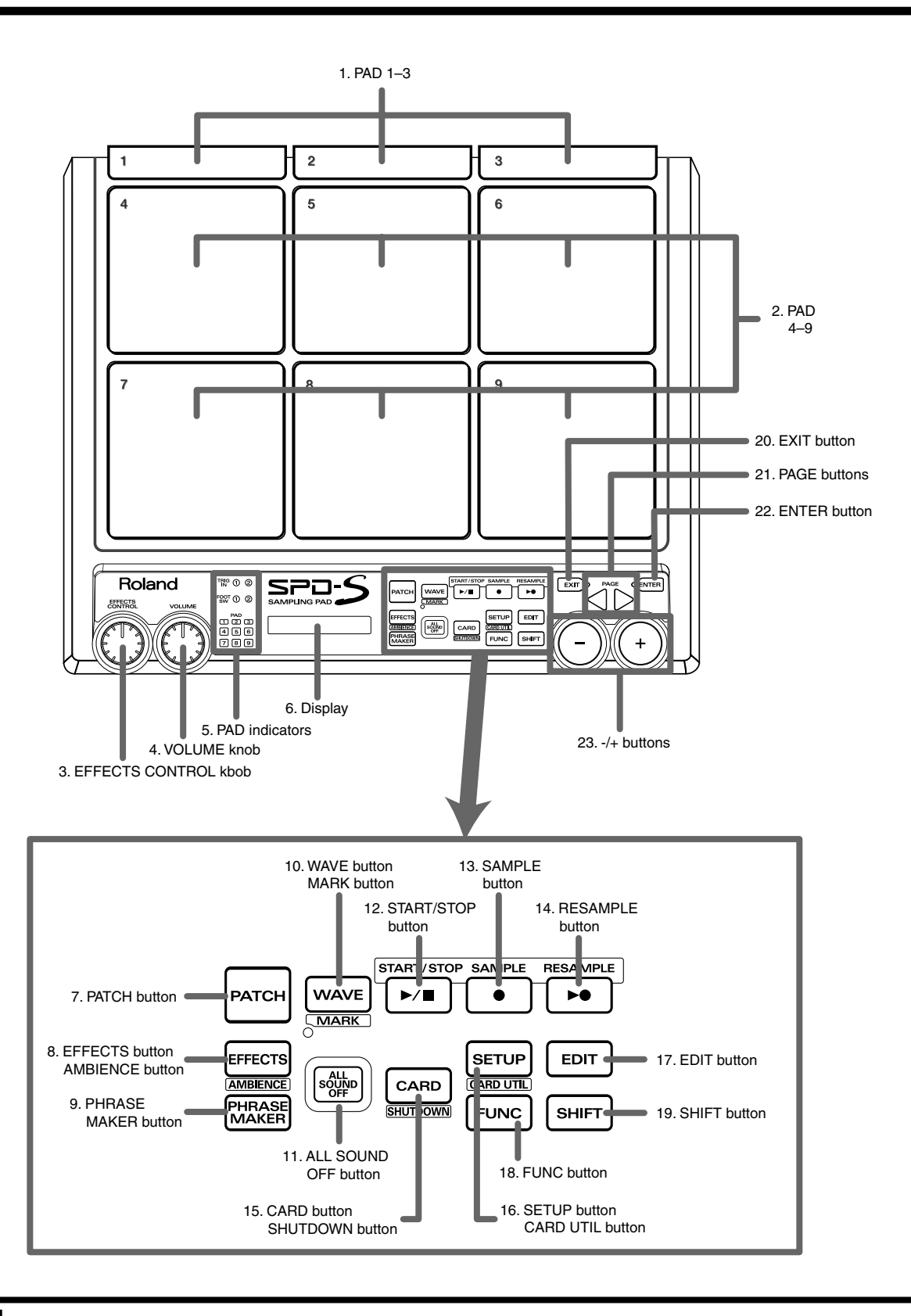

### <span id="page-14-0"></span>**Top Panel**

#### **1. PAD 1 to 3**

To play these pads, strike them using the shoulder of the stick.

#### **2. PAD 4 to 9**

Strike these pads with a stick to play them.

#### **3. EFFECTS CONTROL knob**

Controls the effects in real time. ([p. 92\)](#page-91-2)

#### **4. VOLUME knob**

Controls the output volume from the OUTPUT jacks. The headphones volume can be controlled with the PHONES LEVEL knob (**37**).

#### **5. Pad indicators**

Are lit when the sounds of their corresponding playing surfaces are produced. When lit or flashing, they indicate that the corresponding playing surfaces are selected during editing.

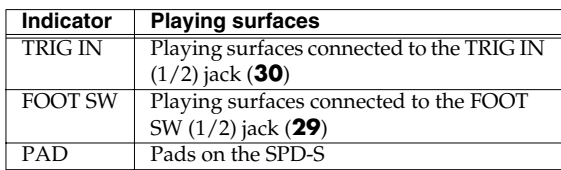

#### **6. Screen**

Indicates patch names, wave names, parameter values, etc.

#### **7. PATCH button**

Press this button so it is lit to enter patch mode ([p. 24,](#page-23-2) [p. 30\)](#page-29-3).

#### **8. EFFECTS button/AMBIENCE button**

Press this button so it is lit to apply effects [\(p. 92\)](#page-91-2). Hold down [SHIFT] and press it to enable/disable the ambience effects ([p. 76](#page-75-2)).

#### **9. PHRASE MAKER button**

To use the Phrase Maker function [\(p. 63](#page-62-2)), press this button for a moment so it is lit.

#### **10. WAVE button/MARK button**

Press this button so it is lit to enter wave mode ([p. 41](#page-40-3)). Hold down [SHIFT] and press it to use the marking function [\(p. 48\)](#page-47-1).

#### **11. ALL SOUND OFF button**

Stop all the sounds being produced.

#### **12. START/STOP button**

Starts or stops sampling, resampling, or recording with the Phrase Maker function. In wave mode, press this button to reproduce the sound of the selected wave.

#### **13. SAMPLE button**

To carry out sampling ([p. 52\)](#page-51-2), press this button so it is lit.

#### **14. RESAMPLE button**

To carry out resampling ([p. 59\)](#page-58-3), press this button so it is lit.

#### **15. CARD button/SHUTDOWN button**

Press this button so it is lit to use a memory card. Hold down [SHIFT] and press it for a moment to shut the unit down ([p. 22](#page-21-3), [p. 23](#page-22-3)).

#### **16. SETUP button/CARD UTIL button**

Press this button so it is lit to access the Setup Edit/Utilities ([p. 74](#page-73-2)).

Hold down [SHIFT] and press it to access the Card Utilities ([p. 67](#page-66-3)).

#### **17. EDIT button**

Press this button so it is lit to access the Patch Edit/Utilities ([p. 32](#page-31-1), [p. 33](#page-32-1)) or Wave Edit/Utilities ([p. 43,](#page-42-1) [p. 44\)](#page-43-1).

#### **18. FUNC button**

For example, while this button is depressed, the remaining memory capacity (time) is indicated. Depending on each status, it produces different functions.

#### **19. SHIFT button**

Used in combination with other buttons ([p. 90\)](#page-89-1).

#### **20. EXIT button**

Returns to the screen at the previous layer.

#### **21. PAGE buttons**

Change the displayed item/parameter. Also used for moving the cursor in a screen where you need to supply a name.

#### **22. ENTER button**

Press this button when it is flashing to execute an operation.

#### **23. -/+ buttons**

Change the patch number, wave number, or parameter value.

### <span id="page-15-0"></span>**Rear Panel**

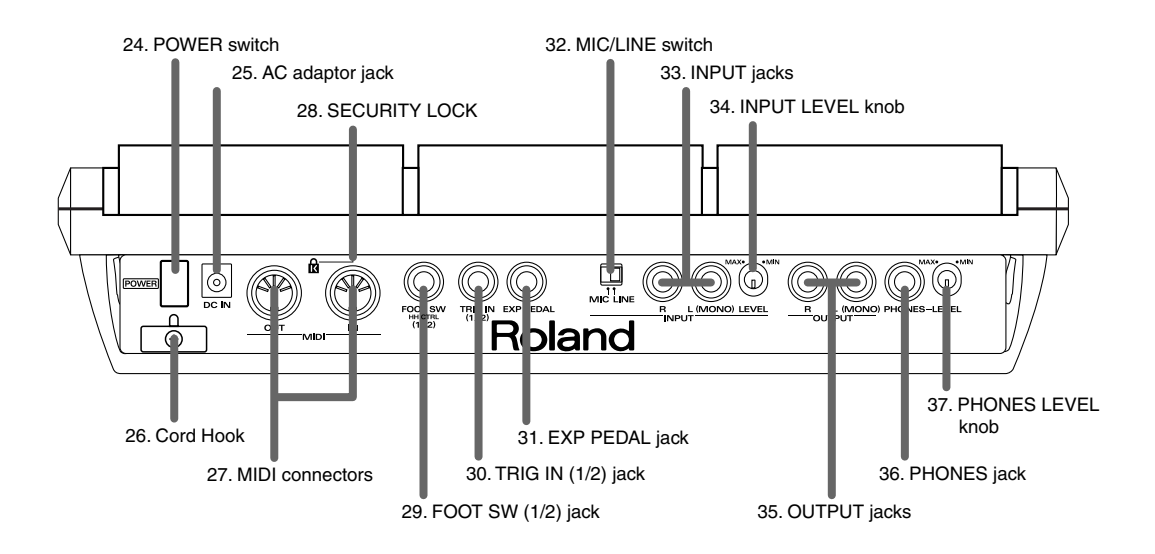

### **24. POWER switch**

Turns the unit on or off [\(p. 22\)](#page-21-3).

#### **25. AC adaptor jack**

Accepts connection of the supplied AC adaptor [\(p. 20\)](#page-19-0).

### **26. Cord hook**

Anchors the AC adaptor cord [\(p. 20](#page-19-0)).

### **27. MIDI connectors (OUT, IN)**

Connect MIDI devices.

### 28. Security Slot (12)

http://www.kensington.com/

### **29. FOOT SW (1/2) jack**

Connect a foot switch (DP-2 or BOSS FS-5U sold separately) or a hi-hat control pedal (FD-7 sold separately). The foot switch and the control pedal can be used for producing a sound or for changing a patch. To connect two foot switches (FS-5U sold separately), use a dedicated cable (PCS-31 sold separately).

### **30. TRIG IN (1/2) jack**

Connect a separately sold pad, cymbal, kick trigger, or acoustic drum trigger to the SPD-S [\(p. 80\)](#page-79-1).

### **31. EXP PEDAL jack**

Connect an expression pedal to control the effects.

### **NOTE**

Use only the specified expression pedal (EV-5; sold separately). By connecting any other expression pedals, you risk causing malfunction and/or damage to the unit.

### **32. MIC/LINE switch**

Set this switch to MIC to connect a microphone to the INPUT jacks. ([p. 25,](#page-24-2) [p. 53\)](#page-52-2)

### **33. INPUT jacks**

Connect an audio device or a microphone for sampling [\(p. 20](#page-19-0), [p. 25](#page-24-2), [p. 53\)](#page-52-2). To input a sound in mono, connect to the L (MONO) jack.

### **34. INPUT LEVEL knob**

Controls the input level of the signal from the device connected to the INPUT jacks ([p. 25,](#page-24-2) [p. 26,](#page-25-0) [p. 53,](#page-52-2) [p. 54](#page-53-1), [p. 56\)](#page-55-1).

#### **35. OUTPUT jacks**

Outputs sound signals. To output in mono, connect to the L (MONO) jack [\(p. 20](#page-19-0)).

### **36. PHONES jack**

Accepts connection of stereo headphones [\(p. 20](#page-19-0)). Sound signals are output from the OUTPUT jacks even when headphones are connected.

### **37. PHONES LEVEL knob**

Controls the headphones volume. This knob is independent of the VOLUME knob (**4**).

### **Side Panel**

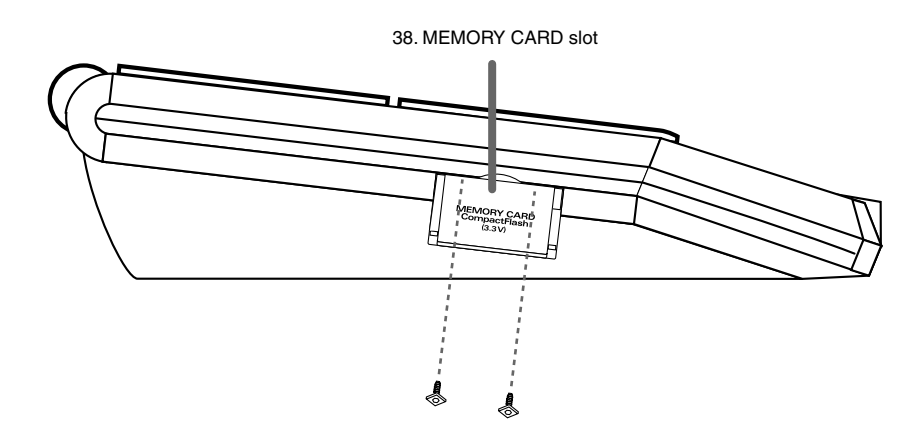

#### **38. MEMORY CARD slot**

Accepts a CompactFlash memory card ([p. 67\)](#page-66-3).

#### **MEMO**

Using the supplied hexagon wrench, you can attach the two security screws (supplied) in front of door to the memory card slot. Once the screws have been secured in place, the door to the memory card slot cannot be opened, thus preventing theft of the card.

## <span id="page-18-0"></span>**Mounting on a Stand**

To mount the SPD-S on a cymbal stand or other type of stand, use a separately sold APC-33 all-purpose clamp set to attach the stand holder. It can be attached to a pipe with a diameter of 10.5 to 30 mm.

Using a 4 mm wrench included with the all-purpose clamp (APC-33), remove the four screws from the SPD-S's bottom panel. Use these removed screws to attach the stand holder of the APC-33 to the bottom panel of the SPD-S.

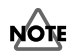

Do not use the screws included with the APC-33.

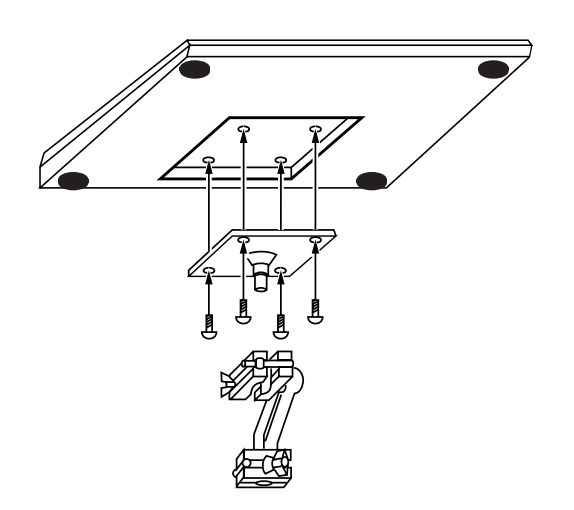

### **NOTE**

When turning the unit upside-down, get a bunch of newspapers or magazines, and place them under the four corners or at both ends to prevent damage to the buttons and controls. Also, you should try to orient the unit so no buttons or controls get damaged.

### **NOTE**

When turning the unit upside-down, handle with care to avoid dropping it, or allowing it to fall or tip over.

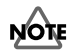

Make sure that the stand is installed in an appropriate place to ensure stability.

### **NOTE**

Do not mount the SPD-S on any stand that is insufficiently robust.

## <span id="page-19-1"></span><span id="page-19-0"></span>**Connecting External Devices**

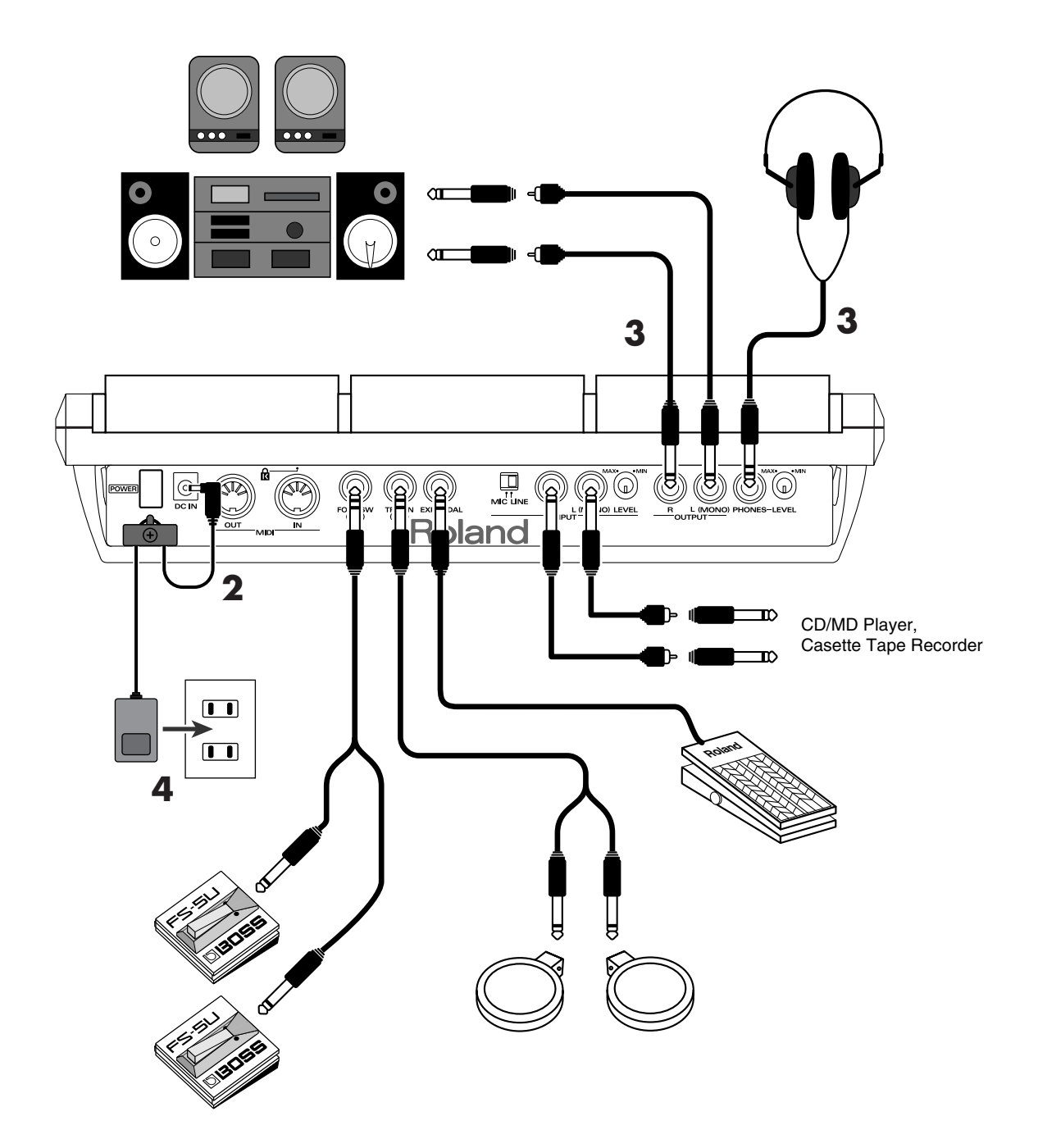

While referring to the illustration on the previous page, take the following steps:

#### **1. Before making a connection, power all the devices off.**

### **NOTE**

To prevent malfunction and/or damage to speakers or other devices, always turn down the volume, and turn off the power on all devices before making any connections.

#### **2. Connect the supplied AC adaptor to the AC Adaptor jack.**

### **NOTE**

To prevent the inadvertent disruption of power to your unit (should the plug be pulled out accidentally), and to avoid applying undue stress to the AC adaptor jack, anchor the power cord using the cord hook, as shown on the previous page.

**3. Connect an audio system or an amplifier to the OUTPUT jacks. To use headphones, connect them to the PHONES jack.**

To sample ([p. 25,](#page-24-1) [p. 52](#page-51-2)), connect an input device (like a CD player or a microphone) to the INPUT jacks.

#### **4. Insert the plug of the AC adaptor into a power outlet.**

### **NOTE**

- Q: The volume level of the instrument connected to INPUT jacks is too low.
- A: Could you be using a connection cable that contains a resistor? Use a connection cable that does not contain a resistor.

### **NOTE**

Howling could be produced depending on the location of microphones relative to speakers. This can be remedied by:

- 1. Changing the orientation of the microphone(s).
- 2. Relocating microphone(s) at a greater distance from speakers.
- 3. Lowering volume levels.

## <span id="page-21-3"></span><span id="page-21-0"></span>**Turning On/Off the Power**

### <span id="page-21-4"></span><span id="page-21-1"></span>**Turning On the Power**

### **NOTE**

Once the connections have been completed ([p. 20\)](#page-19-0), turn on power to your various devices in the order specified. By turning on devices in the wrong order, you risk causing malfunction and/or damage to speakers and other devices.

- **1. Turn the VOLUME knob completely to the left to lower the volume to the minimum level.**
- **2. Turn down the volume control on the connected amp or audio system.**
- **3. Press the POWER button to turn on the power to the SPD-S.**

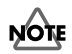

- This unit is equipped with a protection circuit. A brief interval (a few seconds) after power up is required before the unit will operate normally.
- Always make sure to have the volume level turned down before switching on power. Even with the volume all the way down, you may still hear some sound when the power is switched on, but this is normal, and does not indicate a malfunction.
- If you hit a pad when powering the unit on, the SPD-S produces poor responses to weak strikes.
- **4. Turn on the power to the connected amp or audio system.**
- **5. Strike pads, and while listening to the sound, gradually bring up the VOLUME knob to adjust the volume level.**

Also raise the volume level of the connected amp or audio system to the appropriate level.

### <span id="page-21-5"></span><span id="page-21-2"></span>**Turning Off the Power after the Shutdown Operation**

### **NOTE**

Before turning off the power to the SPD-S, make sure to shut the unit down. Turning off the power before the shutdown operation is finished may corrupt the data in the internal memory or the memory card.

#### **1. Select patch mode or wave mode.**

### **MEMO**

Press [PATCH] to select patch mode, or press [WAVE] to select wave mode.

#### **2. Hold down [SHIFT] and press [CARD] for about two seconds to start the shutdown operation.**

While the shutdown operation is in progress, a "shutdown.." indication is displayed. A "shutdown.. OK!" indication appears when the shutdown operation is complete. Then you can turn off the power safely.

#### **MEMO**

After a "shutdown.. OK!" indication appears, press [PATCH] to return to patch mode, or press [WAVE] to return to wave mode.

- **3. Turn down the volume level of the SPD-S and the external devices connected to the SPD-S.**
- **4. Turn off the power to the external devices.**
- **5. Press the POWER button to turn off the power to the SPD-S.**

### <span id="page-22-3"></span><span id="page-22-0"></span>**Inserting/Removing a Memory Card (CompactFlash)**

### <span id="page-22-1"></span>**Inserting a Memory Card**

**1. Open the card slot cover on the left side of the SPD-S, and insert a memory card.**

#### **MEMO**

A memory card can be inserted when either SPD-S's power is on or off.

### **NOTE**

Carefully insert the CompactFlash all the way in-until it is firmly in place.

### <span id="page-22-2"></span>**Removing a Memory Card after the Shutdown Operation**

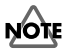

While the SPD-S's power is on, make sure to take the shutdown operation before removing a memory card (CompactFlash). Removing it before the shutdown operation is finished may corrupt the data in the internal memory or the memory card.

#### **1. Select patch mode or wave mode.**

#### **MEMO**

Press [PATCH] to select patch mode, or press [WAVE] to select wave mode.

**2. Hold down [SHIFT] and press [CARD] for about two seconds to start the shutdown operation.**

While the shutdown operation is in progress, a "shutdown.." indication is displayed. A "shutdown.. OK!" indication appears when the shutdown operation is complete. Then you can remove the memory card safely.

#### **MEMO**

After a "shutdown.. OK!" indication appears, press [PATCH] to return to patch mode, or press [WAVE] to return to wave mode.

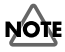

After finishing the shutdown operation, SPD-S cannot detect a memory card in the card slot. If you pull out the card from the card slot and insert it again, then it is detected.

**3. Open the card slot cover and push an eject button beside the card slot. Then, pull out the card with your fingers.**

After removing the memory card, SPD-S returns to patch mode or wave mode.

## <span id="page-23-0"></span>**Quick Start**

### <span id="page-23-2"></span><span id="page-23-1"></span>**Making a Performance**

Take the following steps:

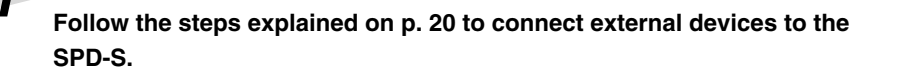

*2* **Follow the steps in "Turning On the Power" ([p. 22](#page-21-4)) to power the SPD-S on.**

PATCH

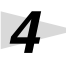

*4* **To select a patch, press [-]/[+] to change the patch number.**

*3* **Press [PATCH] so it is lit. The SPD-S enters patch mode.**

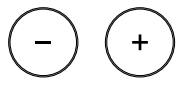

*5* **Hit the nine pads on the SPD-S with your sticks to play something.**

The pad indicators of pads you hit will light.

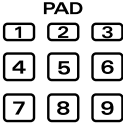

#### **MEMO**

Hit pads 1 to 3 using the shoulder portion of the sticks.

### **MEMO**

To enable the effects, press [EFFECTS] so it is lit. To disable the effects, press [EFFECTS] so it is unlit.

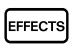

### **MEMO**

To control the effects, turn the EFFECTS CONTROL knob to the left or right. Turning the knob to the right increases the difference. This operation is active while [EFFECTS] is lit.

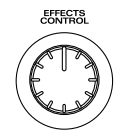

**HINT** 

If you hold down [SHIFT] and press [-]/[+], you can change the patch number in steps of 10. If you hold down [+] and press [-], or hold down [-] and press [+], the patch number changes quickly.

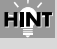

If you hold down [SHIFT] and press [EXIT], the changes you've made with the knob are cancelled.

### **MEMO**

If you press [ALL SOUND OFF], all sounds being produced are stopped.

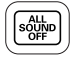

*6* **After your performance, follow the steps in "Turning Off the Power after the Shutdown Operation" [\(p. 22\)](#page-21-5) to power the SPD-S off.**

### <span id="page-24-1"></span><span id="page-24-0"></span>**Sampling**

The SPD-S allows you to load (sample) your favorite sounds, then play them. The following guides you through the process of connecting a CD player, sampling a sound from the accompanying CD, and playing it back.

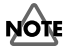

Unauthorized recording (sampling) of any audio work made by any third parties is prohibited by law, unless it is limited to special circumstances, such as private, personal enjoyment. Do not record illegally.

### **NOTE**

Roland Corporation assumes no responsibility or liability for legal penalties or claims made by copyright holders as a result of any illegal recordings made using any Roland product.

### <span id="page-24-2"></span>■ **Before Sampling**

Take the following steps before sampling:

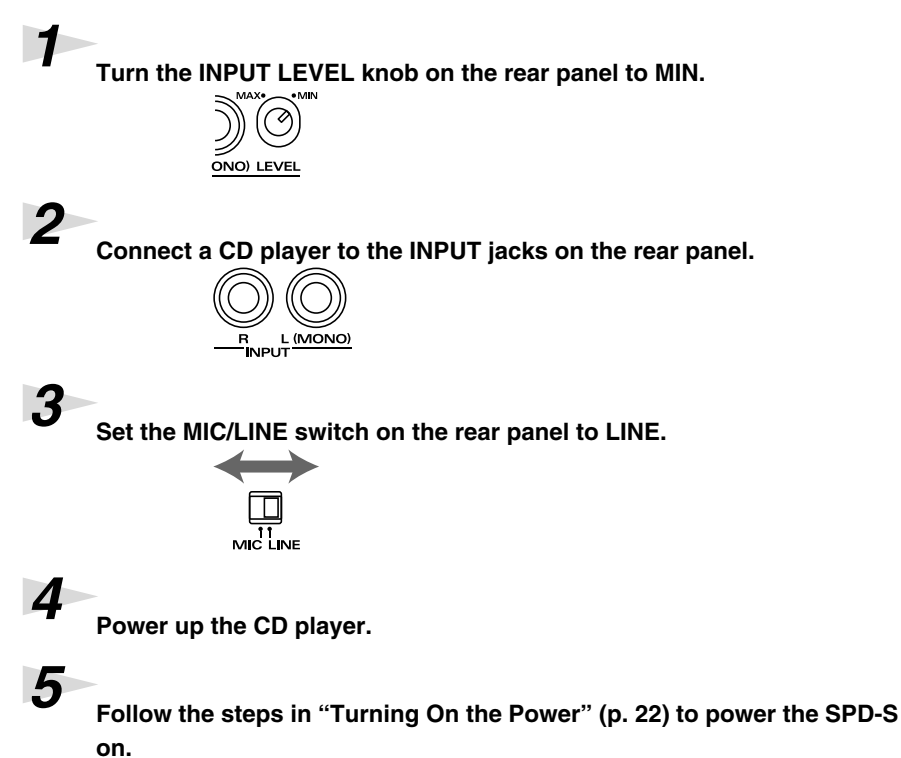

### **NOTE**

To prevent malfunction and/ or damage to speakers or other devices, always turn down the volume, and turn off the power on all devices before making any connections.

### <span id="page-25-0"></span>■ Sampling

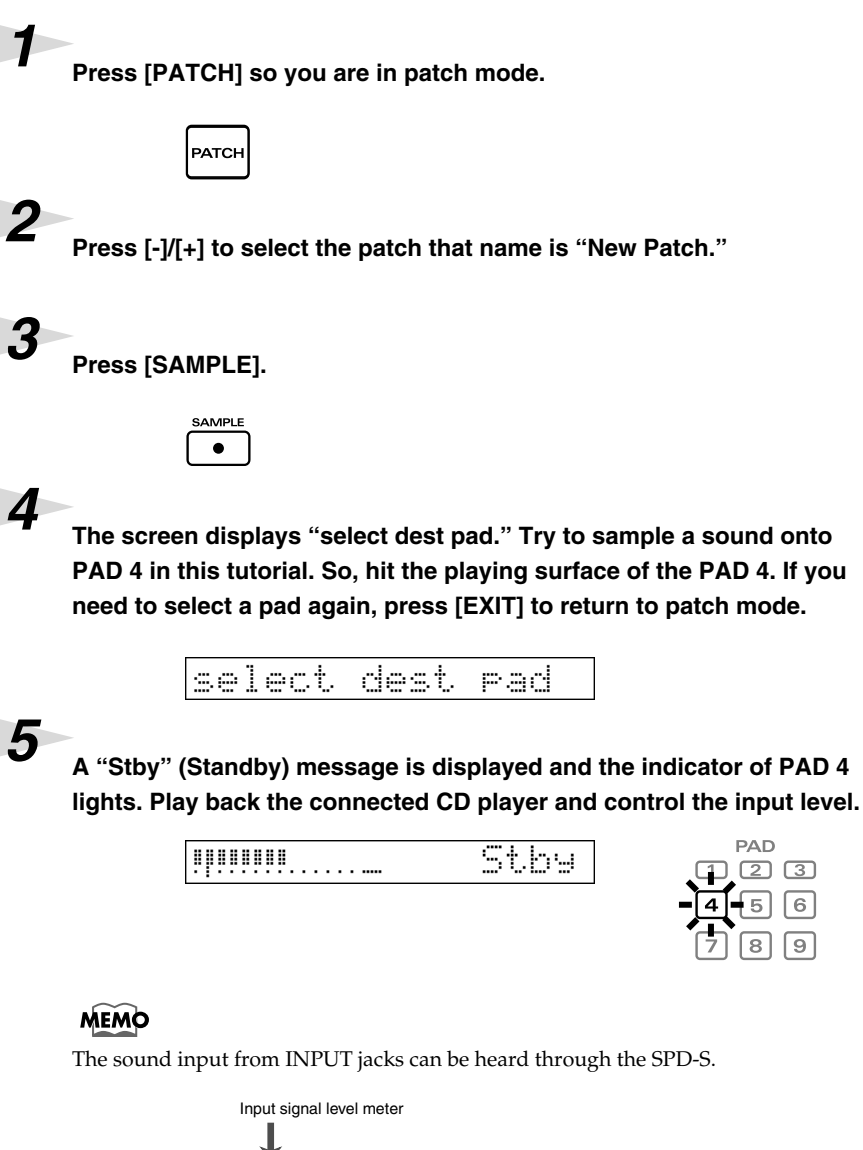

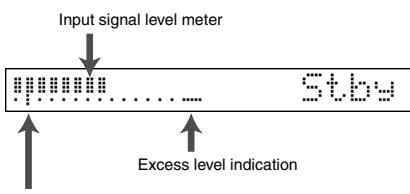

StartLvl (Start Level) indication

Turn the INPUT LEVEL knob on the rear panel with your eye on the level meter to maximize the input level within the range in which the excess level indication remains unlit.

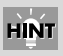

If you hold down [SHIFT] and press [-]/[+], you can change the patch number in steps of 10. If you hold down [+] and press [-], or hold down [-] and press [+], the patch number changes quickly.

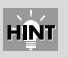

**PAD** 

 $\sqrt{2}$  $\sqrt{3}$  $6$ 

While [FUNC] is being depressed in Steps 5–6, the remaining time for sampling ("Remain") is displayed. [\(p. 58\)](#page-57-1)

### *6* **Press [START/STOP] to start sampling.**

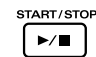

Wait..

A "Wait.." message appears and the SPD-S enters the standby state. Start playback of the CD player, then sampling begins automatically. A "Rec" message is displayed while sampling is in progress.

### *7* **Press [START/STOP] to finish sampling.**

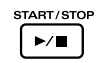

*8* **A "write?" message is displayed. Assign a name to the wave. Press the PAGE buttons to move the cursor under the name and press [-]/[+] to change the character at the cursor position. When the name is complete, press [ENTER] to save it.**

A "now writing.." message appears; it shows that a wave is being saved.

#### **MEMO**

If you do not want to save the wave, press [EXIT], and you will return to the 'Stby" (Standby) screen in Step 5.

*9* **After saving the wave, you will return to patch mode. If you hit the playing surface of PAD 4, you can check the sampled sound.**

*10***Turn off the power to the SPD-S according to the steps of "Turning Off the Power after the Shutdown Operation" ([p. 22](#page-21-5)).**

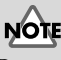

Do not power the SPD-S off while sampling is in progress.

**HINT** 

If you press [START/STOP] or hit a relevant playing surface, you can check the sampled sound.

**NOTE** 

Do not power the SPD-S off while saving a wave.

# <span id="page-28-0"></span>**Advanced Use**

### <span id="page-29-2"></span><span id="page-29-0"></span>**Chapter 1 Making a Performance/ Creating a Patch**

The patch mode is for giving a performance. A patch is a combination of sounds assigned to different playing surfaces and effect settings. The internal memory can store 128 patches. No patch can be stored on any memory card.

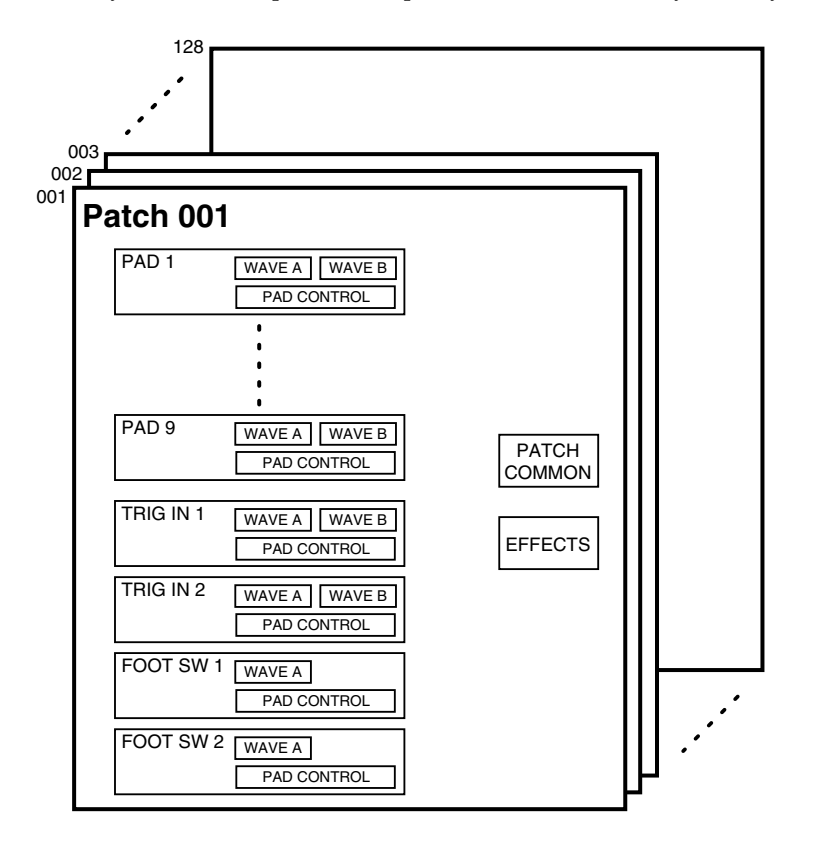

### <span id="page-29-3"></span><span id="page-29-1"></span>**Patch Mode**

To enter patch mode, press [PATCH] so it is **lit**.

### **Selecting a patch**

Press  $[-]/[+]$  to change the patch number.

### **HINT**

If you hold down [SHIFT] and press [-]/[+], you can change the patch number in steps of 10. If you hold down [+] and press [-], or hold down [-] and press [+], the patch number changes quickly.

### **Making sure of the memory card (CompactFlash)**

When the selected patch uses a wave stored on a card, **[CARD] flashes** without the CompactFlash card inserted in the card slot of the SPD-S. In this case, the wave sound is not reproduced.

### **MEMO**

If you press [CARD] while it is flashing, its light goes out temporarily.

### **Locking the buttons**

You can lock (disable) the buttons so that a performance cannot be interrupted if a button like [SAMPLE] is pressed by mistake while the performance is in progress. Keep pressing [FUNC] for a while to lock the buttons; "**lock**" will be displayed in the screen. Keep pressing [FUNC] for a while again to unlock the buttons; "**unlock**" will be displayed.

### **Enabling/disabling ambience**

To turn ambience **ON**, hold down [SHIFT] and press [EFFECTS], so that "**Ambience ON**" appears in the display. To turn ambience **OFF**, hold down [SHIFT] and press [EFFECTS], so that "**Ambience OFF**" appears in the display.

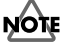

Ambience cannot be individually enabled or disabled for different patches.

### **Enabling/disabling effects**

To **enable** effects, press [EFFECTS] so it is lit. To **disable** effects, press [EFFECTS] so it is not lighted.

### **Controlling effects**

While hitting playing surfaces for a performance, turn the EFFECTS CONTROL knob, depress the expression pedal or control the strength of your strikes to make change to effects.

### **Stopping all sounds produced (ALL SOUND OFF)**

Press [ALL SOUND OFF] to stop all sounds being produced. For example, if Trigger (in WAVE SETUP in Wave Edit -> [p. 46](#page-45-0)) is set to SHOT for a long wave, sound reproduction is unstoppable midstream. In this case, you can stop the sound by pressing [ALL SOUND OFF].

### <span id="page-30-0"></span>■ **Notes on Giving a Performance**

### **Number of waves that can be reproduced simultaneously**

The SPD-S can reproduce a maximum of eight voices simultaneously. A wave for which Mode (in Sampling -> [p. 58\)](#page-57-1) is set to STEREO or Grade (in Sampling ->[p. 58\)](#page-57-1) is set to FINE has two voices. A wave in STEREO and in FINE grade has four voices.

If you try to reproduce more than eight voices, the wave of the pad that was hit earlier is stopped to give preference to reproducing the wave of the pad that was struck later. In this case, reproduction of a wave for which Type [\(p.](#page-44-2)  [45\)](#page-44-2) is set to SINGLE is discontinued earlier than a PHRASE-type wave.

**MEMO** 

If you press a locked button, a "lock!" indication appears.

**MEMO** 

For details on ambience, see [76.](#page-75-3)

Chapter 1

**MEMO** 

For details on effects, see [p. 92](#page-91-2).

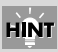

If you hold down [SHIFT] and press [EXIT], changes made to patch effects are cancelled.

**MEMO** 

Controlling effects are valid when [EFFECTS] is lit.

### <span id="page-31-1"></span><span id="page-31-0"></span>**Basic Operations for Patch Edit**

This section describes the steps for setting a patch. Patch settings are made using Patch Edit.

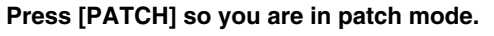

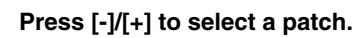

#### *3* **Press [EDIT] to go into Patch Edit.**

[EDIT] lights at this time.

### *4* **Press the PAGE buttons to select an item to be edited from those listed below, and then press [ENTER].**

To select another item after pressing [ENTER], press [EXIT]. For details on each item, see its reference page.

- **WAVE A** -> [p. 34](#page-33-3)
- **WAVE B**  $\text{> p. 34}$  $\text{> p. 34}$  $\text{> p. 34}$
- **PAD CONTROL** -> [p. 36](#page-35-1)
- **EFFECTS** -> [p. 37](#page-36-2)
- $\bullet$  **PATCH COMMON** -> [p. 37](#page-36-3)

Listed below are patch utilities. See [p. 33](#page-32-0).

- PAD COPY
- PAD EXCHANGE
- PAD INIT (Pad Initialize)
- PATCH COPY
- PATCH EXCHANGE
- PATCH INIT (Patch Initialize)

### *5* **Press the PAGE buttons to change the parameter for the item.**

To change the individual settings for different playing surfaces, hit a playing surface (such as a pad on the SPD-S, an external pad, or a foot switch) for which the settings are to be changed to select it. A flashing pad indicator indicates that the corresponding playing surface is selected.

*6* **While hitting the playing surface for monitoring the sound, press [-]/[+] to change the parameter value.**

### *7* **Press [EXIT] and then repeat Steps 4 to 6 to continue Patch Edit operations. Press [PATCH] to finish Patch Edit.**

The SPD-S saves the settings (with "now writing.." indicated) and then returns to the patch mode.

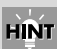

If you hold down [SHIFT] and press [-]/[+], you can change the patch number in steps of 10. If you hold down [+] and press [-], or hold down [-] and press [+], the patch number changes quickly.

### **MEMO**

If there are any selectable items, PAGE buttons ([<], [>] or both) are lit.

#### **MEMO**

When it is necessary to press [ENTER], it is flashing.

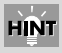

While editing you can also choose among pads/sounds by pressing a PAGE button while holding down [SHIFT].

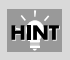

If you hold down [SHIFT] and press [FUNC], the parameter is reset to its initial value.

### <span id="page-32-1"></span><span id="page-32-0"></span>**Patch Utilities**

When changing any item on the following patch utilities, see their respective reference pages.

- *\* You can select the items listed below in Step 4 [\(p. 32](#page-31-0)) in "Basic Operations for Patch Edit." However, they are different in character from Patch Edit. To take the subsequent steps for these items, follow the steps described on their respective reference pages.*
	- **PAD COPY** -> [p. 38](#page-37-3)
	- **PAD EXCHANGE** -> [p. 38](#page-37-4)
	- **PAD INIT** (Pad Initialize)  $\rightarrow$  [p. 39](#page-38-3)
	- **PATCH COPY** -> [p. 39](#page-38-4)
	- **PATCH EXCHANGE** -> [p. 39](#page-38-5)
	- **PATCH INIT** (Patch Initialize) -> [p. 40](#page-39-1)

### **MEMO**

Steps 1 to 4 in "Basic Operations for Patch Edit" are identical to the steps for operation of patch utilities.

### <span id="page-33-0"></span>**Patch Edit Parameters**

These parameters allow you to select the sounds that will be triggered by pads on or connected to the SPD-S (or foot switch).

### <span id="page-33-3"></span><span id="page-33-1"></span>**WAVE A**

Select a wave to be assigned to a pad (Press EDIT). Two waves, A and B, can be assigned to any pad. Only Wave A can be assigned to the foot switch. This is for configuring wave A.

Hit the pad or press the PAGE buttons while holding down [SHIFT] to choose what you are editing. Pad indicators light up to indicate what pad/trigger you are working on.

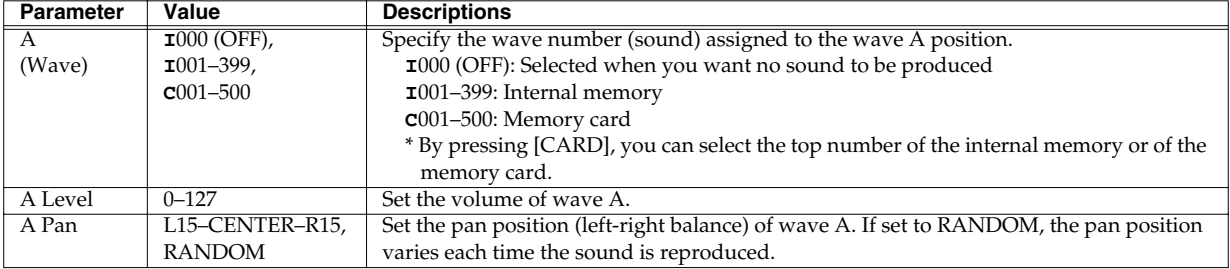

Setting up: Press PAGE buttons to change the parameter and press [-]/[+] to change the value.

### **NOTE**

If you change the value in Level or Pan during sound production, the sound is stopped.

### **HINT**

If you hold down [SHIFT] and press [FUNC], the parameter is reset to its initial value.

If you hold down [SHIFT] and press [ENTER], the parameter is copied to all other pads/triggers.

### <span id="page-33-4"></span><span id="page-33-2"></span>**WAVE B**

Select a wave to be assigned to a pad (Press EDIT). This is for configuring wave B.

Hit the pad or press the PAGE buttons while holding down [SHIFT] to choose what you are editing. Pad indicators light up to indicate what pad/trigger you are working on.

### **NOTE**

Wave B can NOT be assigned to any foot switch.

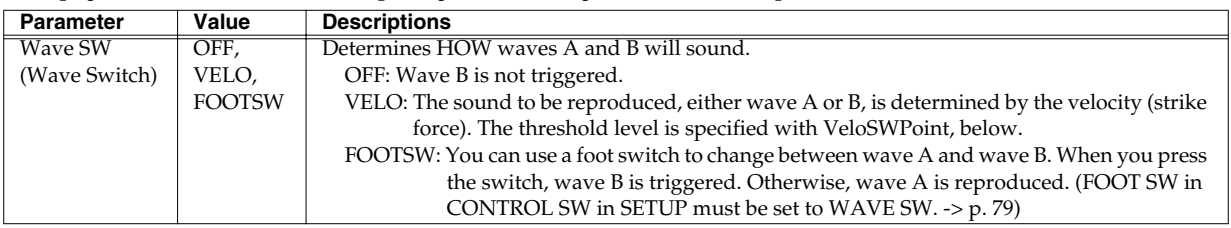

Setting up: Press PAGE buttons to change the parameter and press [-]/[+] to change the value.

#### **Chapter 1 Making a performance/Creating a patch**

When Wave SW is set to anything but OFF, the following screens for selection of an item for Waves A and B are displayed:

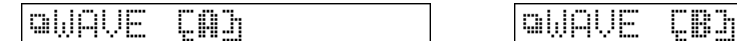

When Wave SW is not set to OFF, set the following parameters as well.

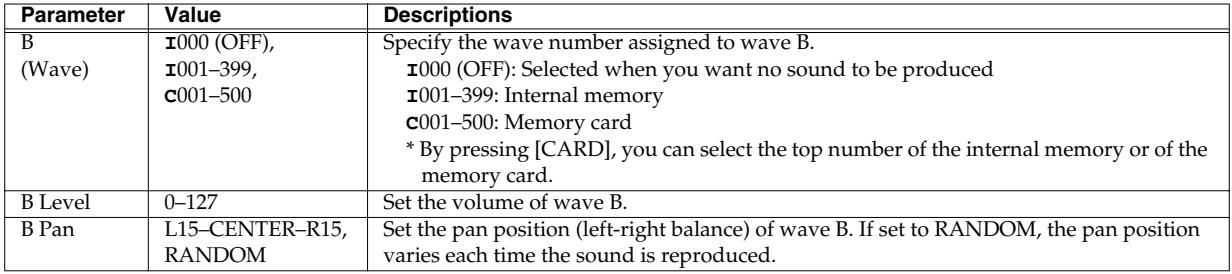

### **NOTE**

If you change the value in Level or Pan during sound production, the sound is stopped.

### **HINT**

If you press [FUNC] while editing the three parameters above, the screen is switched between the wave A and B screens.

When Wave SW is set to VELO, set the following parameter as well.

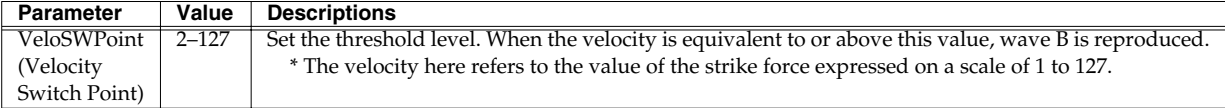

#### **HINT**

If you hold down [SHIFT] and press [FUNC], the parameter is reset to its initial value.

If you hold down [SHIFT] and press [ENTER], the parameter is copied to all other pads/triggers.

### <span id="page-35-1"></span><span id="page-35-0"></span>**PAD CONTROL**

Configures pad/trigger parameters.

Configurations can be set for individual pads/triggers. Hold down [SHIFT] and press the PAGE buttons or hit a pad/trigger to change the pad/trigger. A flashing pad indicator shows that the corresponding pad/trigger is selected.

Set the following parameters. Press PAGE buttons to change the parameter and press [-]/[+] to change values.

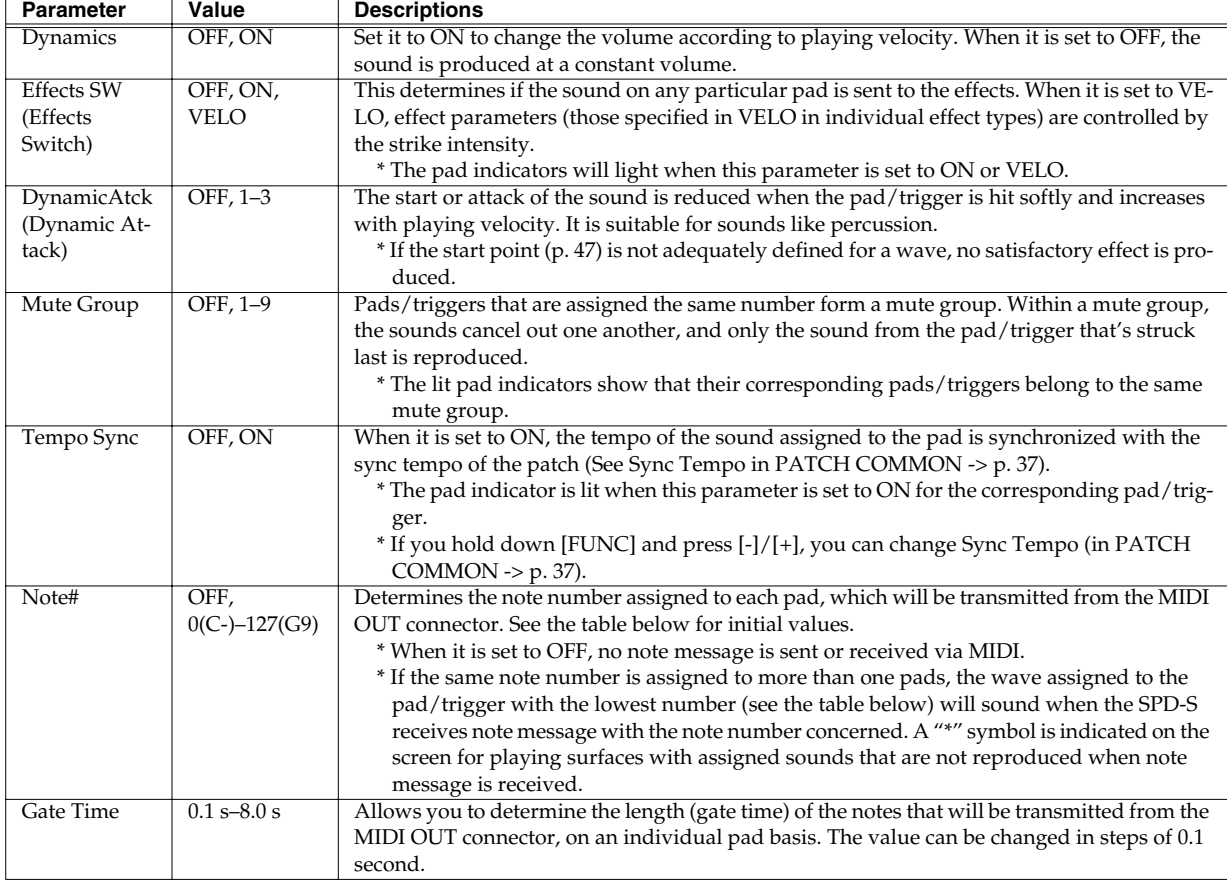

### **NOTE**

Volume variation cannot be activated with a foot switch.

### **HINT**

If you hold down [SHIFT] and press [FUNC], the parameter is reset to its initial value. If you hold down [SHIFT] and press [ENTER], the parameter is copied to all other pads/triggers.

### **Initial values of Note#**

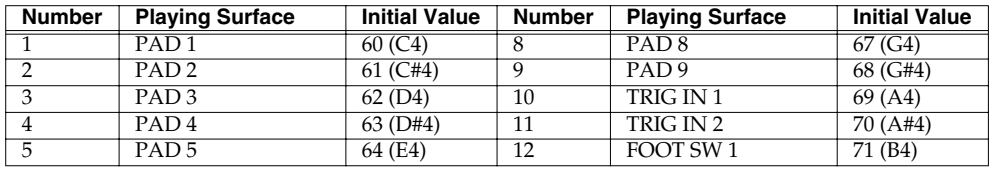
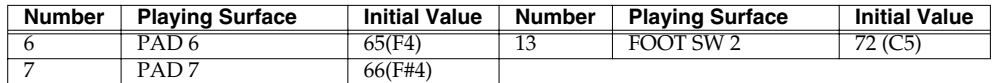

#### **Notes on Tempo Sync**

- Tempo Sync is not applicable to waves of which:
	- **1.** Type (in WAVE SETUP in Wave Edit -> [p. 45](#page-44-0)) is SINGLE.

**2.** Tempo is not within the range from 20 to 260 although Type is PHRASE. In this event, "---" is indicated for Tempo on the screens on Beat (in WAVE SETUP in Wave Edit -> [p. 46\)](#page-45-0) and on Meas (in WAVE SETUP in Wave Edit -> [p. 46](#page-45-1)).

- **3.** Reverse (in WAVE SETUP in Wave Edit -> [p. 46](#page-45-2)) is set to ON.
- The wave tempo is variable within the range from 50% to 130%. If Sync Tempo (in PATCH COMMON -> [p. 37\)](#page-36-0) exceeds this range, the wave tempo is doubled or halved so that it can stay within the range.
- When Tempo Sync is applied, there may be some outstanding noise.

## **EFFECTS**

How to set up the EFFECTS.

Press PAGE buttons to change the parameter and press [-]/[+] to change the value.

For details on parameters of effects, see "Effect List" [\(p. 92](#page-91-0)).

## <span id="page-36-0"></span>**PATCH COMMON**

Set the parameters common to the whole patch.

Set the following parameters. Press PAGE buttons to change the parameter and press [-]/[+] to change the value.

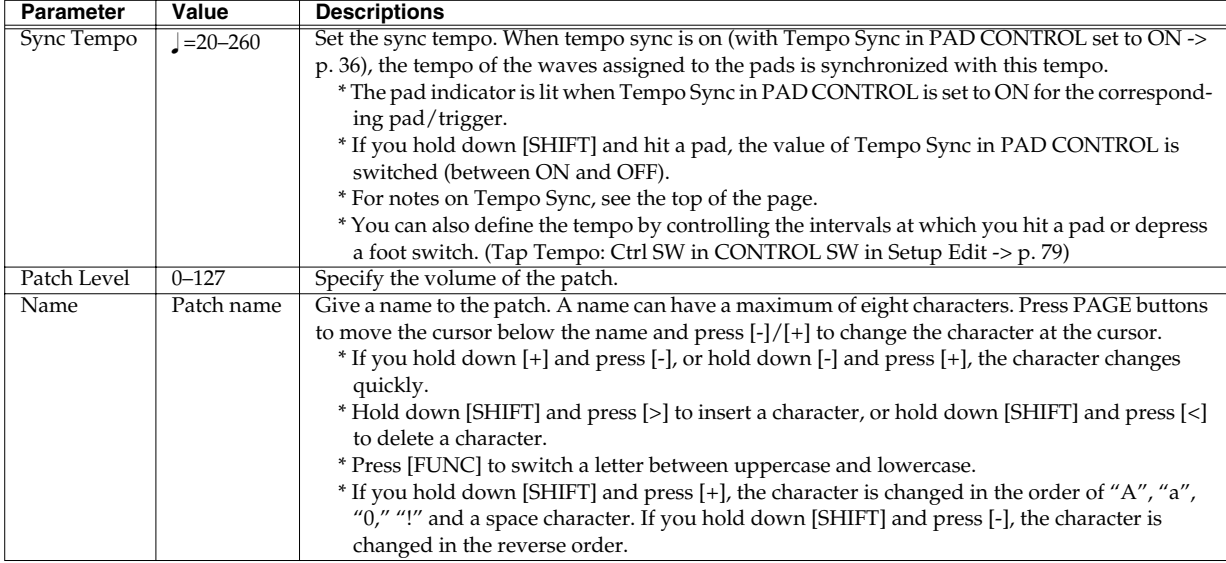

#### **HINT**

If you hold down [SHIFT] and press [FUNC], the parameter is reset to its initial value (except on the "Name" screen).

## **Patch Utilities Parameters**

This section describes the steps for copying, exchanging and initializing patches and/or pad parameters.

## **PAD COPY**

This copies all parameters from one pad to another.

#### **1. Set the following parameters.**

Press PAGE buttons to change the parameter and press  $[-]/[+]$  to change the value.

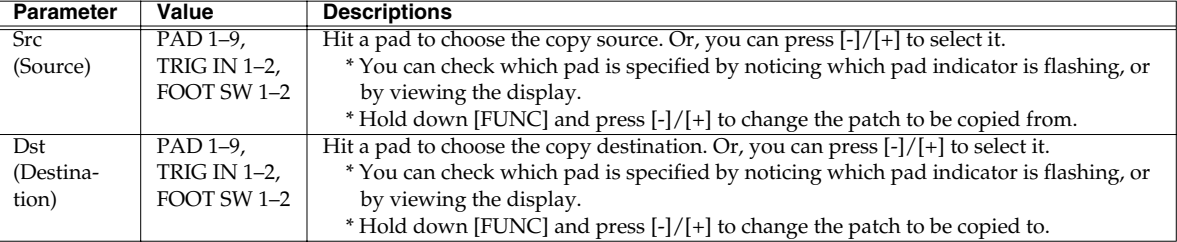

#### **2. Press [>] to display "copy pad, sure?" Press [ENTER] to execute the copying, or press [<] to return to Step 1.**

While copying is in progress, "now processing.." is displayed. Upon completion of the procedure, "complete!" is displayed, and you're returned to the Patch mode.

*\*MIDI note number and gate time parameters are not copied.*

## **PAD EXCHANGE**

This exchanges all parameters between one pad/trigger and another.

#### **1. Set the following parameters.**

Press PAGE buttons to change the parameter and press  $[-]/[+]$  to change the value.

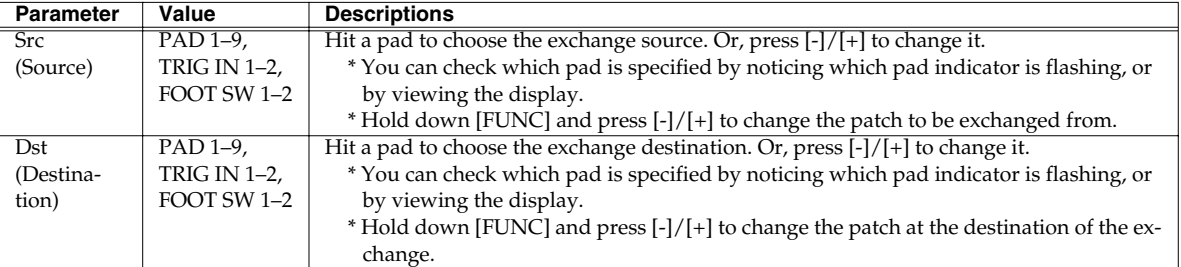

#### **2. Press [>] to display "exchg pad, sure?" Press [ENTER] to execute the exchange, or press [<] to return to Step 1.**

While exchanging is in progress, "now processing.." is displayed. Upon completion of the procedure, "complete!" is displayed, and you're returned to the Patch mode.

*\*MIDI note number and gate time parameters are not exchanged.*

## **PAD INIT (Pad Initialize)**

Initialize (factory reset) the parameters for a pad/trigger.

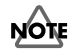

The wave number for wave A is not changed.

#### **1. Set the following parameter.**

Press PAGE buttons to change the parameter and press [-]/[+] to change the value.

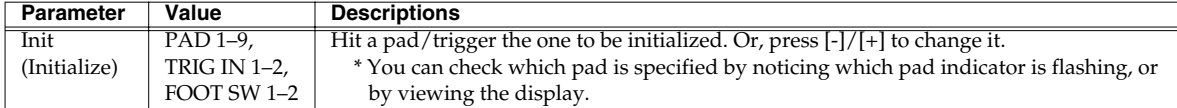

**2. Press [>] to display "init pad, sure?" Press [ENTER] to initialize the parameters for the playing surface, or press [<] to return to Step 1.**

While initializing is in progress, "now processing.." is displayed. Upon completion of the procedure, "complete!" is displayed, and you're returned to the Patch mode.

## **PATCH COPY**

Copy a patch to another.

#### **1. Set the following parameters.**

Press PAGE buttons to change the parameter and press [-]/[+] to change the value.

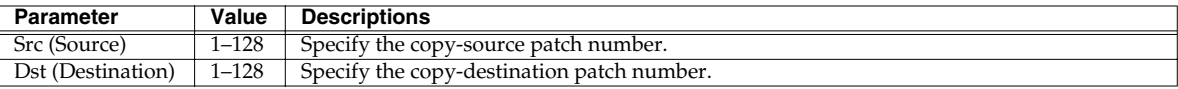

#### **2. Press [>] to display "copy patch, sure?" Press [ENTER] to copy the patch, or press [<] to return to Step 1.**

While copying is in progress, "now processing.." is displayed. Upon completion of the procedure, "complete!" is displayed, and you're returned to the Patch mode.

## **PATCH EXCHANGE**

Exchanges a patch with another. (Helpful for putting your patches in the desired order.)

#### **1. Set the following parameters.**

Press PAGE buttons to change the parameter and press  $[-]/[+]$  to change the value.

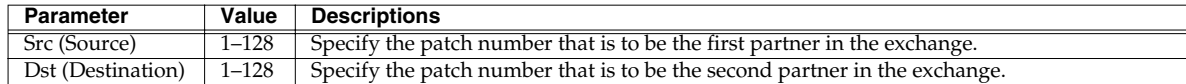

#### **2. Press [>] to display "excg patch, sure?" Press [ENTER] to execute the exchange, or press [<] to return to Step 1.**

While exchanging is in progress, "now processing.." is displayed. Upon completion of the procedure, "complete!" is displayed, and you're returned to the Patch mode.

## **PATCH INIT (Patch Initialize)**

Initializes the parameters for a patch.

- **1. A "[>] to init." indication appears. Press [>].**
- **2. "init patch, sure?" appears. Press [ENTER] to reset the parameters for the patch to their respective initial values.**

While initializing is in progress, "now processing.." is displayed. Upon completion of the procedure, "complete!" is displayed, and you're returned to the Patch mode.

# **Chapter 2 Wave Editing**

## **Wave**

A wave is a combination of a "sound material" created by sampling a sound of musical instruments, a voice or a performance and the settings at sound reproduction. A wave is assigned to a playing surface in patch mode so that it can be used in an actual performance.

The SPD-S stores a maximum of 399 waves in its internal memory and 500 waves on a memory card.

Т.

# **Wave Mode**

To enter wave mode, press [WAVE] so it is **lit**.

### **Wave mode screen**

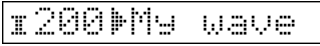

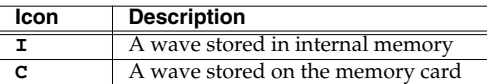

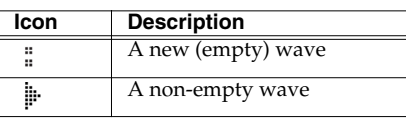

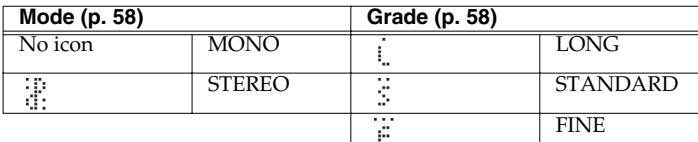

### **Selecting a wave**

Press  $[-]/[+]$  to change the wave number.

## **HINT**

If you hold down [SHIFT] and press [-]/[+], you can change the wave number in steps of 10. If you hold down [+] and press [-], or hold down [-] and press [+], the wave number changes quickly.

## **Checking the wave tempo and the wave length (time)**

The tempo and the length (time) of a wave are displayed if you continue pressing [FUNC]. The tempo is shown in the format of " $\Box$  = value" (or "---" when no value is set) and the length in minutes (m) and seconds (s).

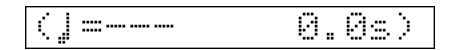

**NOTE** 

If "**I**000 OFF" is selected, no sound is produced. This wave is designed so it can be assigned in patch mode to playing surfaces that you want to remain silent.

### **MEMO**

A wave of which Mode [\(p. 58](#page-57-0)) is STEREO or Grade ([p. 58](#page-57-0)) is FINE has two voices. A wave in STEREO and in the FINE grade has four voices.

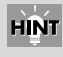

If you press [START/STOP] or hit the playing surface, the wave currently selected is played back. By pressing [ALL SOUND OFF], you can stop all sounds from being reproduced.

## **Jumping to the top of internal memory or the memory card**

Press [CARD] to alternately jump to the top wave number in the internal memory and to that of the memory card.

#### **Jumping to a new (empty) wave number**

Hold down [SHIFT] and press [FUNC] to jump to a new (empty) wave number.

#### **Enabling/disabling ambience**

To turn ambience **ON**, hold down [SHIFT] and press [EFFECTS], so that "**Ambience ON**" appears in the display.

To turn ambience **OFF**, hold down [SHIFT] and press [EFFECTS], so that "**Ambience OFF**" appears in the display.

**NOTE** 

Ambience cannot be individually enabled or disabled for different patches.

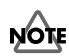

Effects are unavailable in wave mode. [EFFECTS] is unlit.

**MEMO** 

For details on ambience, see [p.](#page-75-0)  [76.](#page-75-0)

**Chapter 2 Wave Editing**

# <span id="page-42-0"></span>**Basic Operations for Wave Edit**

This section describes the steps for setting wave parameters. Wave settings are made using Wave Edit.

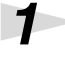

#### *1* **Press [WAVE] so you are in wave mode.**

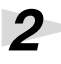

*2* **Press [-]/[+] to select a wave.**

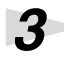

#### *3* **Press [EDIT] to go into Wave Edit.**

[EDIT] lights at this time.

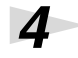

## *4* **Press PAGE buttons to select an item to be edited from those listed below, and then press [ENTER].**

To select another item after pressing [ENTER], press [EXIT]. For details on each item, see its reference page.

- **WAVE SETUP** -> [p. 45](#page-44-0)
- **START/END POINT** -> [p. 47](#page-46-0)

Listed below are wave utilities. See [p. 44.](#page-43-0)

- WAVE TRUNCATE
- WAVE PITCH
- WAVE CHOP
- WAVE COPY
- WAVE DELETE
- WAVE INFO (Wave Information)

*5* **Press PAGE buttons to choose the parameter of an item.**

*6* **While pressing [START/STOP] or hitting a pad to monitor the sound, press [-]/[+] to change the parameter value.**

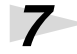

## *7* **Press [EXIT] and then repeat Steps 4 to 6 to continue Wave Edit operations. Press [WAVE] to finish Wave Edit.**

The SPD-S saves the settings (with "now writing.." indicated) and then returns to the wave mode.

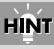

If you hold down [SHIFT] and press [-]/[+], you can change the wave number in steps of 10. If you hold down [+] and press [-], or hold down [-] and press [+], the wave number changes quickly.

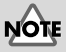

If you have selected "**I**000 OFF" in Step 2 by mistake, "cannot execute!" is displayed and you cannot go into Wave Edit.

#### **MEMO**

When there are any selectable items, PAGE buttons ([<], [>], or both) are lit.

#### **MEMO**

When it is necessary to press [ENTER], it is flashing.

# **NOTE**

If you have selected an a new (empty) wave in Step 2, no items other than WAVE COPY and WAVE INFO are indicated.

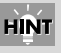

If you hold down [SHIFT] and press [FUNC], the parameter is reset to its initial value.

# <span id="page-43-0"></span>**About the Wave Utilities**

Please refer to the relevant reference page if you wish to make changes for any of the following wave utilities.

- *\* Although you can select the items listed below in Step 4 [\(p. 43\)](#page-42-0) in "Basic Operations for Wave Edit," they are different in character from Wave Edit. Please follow the procedure described on the relevant reference pages.*
	- **WAVE TRUNCATE** -> [p. 49](#page-48-0)
	- **WAVE PITCH** -> [p. 49](#page-48-1)
	- **WAVE CHOP** -> [p. 50](#page-49-0)
	- **WAVE COPY** -> [p. 51](#page-50-0)
	- **WAVE DELETE** -> [p. 51](#page-50-1)
	- **WAVE INFO** (Wave Information) -> [p. 51](#page-50-2)

## **MEMO**

Steps 1 through 4 of "Basic Operations for Wave Edit" are identical to those carried out for wave utilities.

## **Wave Edit Parameters**

## <span id="page-44-0"></span>**WAVE SETUP**

Define the attributes of a wave.

Set the following parameters. Press the PAGE buttons to change parameters and press [-]/[+] to change the value.

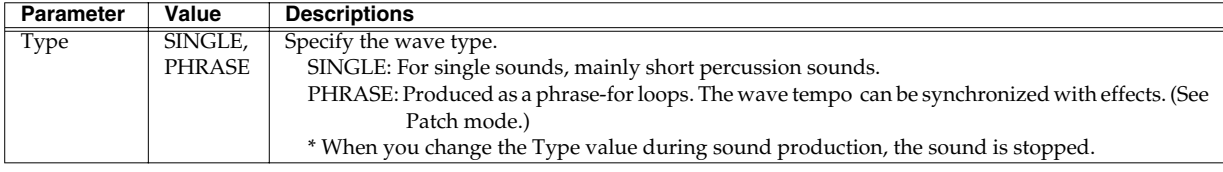

When you change the value of Type, the following parameters are also set automatically. (They can be individually changed afterwards.)

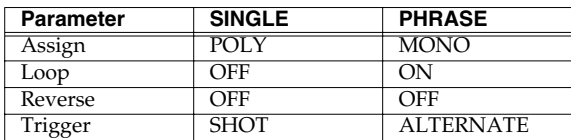

#### **MEMO**

Priority of sound elimination when there are insufficient voices (lack of polyphony) available:

When more than eight voices are requested, SINGLE waves drop out earlier than PHRASE waves.

## **HINT**

In general, percussion sounds should be set to SINGLE. However, with longer sounds, such as cymbals, which may get cut off while they are still sounding, please try the following settings so the disruption in the sound is not as obvious: Type = PHRASE, Assign = POLY, Loop = OFF, and Trigger = SHOT.

#### **HINT**

If you hold down [SHIFT] and press [FUNC], the parameter is reset to its initial value.

<span id="page-45-3"></span><span id="page-45-2"></span>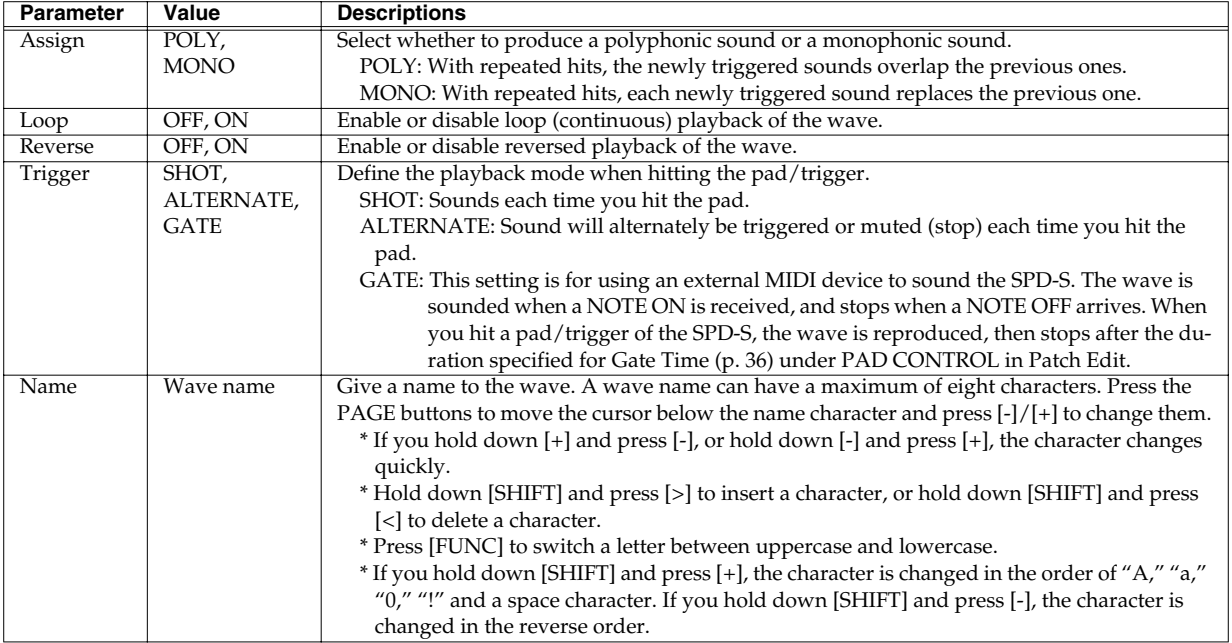

## NOVE

When you change the value in Reverse or Trigger during sound production, the sound is stopped.

## HINT

If you hold down [SHIFT] and press [FUNC], the parameter is reset to its initial value (except in the "Name" screen).

When Type is set to PHRASE, set the following parameters.

<span id="page-45-1"></span><span id="page-45-0"></span>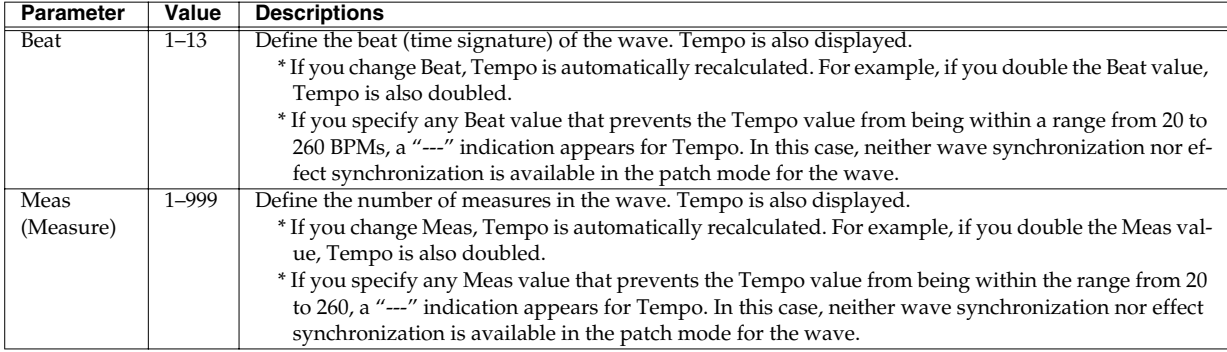

## <span id="page-46-0"></span>**START/END POINT**

Define the start point and an end point of a wave.

Set the following parameters. Press the PAGE buttons to change the parameter and press [-]/[+] to change the value.

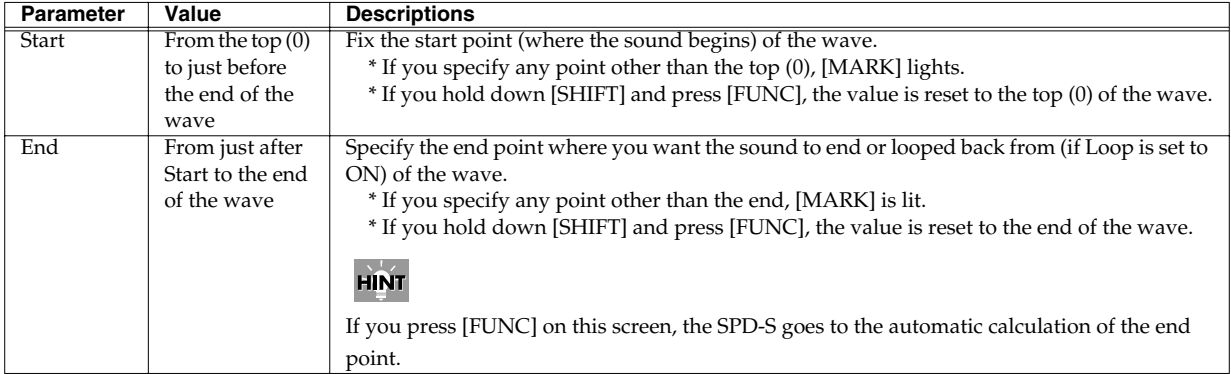

### **Automatic calculation of the end point**

When you want to extract part of a wave, specify the tempo, the beat and the number of measures after defining the start point to precisely fix an end point.

- **1. Press [FUNC] on the End screen discussed above to display "calc end point?" Then press [ENTER] to go to the Tempo screen in Step 2.**
- **2. Set the following parameters. Press the PAGE buttons to change the parameter and press [-]/[+] to change the value.**

Once you set the parameters shown below, the SPD-S automatically calculates the end point according to the time determined from them.

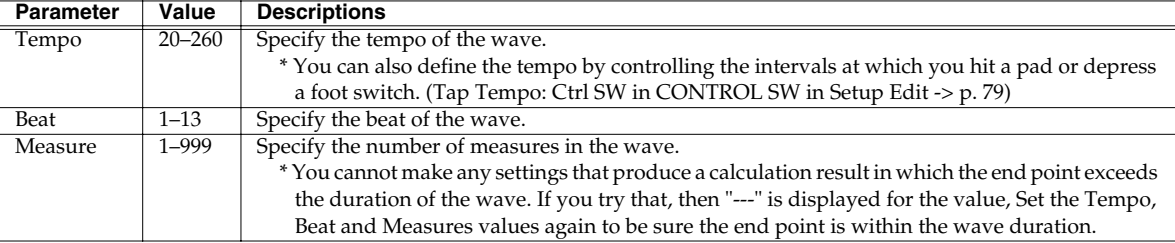

**3. Press [>] to display "calculate, sure?" Then, press [ENTER] to execute auto calculation of the end point, or press [<] to return to Step 2.**

Once the calculation is over, a "complete!" indication appears and the SPD-S returns to the End screen mentioned above.

## <span id="page-47-0"></span>**Marking Function**

You can set the start and end points by the timing of your button operation while a wave is being played back. Take the following steps on the wave mode screen, the Start screen or the End screen [\(p. 47\)](#page-46-0).

#### **Changing both the start and the end points**

- **1. Press [START/STOP] to play back a wave.**
- **2. At the point that you want to designate as the start point, hold down [SHIFT] and press [WAVE].**

[MARK] starts flashing and the Start screen is displayed.

**3. At the point that you want to designate as the end point, hold down [SHIFT] and press [WAVE].**

[MARK] lights steadily and the End screen is displayed. The setting procedure is complete.

- *\* If you fail to achieve the settings you want, hold down [SHIFT] and press [WAVE] for a moment. After [MARK] is extinguished, follow steps 1 to 3 again.*
- **4. Press [WAVE] to return to the wave mode.** A "now writing …" indication appears and the settings are saved.

### **Changing the start point alone**

- **1. Press [START/STOP] to play back a wave.**
- **2. At the point that you want to designate as the start point, hold down [SHIFT] and press [WAVE].**

[MARK] starts flashing and the Start screen is displayed.

**3. Press [START/STOP] to stop playing back the wave.**

[MARK] lights steadily. The setting procedure is complete.

- *\* If you fail to achieve the settings you want, hold down [SHIFT] and press [WAVE] for a moment. After [MARK] is extinguished, follow steps 1 to 3 again.*
- **4. Press [WAVE] to return to the wave mode.**

A "now writing …" indication appears and the setting is saved.

#### **Changing the end point alone**

**1. Before triggering a sound, hold down [SHIFT] and press [WAVE].**

[MARK] starts flashing and the Start screen is displayed.

- **2. Press [START/STOP] to play back the wave.**
- **3. At the point that you want to designate as the end point, hold down [SHIFT] and press [WAVE].**

[MARK] lights steadily and the End screen is displayed. The setting procedure is complete.

*\* If you fail to achieve the settings you want, hold down [SHIFT] and press [WAVE] for a moment. After [MARK] is extinguished, follow steps 1 to 3 again.*

#### **4. Press [WAVE] to return to the wave mode.**

A "now writing …" indication appears and the setting is saved.

#### **Canceling a mark**

**1. Hold down [SHIFT] and press [WAVE] for a moment so [MARK] is extinguished.**

The Start screen appears.

The start point is reset to the top of the wave and the end point to the end of it.

#### **2. Press [WAVE] to return to the wave mode.**

A "now writing …" indication appears and the setting is saved.

## **Wave Utilities Parameters**

## <span id="page-48-0"></span>**WAVE TRUNCATE**

This preserves the wave between the start and end points specified in START/END POINT in Wave Edit, and deletes the rest permanently (conserving memory).

## **NOTE**

After executing the truncation, the wave cannot be restored to its original state.

#### **1. "[>] to truncate" is displayed. Press [>].**

**2. A "truncate, sure?" indication appears. Press [ENTER] to execute truncation, or press [<] to return to Step 1.**

After execution, a "complete!" indication appears and the SPD-S returns to the wave mode.

## <span id="page-48-1"></span>**WAVE PITCH**

Create a new wave with the PITCH changed keeping the original wave intact.

#### **1. Set the following parameters.**

Press the PAGE buttons to change the parameter and press [-]/[+] to change the value.

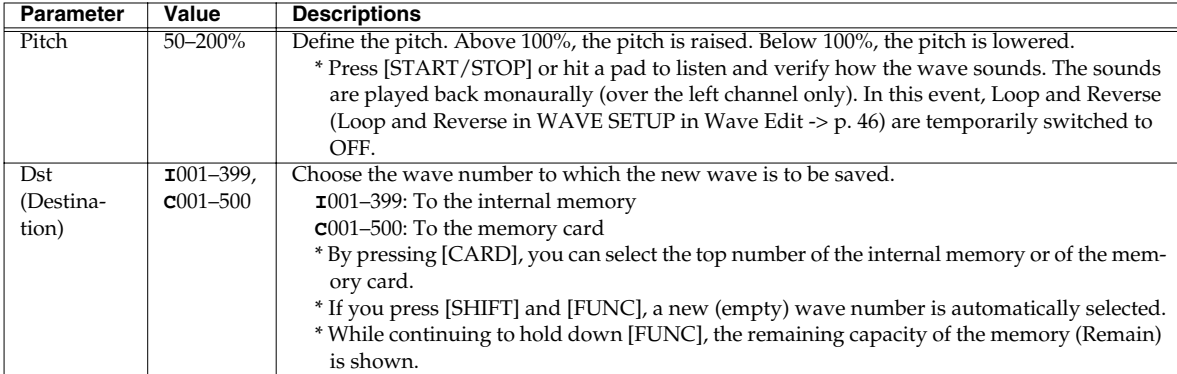

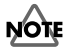

If the pitch is changed, there may be some outstanding noise.

**2. Press [>] to display "sure?" Here, you can name the new wave. Press the PAGE buttons to move the cursor below the name characters and press [-]/[+] to change them. When you have finished entering the name, press [ENTER] to save it.**

While saving is in progress, "now processing.." is displayed. After saving, "complete!" appears and the SPD-S returns to the wave mode.

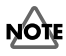

While saving is in progress, do not power the unit off.

## <span id="page-49-0"></span>**WAVE CHOP**

This splits the wave currently selected into multiple waves (using sound level to define the split points). A single wave can be chopped into a maximum of nine pieces. For example, a drum phrase can be divided into pieces of individual rhythm instruments such as "bass drum," "snare" and "hi-hat."

## **NOTE**

Some phrases may not be successfully chopped, such as a phrase with many voices and a phrase containing sounds to be reproduced simultaneously.

#### **1. Set the following parameter.**

Press  $[-]/[+]$  to change the value.

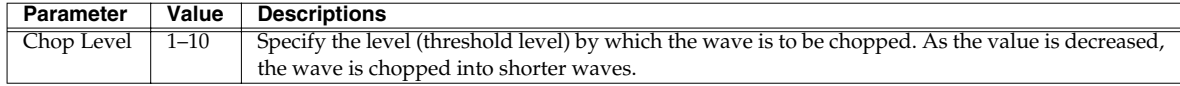

#### **2. Press [>] to display "chop wave, sure?" Press [ENTER] to execute chopping, or press [<] to return to Step 1.**

During execution, "now processing.." is displayed. After execution, a "complete!" indication appears.

#### **3. Set the following parameters.**

Press the PAGE buttons to change the parameter and press [-]/[+] to change the value.

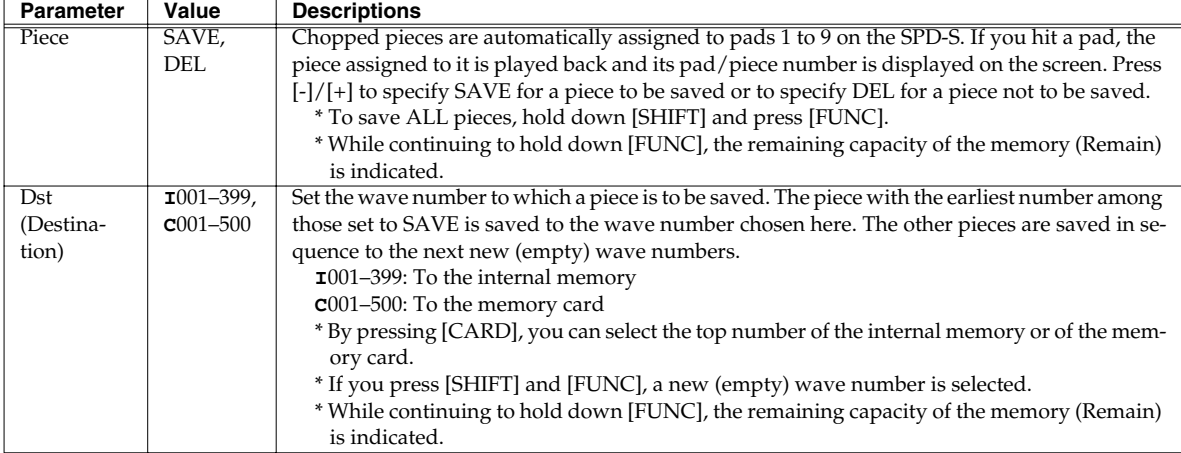

#### **4. Press [>] to display "write piece?" Press [ENTER] to save it, or press [<] to return to Step 3.**

While saving is in progress, "now processing.." is displayed. After saving it, a "complete!" indication appears and the SPD-S returns to the wave mode. The saved wave is named "Chop\*." (The \* symbol represents the piece number.)

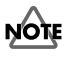

While saving is in progress, do not power the unit off.

## <span id="page-50-0"></span>**WAVE COPY**

Copying a wave.

#### **1. Set the following parameters.**

Press the PAGE buttons to change the parameter and press [-]/[+] to change the value.

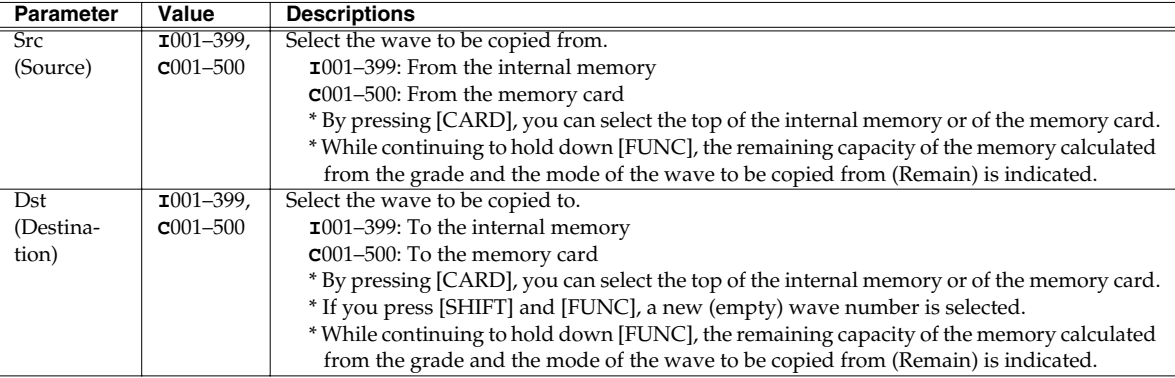

#### **2. Press [>] to display "copy wave, sure?" Press [ENTER] to execute the copying, or press [<] to return to Step 1.**

While copying is in progress, "now processing.." is displayed. After execution, a "complete!" indication appears, and the SPD-S returns to the wave mode.

## <span id="page-50-1"></span>**WAVE DELETE**

Permanently erasing the currently selected wave.

#### **1. "[>] to delete." is indicated. Press [>].**

## **HINT**

If you hold down [SHIFT] and press [ALL SOUND OFF] in wave mode, you can jump to this screen.

#### **2. A "delete, sure?" indication appears. Press [ENTER] to execute the deletion, or press [<] to return to Step 1.**

While deleting is in progress, "now processing.." is displayed. After execution, a "complete!" indication appears and the SPD-S returns to the wave mode.

## <span id="page-50-2"></span>**WAVE INFO**

This tells you which patches are using this wave.

When it is used, the patch number and the name are displayed. Also, the pad indicator for the pad/trigger to which it is assigned is lit.

When it is used in multiple patches, the PAGE buttons are lit. Press the PAGE buttons to check the patches in sequence. When it is NOT used, "not found" is displayed.

#### **MEMO**

It's a good idea to use this function before you proceed with wave editing or WAVE DELETE.

# **Chapter 3 Sampling**

Sample a new sound to be produced with a playing surface.

# **NOTE**

Unauthorized recording (sampling) of any audio work made by any third parties is prohibited by law, unless it is limited to special circumstances, such as private, personal enjoyment. Do not record illegally.

## **NOTE**

Roland Corporation assumes no responsibility or liability for legal penalties or claims made by copyright holders as a result of any illegal recordings made using any Roland product.

# **Sampling Time**

The SPD-S allows you to sample to its internal memory and to a memory card for the following durations:

#### **MEMO**

"LONG," "STANDARD," and "FINE" below refer to sampling grades ([p. 58](#page-57-0)).

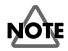

The durations listed below are applicable to sampling in mono. Sampling in stereo halves the available sampling times.

#### **To the internal memory**

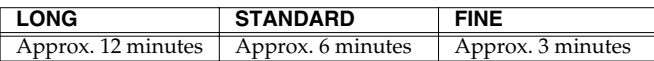

### **To a memory card**

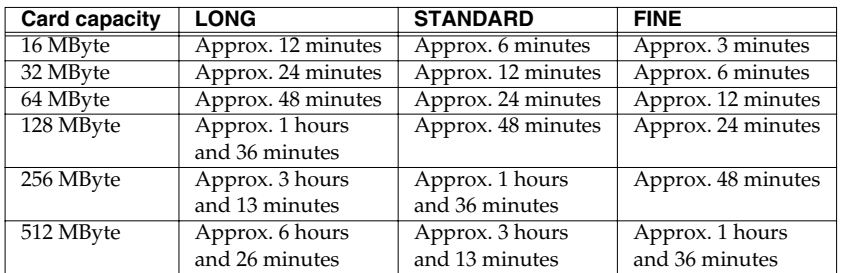

## NOTE

A memory card with backup data ([p. 72](#page-71-0)) provides a shorter duration available for sampling.

# **Sampling Methods**

Two sampling modes are available.

### **Patch mode:**

• For using a sampled sound immediately after sampling it *\*A sampled wave can be directly assigned to a patch.*

#### **Wave mode:**

- For sampling with wave numbers selected in advance
- For sampling multiple sounds in succession
- For sampling a sound that won't immediately be used in performance (for recording and storing waves)

# **Basic Sampling Operations**

**jack(s) on the rear panel. [\(p. 20\)](#page-19-0)**

Before sampling, take the following steps.

*1* **Turn the INPUT LEVEL knob on the rear panel to the minimum (MIN) position.**

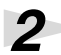

## **NOTE**

*2* **Connect a sound source (microphone/CD player, etc.) to the INPUT**  To prevent malfunction and/ or damage to speakers or other

*3* **Turn the MIC/LINE switch in accordance with the device connected in Step 2.**

When a microphone is connected, switch it to **MIC**. When a CD player or an electronic instrument is connected, switch it to **LINE**.

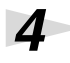

*4* **Power up the device connected in Step 2.**

*5* **Switch on the power of SPD-S. [\(p. 22\)](#page-21-0)**

devices, always turn down the volume, and turn off the power on all devices before making any connections.

Chapter 3

## ■ Sampling in Patch Mode

*1* **Press [PATCH] to select the patch mode.**

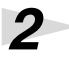

*2* **Press [-]/[+] to select a patch.**

### *3* **Check if [CARD] is lit.**

To sample a sound on the internal memory, press [CARD] so it is **not lighted**. To sample a sound on the memory card, press [CARD] so it is **lit**.

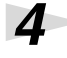

*4* **Press [SAMPLE].**

*5* **The screen displays "select dest pad." Hit the pad on the SPD-S (or external pad/trigger), or depress the foot switch to assign a sampled wave to that trigger source. Only one can be selected at a time. To select another pad/trigger, press [EXIT] to return to patch mode.**

*6* **"Stby" (Standby) is displayed and the pad indicator for the pad selected in Step 5 lights. Activate the device connected to INPUT jacks to control the input level.**

#### **MEMO**

The sound input from INPUT jacks can be heard through the SPD-S.

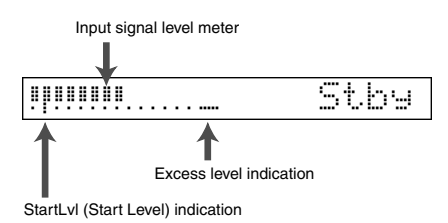

Turn the INPUT LEVEL knob on the rear panel and watch level meter to maximize the input level without lighting the excess level indicator.

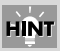

If you hold down [SHIFT] and press [-]/[+], you can change the patch number in steps of 10. If you hold down [+] and press [-], or hold down [-] and press [+], the patch number changes quickly.

## **MEMO**

A flashing pad indicator indicates that the corresponding pad/trigger is off, or that an empty wave ([p.](#page-33-0)  [34\)](#page-33-0) is assigned to it. A lighted pad indicator indicates that a sound wave is assigned to the corresponding pad/trigger.

## **HINT**

While [FUNC] is being depressed in Steps 6–8, the remaining time for sampling (Remain) is displayed. [\(p. 58\)](#page-57-0)

# **NOTE**

The volume of the sound source connected to INPUT jacks must also be adjusted.

#### **Chapter 3 Sampling**

*7* **Press the PAGE buttons to set the following parameters. Press the PAGE buttons to change the parameter, and press [-]/[+] to change the value.**

See [p. 58](#page-57-0) for details on the parameters.

- **StartLvl** (Start Level)
- **Mode**
- **Grade**
- **Type**

When Type is set to PHRASE, set the following parameters as well.

- **Tempo**
- **Beat**
- **Click Level**

#### *8* **Press [START/STOP] to start sampling.**

•When **StartLvl** is set to **OFF** in Step 7 Sampling starts immediately. Start the performance of the device connected to the INPUT jacks. "Rec" is displayed while sampling is in progress.

•When **StartLvl** is set to **anything other than OFF** in Step 7 "Wait.." appears and the SPD-S enters standby mode. Start the performance of the device connected to the INPUT jacks. An input signal that is higher in level than the value set in StartLvl triggers sampling. Alternatively, press [START/STOP] again to start sampling. "Rec" is displayed while sampling is in progress.

*9* **When the performance is finished, press [START/STOP] to finish sampling.**

*10***A "write?" indication is displayed and you can name the wave. Press the PAGE buttons to move the cursor under the name characters and press [-]/[+] to change them. When the name is complete, press [ENTER] to save it.**

A "now writing.." indication appears until the wave is saved.

#### **MEMO**

If you do not want to save the wave, press [EXIT], and you will return to the "Stby" (Standby) screen in Step 6.

## NOTE

The parameters listed on the left return to their respective initial values when sampling is finished.

**NOTE** 

Do not power the SPD-S off while sampling is in progress.

## **HINT**

If you press [START/STOP] or hit a pad, you can listen the sampled sound.

## **NOTE**

Do not power the SPD-S off while saving a wave.

## ■ Sampling in Wave Mode

*1* **Press [WAVE] to select wave mode.**

*2* **Press [-]/[+] to select a wave number where the sampled wave is to be saved.**

By pressing [CARD], you can select the top number of the internal memory, or of the memory card.

*3* **Press [SAMPLE].**

#### **MEMO**

If you have selected any non-empty wave number, a new wave number is automatically selected.

*4* **"Stby" (Standby) is displayed and the pad indicator for the pad selected in Step 5 lights. Activate the device connected to INPUT jacks to control the input level.**

#### **MEMO**

The sound input from INPUT jacks can be heard through the SPD-S.

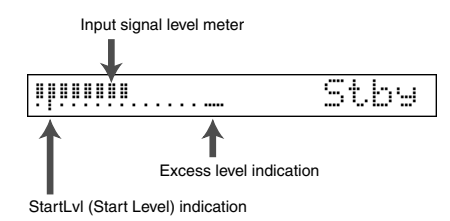

Turn the INPUT LEVEL knob on the rear panel and watch level meter to maximize the input level without lighting the excess level indicator.

*5* **Press the PAGE buttons to set the following parameters. Press the PAGE buttons to change the parameter, and press [-]/[+] to change the value.**

See [p. 58](#page-57-0) for details on the parameters.

- **StartLvl** (Start Level)
- **Mode**
- **Grade**
- **Type**

When Type is set to PHRASE, set the following parameters as well.

- **Tempo**
- **Beat**
- **Click Level**

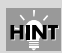

If you hold down [SHIFT] and press [FUNC], a new (empty) wave number is selected. If you hold down [SHIFT] and press [-]/[+], you can change the wave number in steps of 10. If you hold down [+] and press [-], or hold down [-] and press [+], the wave number changes quickly.

**HINT** 

While [FUNC] is being depressed in Steps 4–6, the remaining time for sampling (Remain) is displayed. [\(p. 58\)](#page-57-0)

## **NOTE**

The volume of the device connected to INPUT jacks must also be adjusted.

**NOTE** 

The parameters listed on the left return to their respective initial values when sampling is finished.

#### **Chapter 3 Sampling**

# *6* **Press [START/STOP] to start sampling.**

•When **StartLvl** is set to **OFF** in Step 5 Sampling starts immediately. Start the performance of the device connected to the INPUT jacks. "Rec" is displayed while sampling is in progress.

•When **StartLvl** is set to **anything other than OFF** in Step 5 "Wait.." appears and the SPD-S enters standby mode. Start the performance of the device connected to the INPUT jacks. An input signal that is higher in level than the value set in StartLvl triggers sampling. Alternatively, press [START/STOP] again to start sampling. "Rec" is displayed while sampling is in progress.

## *7* **When the performance is finished, press [START/STOP] to finish sampling.**

*8* **A "write?" indication is displayed and you can name the wave. Press the PAGE buttons to move the cursor under the name characters and press [-]/[+] to change them. When the name is complete, press [ENTER] to save it.**

A "now writing.." indication appears until the wave is saved.

#### **MEMO**

If you do not want to save the wave, press [EXIT], and you will return to the "Stby" (Standby) screen in Step 4.

*9* **A "continue?" indication appears. Then, by pressing [ENTER], you can continue sampling with the parameter values retained as specified in Step 5. Press [EXIT] to return to the wave mode.**

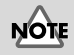

Do not power the SPD-S off while sampling is in progress.

**HINT** 

If you press [START/STOP] or hit a pad, you can listen the sampled sound.

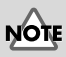

Do not power the SPD-S off while saving a wave.

# <span id="page-57-0"></span>**Parameters for sampling**

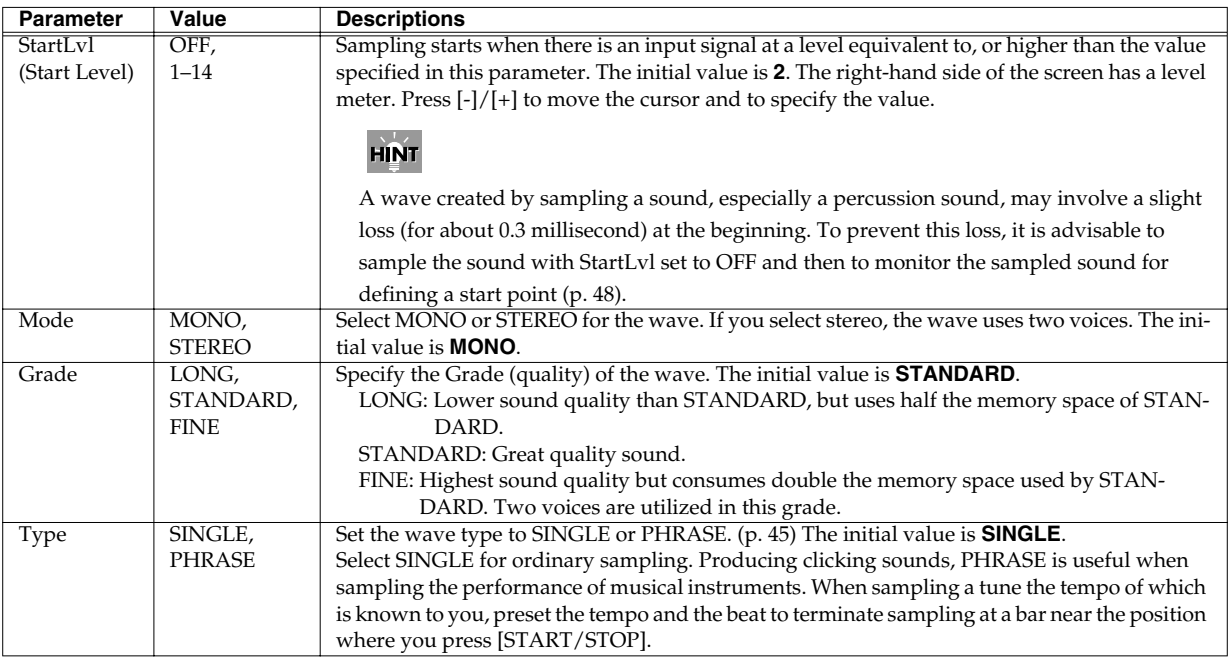

When Type is set to PHRASE, set the following parameters.

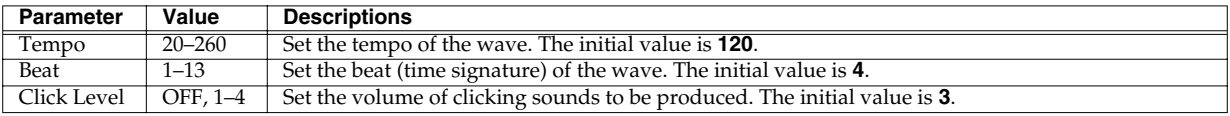

## HINT

If you hold down [SHIFT] and press [FUNC], the parameter is reset to its initial value.

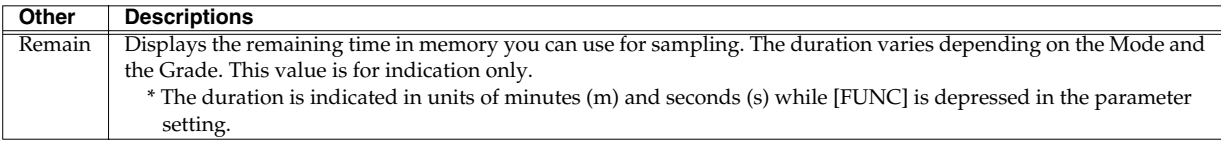

# **Chapter 4 Resampling an Existing Wave**

You can combine multiple (up to four) waves on, or add effects to an existing wave, or change the volume, the mono/stereo status and the grade to create a new wave.

Two resampling modes are available.

#### **Patch mode:**

- Combining multiple waves to create a new wave
- Applying effects to create a new wave
	- *\* A resampled tone can be directly assigned to a patch.*

#### **Wave mode:**

- Changing the volume to create a new wave
- Changing the mode (mono/stereo) or the grade to create a new wave

# **Basic Resampling Operations**

## ■ **Resampling in Patch Mode**

*1* **Press [PATCH] so you are in patch mode.**

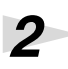

*2* **Press [-]/[+] to select a patch to be resampled.**

#### *3* **Check if [CARD] is lit.**

To resample a sound on the internal memory, press [CARD] so it is **not lighted**. To resample a sound on the memory card, press [CARD] so it is **lit**.

## *4* **Press [RESAMPLE].**

#### *5* **"select src pad" appears. Hit the pad/external trigger or depress a foot switch to select the source for resampling.**

The level (volume) of the playing surface reflects the hitting strength. The indicator for the selected playing surface changes from flashing to constantly lit. [SAMPLE] starts flashing. Each time you hit a playing surface, you can select and unselect it alternately. Press [EXIT] to return to patch mode.

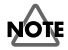

If you select more than four voices, an "over 4 voices!" message appears. When a wave assigned to the selected playing surface is in STEREO or FINE ([p. 62\)](#page-61-0), it has two voices and the number of selectable playing surfaces is decreased.

#### **MEMO**

To enable the effects for resampling, press [EFFECTS] so it is lit.

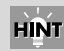

Chapter 4

If you hold down [SHIFT] and press [-]/[+], you can change the patch number in steps of 10. If you hold down [+] and press [-], or hold down [-] and press [+], the patch number changes quickly.

**HINT** 

By pressing [START/STOP], you can play the sound assigned to a selected pad.

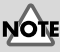

#### If a pad indicator is neither flashing nor lit, it means the corresponding pad/trigger cannot be selected, either because an empty wave is assigned to it, or because it is off. [\(p. 34\)](#page-33-0)

*6* **Press [SAMPLE].**

*7* **"select dest pad" appears. Hit a pad to select where the newly created wave after resampling is to be assigned (the playing surface as the resampling destination). You can select only one playing surface at a time. After the assignment, you are automatically led to the next step.**

When NOT assigning a newly created wave to any patch, press [SAMPLE] again without hitting any playing surface pad.

*8* **"Resample Stby" (Resample Standby) appears. Pad indicators of the pads selected in Step 7 are lit. Press the PAGE buttons to set the following parameters. Press the PAGE buttons to change the parameter, and press [-]/[+] to change the value.**

See [p. 62](#page-61-0) for details on the parameters.

- **Gain**
- **Mode**
- **Grade**
- **Type**
- **Auto End**

#### *9* **Press [START/STOP] to start resampling. "Rec" is indicated.**

When **Auto End** is set to **ON** in Step 8, resampling is automatically stops. When it is set to **OFF**, press [START/STOP] again to stop resampling.

*10***A "write?" indication is displayed. Assign a name to the wave. Press the PAGE buttons to move the cursor under the name and press [-]/[+] to change the character at the cursor position. When the name is complete, press [ENTER] to save it.**

A "now writing.." indication appears; it shows that a wave is being saved.

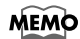

If you do not want to save the wave, press [EXIT], and you will return to the "Resample Stby" screen in Step 8.

## **HINT**

While [FUNC] is depressed in Step 7, the patch name is displayed. Press [FUNC] and [-]/[+] before hitting a playing surface to change the patch.

## **HINT**

While [FUNC] is depressed, the remaining time for resampling ("Remain") is displayed. [\(p. 62\)](#page-61-0)

## **NOTE**

The parameters listed on the left are returned to their respective initial values when resampling is finished.

## **HINT**

If you turn the CONTROL knob during resampling, the effect is also recorded.

## **NOTE**

Do not power the SPD-S off while resampling is in progress.

## **HINT**

If you press [START/STOP] or hit a relevant playing surface, you can check the resampled sound.

## **NOTE**

Do not power the SPD-S off while saving a wave.

#### **Chapter 4 Resampling an Existing Wave**

## ■ **Resampling in Wave Mode**

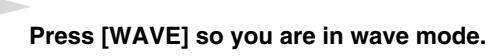

*2* **Press [-]/[+] to select a wave to be resampled.**

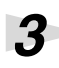

*3* **Press [RESAMPLE].**

*4* **"Gain" is displayed. Set the following parameters. Press the PAGE buttons to set the following parameters. Press the PAGE buttons to change the parameter, and press [-]/[+] to change the value.**

See [p. 62](#page-61-0) for details on the parameters.

- **Gain**
- **Mode**
- **Grade**
- **Type**
- **Auto End**
- **Dst** (Destination)

*5* **Press a PAGE button to display "Stby" (Standby).**

### *6* **Press [START/STOP] to start resampling. "Rec" is indicated.**

When **Auto End** is set to **ON** in Step 4, resampling is automatically finished. When it is set to **OFF**, press [START/STOP] again to finish resampling.

*7* **A "write?" indication is displayed. Assign a name to the wave. Press the PAGE buttons to move the cursor under the name and press [-]/[+] to change the character at the cursor position. When the name is complete, press [ENTER] to save it.**

A "now writing.." indication appears; it shows that a wave is being saved.

#### **MEMO**

If you do not want to save the wave, press [EXIT], and you will return to the "Gain" screen in Step 4.

#### **MEMO**

The start point (p. 47, p. 48) in a wave created by resampling in patch mode or wave mode is set automatically, and "MARK" lights up.

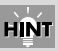

If you hold down [SHIFT] and press [-]/[+], you can change the wave number in steps of 10. If you hold down [+] and press [-], or hold down [-] and press [+], the wave number changes quickly.

# **NOTE**

The parameters listed on the left are returned to their respective initial values when resampling is finished.

## **HINT**

While [FUNC] is depressed in Steps 4–6, the remaining time for resampling ("Remain") is displayed. [\(p. 62\)](#page-61-0)

# **NOTE**

Do not power the SPD-S off while resampling is in progress.

## **HINT**

If you press [START/STOP] or hit a relevant playing surface, you can check the resampled sound.

**NOTE** 

Do not power the SPD-S off while saving a wave.

# <span id="page-61-0"></span>**Parameters for Resampling**

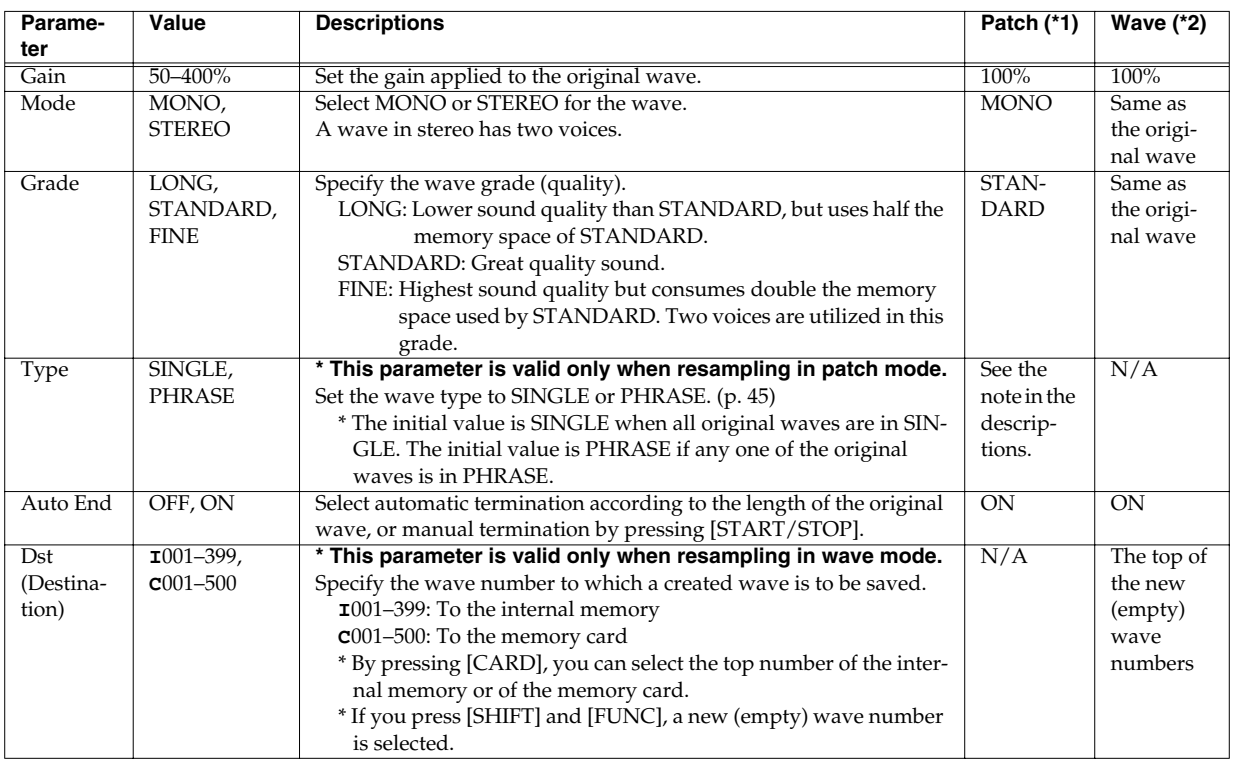

**\*1**: Initial value for resampling in the patch mode

**\*2**: Initial value for resampling in the wave mode

#### HINT

If you hold down [SHIFT] and press [FUNC], the parameter is reset to its initial value.

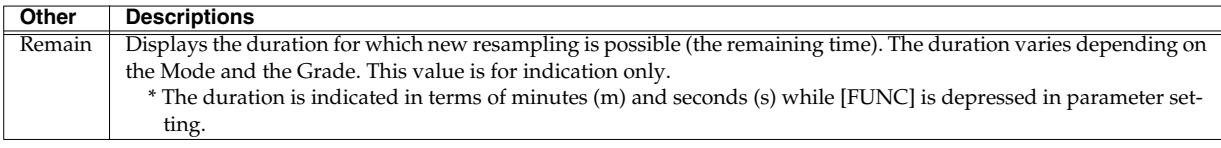

# **Chapter 5 Layering Performances to Make a Phrase (Phrase Maker)**

The Phrase Maker allows you to overdub a short rhythmical performance to make a phrase which you can then save as a new wave.

# <span id="page-62-0"></span>**Basic Operation for Phrase Maker**

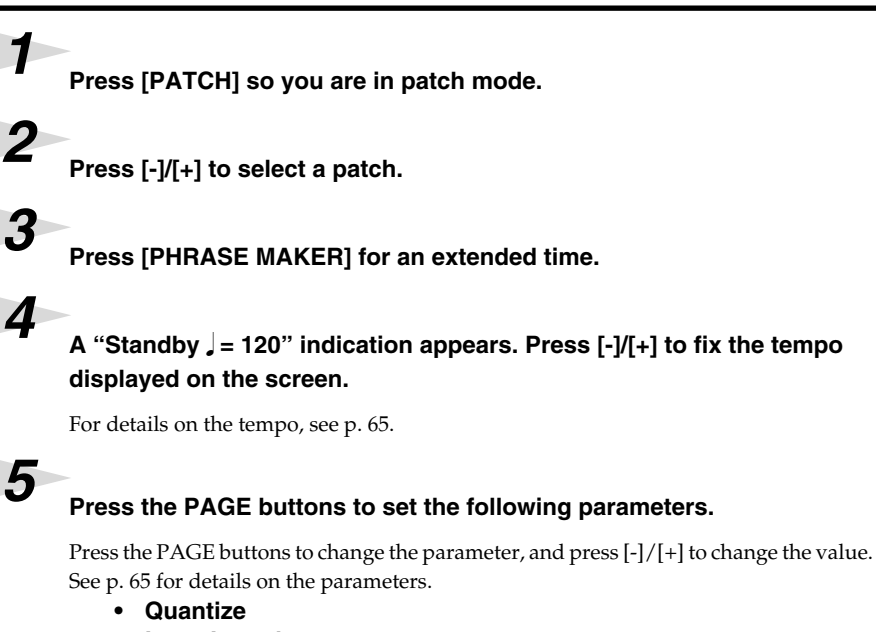

- **Loop Length**
- **Beat**
- **Click Level**

*6* **Hit a pad or press [START/STOP], and phrase recording begins. "Rec" (Recording) is displayed. Strike the playing surfaces to perform a phrase. Record repeatedly in the number of measures set in Loop Length in Step 5. Press [-]/[+] to change the Quantize value.**

#### **MEMO**

If you hold down [SHIFT] and press [START/STOP] during recording, a "reh" (rehearsal) indication is displayed and recording cannot be temporarily disabled if any playing surface is hit. Press [SHIFT] and [START/STOP] again to return to the "Rec" indication.

## **NOTE**

If you control the EFFECTS CONTROL knob or operate an expression pedal during phrase recording, it makes changes to sound production, but not to recording.

#### *7* **Press [START/STOP] to stop recording. Later, each time you press [START/STOP], you can alternately start and stop phrase playback.**

By pressing [-]/[+], you can change the playback tempo. ([p. 65\)](#page-64-0)

## **MEMO**

Phrase Maker produces a maximum of four voices.

## **HINT**

If you hold down [SHIFT] and press [-]/[+], you can change the patch number in steps of 10. If you hold down [+] and press [-], or hold down [-] and press [+], the patch number changes quickly.

## **HINT**

If you hold down [SHIFT] and press [-]/[+], you can change the tempo value in steps of 10.

### **MEMO**

The values of the parameters on the left are remembered even while the SPD-S is powered off.

## **MEMO**

When recording is started, [START/STOP] stops flashing, and instead lights steadily.

#### **MEMO**

You can also switch from "Standby" to "Rec," between "Rec" and "reh" and between "Stop" and "Play" using a foot switch. (Ctrl SW in CONTROL SW in Setup Edit -> [p. 79](#page-78-0))

## **MEMO**

When you stop recording, [RESAMPLE] starts flashing. To do phrase resampling [\(p.](#page-63-0)  [64\)](#page-63-0), press [RESAMPLE] at this time.

*8* **Press [EXIT] to terminate Phrase Maker.**

## NOTE

When you press [EXIT] to return to the original mode, the phrase that you have just created is lost. To save it, execute phrase resampling explained below.

## <span id="page-63-0"></span>■ Saving the Created Phrase as a New Wave **(Phrase Resampling)**

*1* **You can change the playback tempo when phrase playback is stopped (Step 7 on [p. 63](#page-62-0)). Press [-]/[+].**

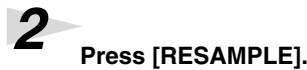

#### *3* **A "Gain" indication is displayed. Set the following parameters.**

Press the PAGE buttons to change the parameter, and press [-]/[+] to change the value. See [p. 66](#page-65-0) for details on the parameters.

- **Gain**
- **Mode**
- **Grade**
- **Dst** (Destination)

*4* **Press a [>] button to display "resample, sure?"**

*5* **Press [Enter] to start phrase resampling.**

While resampling is in progress, "now processing.." is displayed.

*6* **A "write?" indication is displayed. Assign a name to the wave. Press the PAGE buttons to move the cursor under the name and press [-]/[+] to change the character at the cursor position. When the name is complete, press [ENTER] to save it.**

A "now writing.." indication appears; it shows that a wave is being saved.

#### **MEMO**

If you do not want to save the wave, press [EXIT], and you will return to the Gain screen in Step 3.

#### **MEMO**

The start point (p. 47, p. 48) in the created wave is set automatically, and "MARK" lights up.

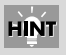

If you hold down [SHIFT] and press [-]/[+], you can change the tempo value in steps of 10.

## **HINT**

While [FUNC] is depressed, the remaining time for resampling ("Remain") is displayed. [\(p. 66\)](#page-65-0)

## **NOTE**

The parameters on the left are reset to their respective initial values when phrase resampling is finished.

## **NOTE**

Effects are disabled during phrase resampling.

## **NOTE**

Do not power the SPD-S off while resampling is in progress.

## **HINT**

If you press [START/STOP] or hit a relevant playing surface, you can check the resampled sound.

## **NOTE**

Do not power the SPD-S off while saving a wave.

## <span id="page-64-0"></span>**Parameters for Phrase Maker**

## **For Phrase Recording**

The following parameter values is remembered even while the SPD-S is switched off.

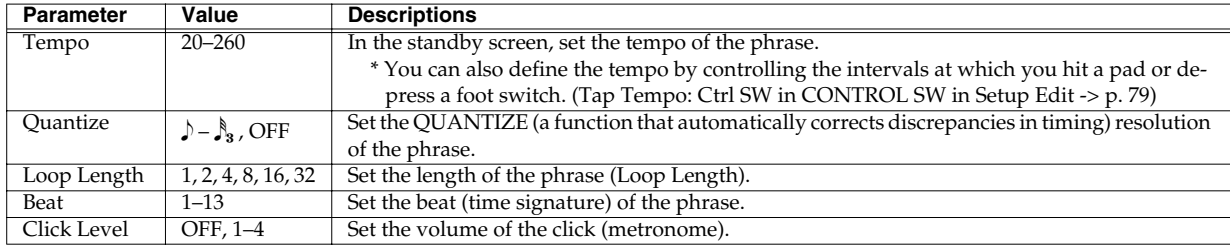

## **For Phrase Playback**

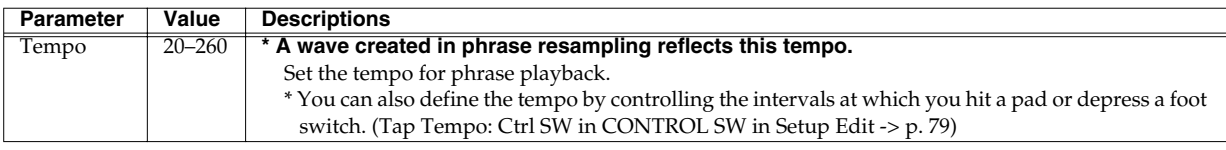

**HINT** 

If you hold down [SHIFT] and press [FUNC], the parameter is reset to its initial value.

# <span id="page-65-0"></span>**Parameters for Phrase Resampling**

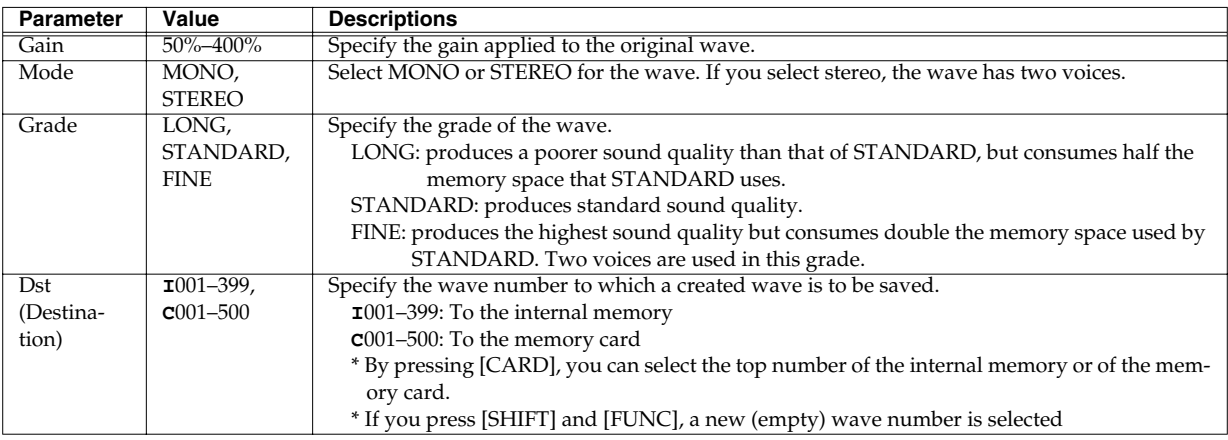

## $HINT$

If you hold down [SHIFT] and press [FUNC], the parameter is reset to its initial value.

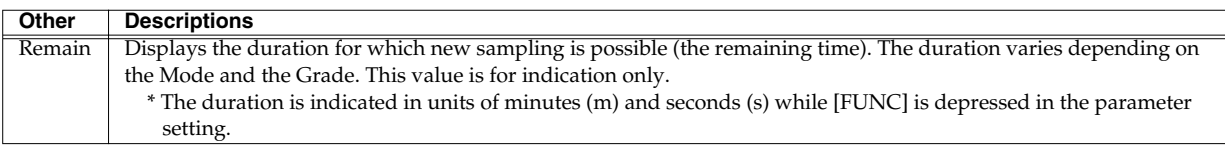

# **Chapter 6 Using a CompactFlash Memory Card**

This chapter explains how to use a CompactFlash memory card.

- *\* When the SPD-S is powered on, do not remove the CompactFlash card before the shutdown operation [\(p. 23](#page-22-0)). Doing so may corrupt the SPD-S's data or the data on the CompactFlash card.*
- *\* Carefully insert the CompactFlash card all the way in-until it is firmly in place.*

## ■ **Regarding Recommended CompactFlash Cards**

See the leaflet (Recommended CompactFlash) that comes with the product.

# <span id="page-66-0"></span>**Formatting a CompactFlash Card**

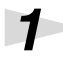

*1* **To insert a CompactFlash card, carefully open the card slot cover (lefthand side of the SPD-S).**

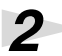

*2* **Select patch mode or wave mode.**

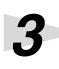

*3* **Press [SHIFT] and [SETUP] (CARD UTIL).**

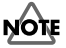

If no CompactFlash card has been inserted, "no card!" is indicated and the SPD-S returns to the original mode.

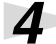

*4* **Press the PAGE buttons to select "CARD FORMAT," then press [ENTER].**

## **NOTE**

When the CompactFlash card is unformatted, only "CARD FORMAT" is displayed.

*5* **A "[>] to format." indication appears. Press [>].**

#### *6* **A "format, sure?" indication is displayed. Press [ENTER] to start formatting.**

While formatting is in progress, "now processing.." is displayed. Then, the SPD-S returns to the original mode.

## **NOTE**

All data on the Compact Flash card will be erased as the result of formatting it.

### **MEMO**

Press [PATCH] to select the patch mode, or press [WAVE] to select wave mode.

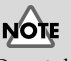

Do not change or delete any files or folders that have been generated in formatting the CompactFlash cards, or the SPD-S will fail to properly recognize the card.

# **Basic Operations of Card Utilities**

*1* **To insert a CompactFlash card, open the card slot cover on the lefthand side of the SPD-S.**

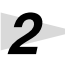

*2* **Select patch mode or wave mode.**

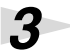

*3* **Press [SHIFT] and [SETUP] (CARD UTIL).**

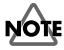

If no CompactFlash card has been inserted, "no card!" is indicated and the SPD-S returns to the original mode.

# *4* **Select a utility from the following, and then press [ENTER].**

Press PAGE buttons to choose the utility parameter. See reference pages for details of the utilities.

- **FILE IMPORT** -> [p. 69](#page-68-0)
- **FILE EXPORT** -> [p. 71](#page-70-0)
- **BACKUP LOAD** -> [p. 72](#page-71-0)
- **BACKUP SAVE** -> [p. 73](#page-72-0)
- **BACKUP DELETE** -> [p. 73](#page-72-1)
- **CARD FORMAT** -> [p. 67](#page-66-0)

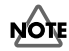

When the CompactFlash card is unformatted, only "CARD FORMAT" is displayed.

### **MEMO**

Press [PATCH] to select the patch mode, or press [WAVE] to select wave mode.

## **MEMO**

When there are any selectable utilities, PAGE buttons ([<] or [>], or both) will be lighted.

#### **MEMO**

When you need to press [ENTER], it starts blinking.

## **Parameters for Card Utilities**

## <span id="page-68-0"></span>**FILE IMPORT**

Here's how to import audio files from memory cards.

## **HINT**

Audio files (WAV/AIFF) stored on devices such as computers can be imported via memory cards to the SPD-S.

# **NOTE**

You may not be able to work with files using the computer when the memory card has reached the "memory full!" (p. 130) stage. In such instances, reduce the amount of data on the memory card.

## **Notes on Importing Audio Files (WAV/AIFF)**

- When you want to copy or save any audio file (WAV/AIFF) on a CompactFlash card using a computer or other device, place it at the root (uppermost level) of the CompactFlash card. The SPD-S does not import any files from anywhere other than the root.
- When importing, the SPD-S recognizes a maximum of 100 audio files.
- File names that have more than eight characters or that contain Japanese characters will not appear properly.
- Make sure that a WAV file has a "**.wav**" extension and that an AIFF file has an "**.aif**" extension. The SPD-S does NOT recognize any files with other extensions.
- The SPD-S supports 8 bits or 16 bits for sample bits.
- Sample rate conversion is not supported. Files are imported at the sample rate of 44.1 kHz. If any files with sample rates other than 44.1 kHz are imported, they produce a deviation in playback pitch.
- Loop points set in AIFF files are disabled.
- If you try to import any WAV/AIFF file in a format that is not supported by the SPD-S, an error message of "unsupported!" is displayed. No such file can be imported.
- No compressed audio files (WAV/AIFF) can be imported.
- It may be impossible to import audio files (WAV/AIFF) of an extremely short duration.

#### **1. Set the following parameters.**

Press the PAGE buttons to change the parameter and press [-]/[+] to change the value.

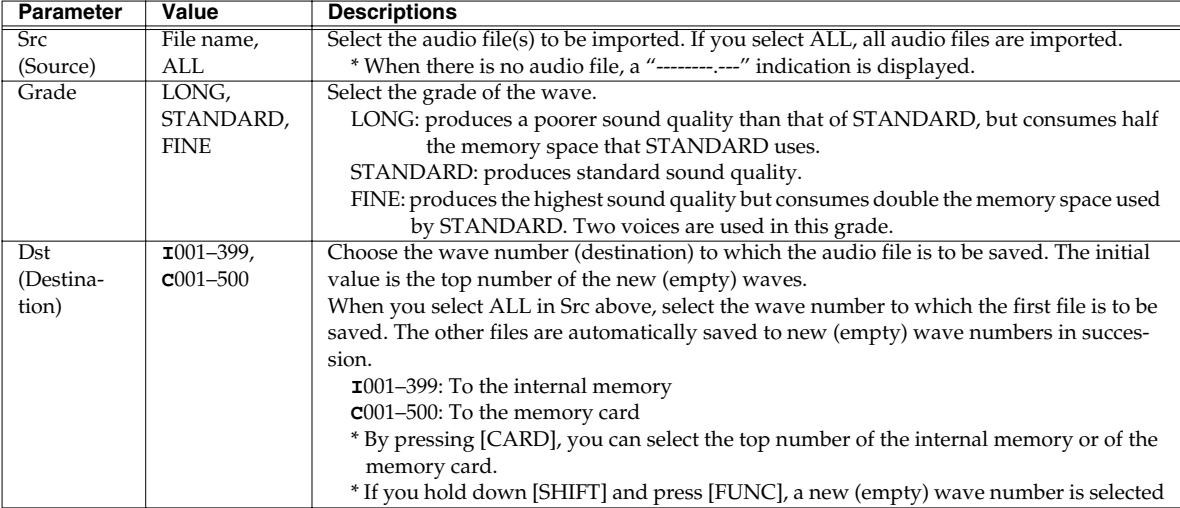

#### **MEMO**

While [FUNC] is depressed, the remaining memory capacity (Remain) is displayed.

**2. Press [>] so that "sure?" appears. Assign a name to the wave. The initial value is the file name specified for Src in Step 1. Press the PAGE buttons to move the cursor under the name and press [-]/[+] to change the character at the cursor position. When the name is complete, press [ENTER] to save it.**

While saving is in progress, "now processing.." is displayed.

#### **MEMO**

When you press [>] with "Src" in Step 1 set to ALL, "import all, sure?" is displayed, and wave names will be assigned automatically. After the import is executed, the SPD-S switches to wave mode.

## **NOTE**

Do not power the unit off during execution.

**3. A "continue?" indication appears. If you press [ENTER], the SPD-S will return to the "Src" screen as in Step 1, where you can continue your operation. If you press [EXIT], the SPD-S will go into wave mode.**

*\* When Src is set to ALL in Step 1, "continue?" is not displayed.*

## <span id="page-70-0"></span>**FILE EXPORT**

Here's how to export waves to memory cards as audio files.

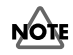

You may not be able to work with files using the computer when the memory card has reached the "memory full!" (p. 130) stage. In such instances, reduce the amount of data on the memory card.

## **NOTE**

When a wave that has Reverse (p. 46) set to "ON" is exported, the file that is created is not played back in reverse. Also, the start and end points (p. 47) are lost.

#### **1. Set the following parameters.**

Press the PAGE buttons to change parameters and press [-]/[+] to change the value.

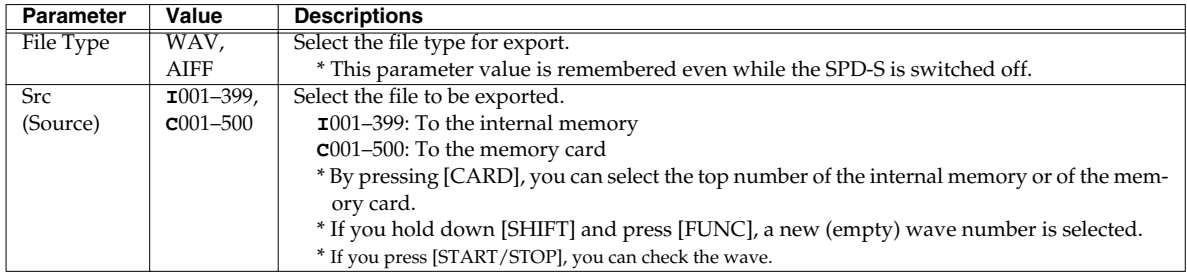

**2. Press [>] so that "export, sure?" appears. Press [ENTER] to export the file selected in Src in Step 1.** While exporting is in progress, "now processing.." is displayed.

## **NOTE**

Do not power the unit off during execution.

**3. A "continue?" indication appears. If you press [ENTER], the SPD-S returns to the "Src" screen as in Step 1, where you can continue your operation. If you press [EXIT], the SPD-S returns to the original mode.**

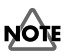

Do not power the unit off during execution.

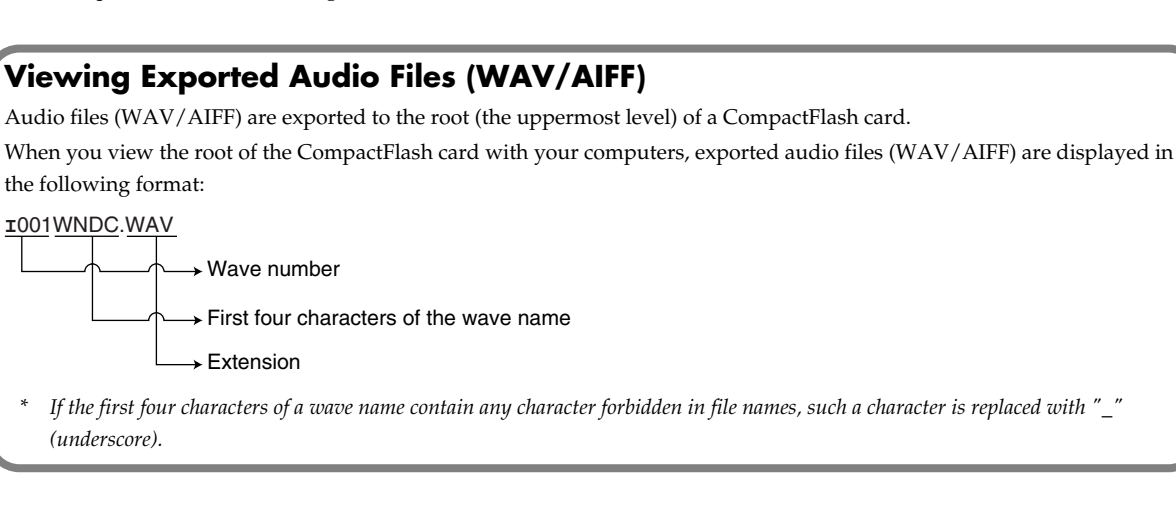

## <span id="page-71-0"></span>**BACKUP LOAD**

Here's how to load backup data (SPD-S settings: patch, wave, setup) from a memory card.

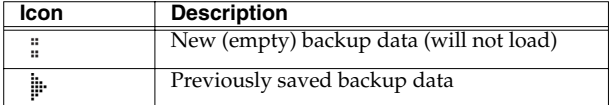

## **NOTE**

Once you execute this operation, the loaded backup data will replace the settings currently within the SPD-S.

#### **1. Set the following parameter.**

Press the PAGE buttons to change parameters and press [-]/[+] to change the value.

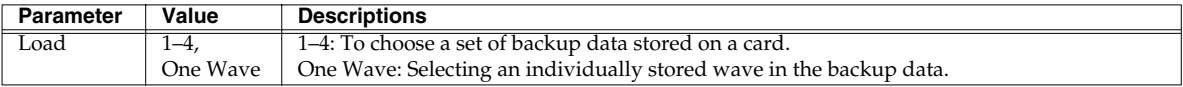

#### **When Load was set to "1–4" in Step 1**

**2. Press [>] so that "load, sure?" appears. Press [ENTER] to load the backup data selected in Load in Step 1.**

While loading is in progress, "now processing.." is displayed. Afterwards, the SPD-S returns to the patch mode.

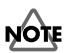

Do not power the unit off during execution.

## **When Load was set to "One Wave" in Step 1**

#### **2. Set the following parameters as well.**

Press the PAGE buttons to change parameters and press [-]/[+] to change the value.

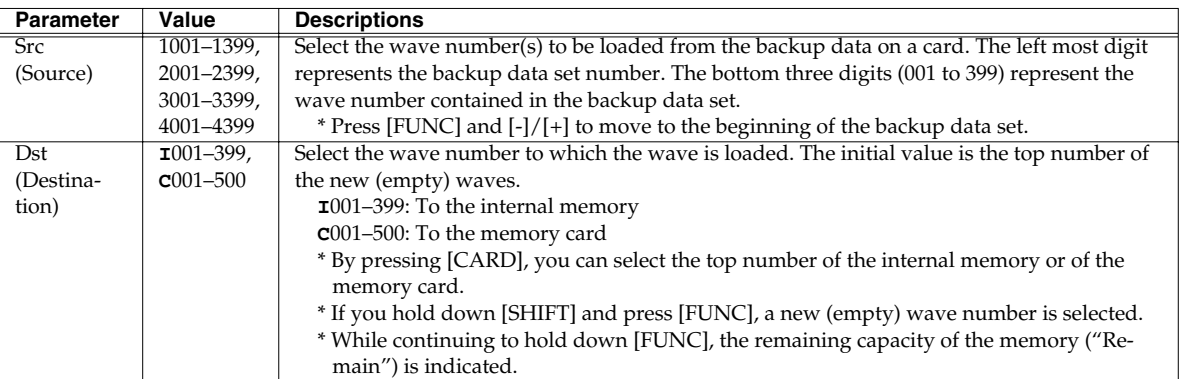

**3. Press [>] so that "load wave, sure?" appears. Press [ENTER] to load the wave selected in Src in Step 1.**

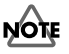

Do not power the unit off during execution.

**4. A "continue?" indication appears. If you press [ENTER], the SPD-S returns to the "Src" screen as in Step 1, where you can continue your operation. If you press [EXIT], the SPD-S returns to wave mode.**
# **BACKUP SAVE**

Here's how to save backup data (SPD-S settings: patch, wave, setup) to a memory card. A maximum of four backup data sets can be saved on a card.

# **NOTE**

If there is not enough free memory on a card, it will only be able to store a limited number of backup data sets.

#### **1. Set the following parameter.**

Press  $[-]/[+]$  to change the value.

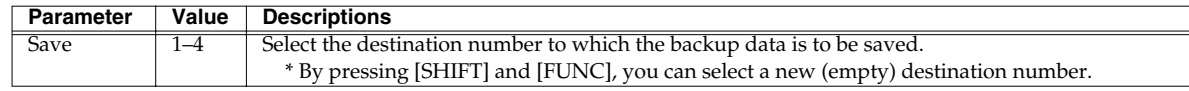

#### **2. Press [>] to display "sure?" Give a name to the backup data.**

The initial value is Backup\*. The final character (\*) is the number specified in Step 1.

Press the PAGE buttons to move the cursor under the name and press [-]/[+] to change the character at the cursor position. When the name is complete, press [ENTER] to save it.

While saving is in progress, "now processing.." is displayed. Afterwards, the SPD-S returns to the original mode.

# **NOTE**

Do not power the unit off during execution.

# **BACKUP DELETE**

This procedure allows you to delete backup data (SPD-S settings: patch, wave, setup) on a memory card.

#### **1. Set the following parameter.**

Press  $[-]/[+]$  to change the value.

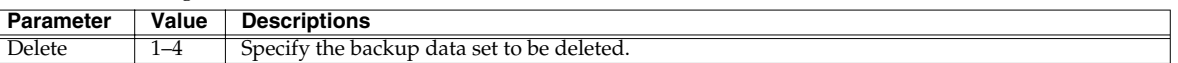

#### **2. Press [>] to display "delete, sure?" Press [ENTER] to delete the backup data set.**

While deleting is in progress, "now processing.." is displayed. Afterwards, the SPD-S returns to the original mode.

# **NOTE**

Do not power the unit off during execution.

# **Chapter 7 Changing the Setup (Overall Environment)**

This chapter describes steps for making environment settings in Setup Edit.

# <span id="page-73-1"></span><span id="page-73-0"></span>**Basic Operations for Setup Edit**

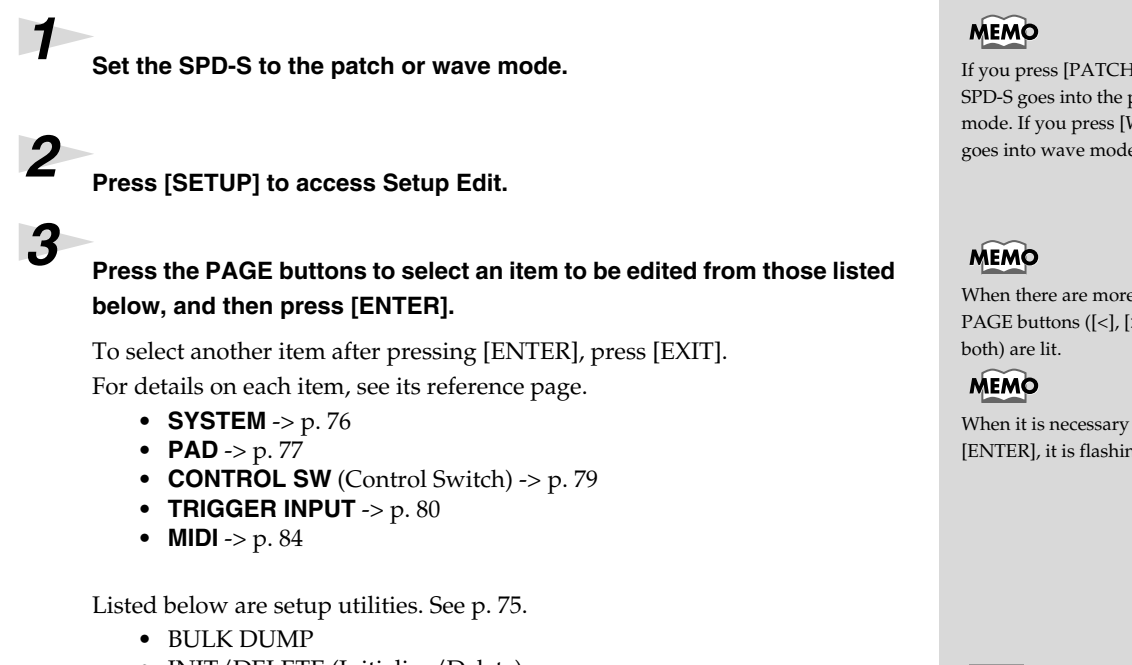

• INIT/DELETE (Initialize/Delete)

# *4* **Press the PAGE buttons to change the parameter for the item.**

To change settings for individual pads/triggers or foot switch, hit a pad for which the settings are to be changed to select it. A flashing pad indicator shows which pad/trigger is selected.

*5* **Press [-]/[+] to change the value of the parameter.**

#### *6* **Press [EXIT] and then repeat Steps 3 to 5 to continue Setup Edit operations. Press [PATCH] or [WAVE] to finish Setup Edit.**

The SPD-S saves the settings (with "now writing.." indicated) and then returns to the patch or wave mode.

If you press [PATCH], the SPD-S goes into the patch mode. If you press [WAVE], it goes into wave mode.

When there are more choices, PAGE buttons ([<], [>], or

When it is necessary to press [ENTER], it is flashing.

# **HINT**

Or, you can hold down [SHIFT] and press the PAGE buttons to choose a pad/ trigger.

# **HINT**

If you hold down [SHIFT] and press [FUNC], the parameter is reset to its initial value.

# <span id="page-74-0"></span>**About the Setup Utilities**

Please refer to the relevant reference page if you wish to make changes for any of the following setup utilities.

- *\* You can select the items listed below in Step 3 [\(p. 74\)](#page-73-0) in "Basic Operations for Setup Edit." However, they are different in character from Setup Edit. To complete a procedure, follow the procedure described on the relevant reference page.*
	- **BULK DUMP** -> [p. 85](#page-84-0)
	- **INIT/DELETE** (Initialize/Delete) -> [p. 87](#page-86-0)

# **MEMO**

Steps 1 through 3 of "Basic Operations for Setup Edit" are identical to those carried out for the setup utilities.

# **Setup Edit Parameters**

Settings made for the instrument as a whole.

# <span id="page-75-0"></span>**SYSTEM**

Sets the following parameters. Press PAGE buttons to change parameters and press [-]/[+] to change the value.

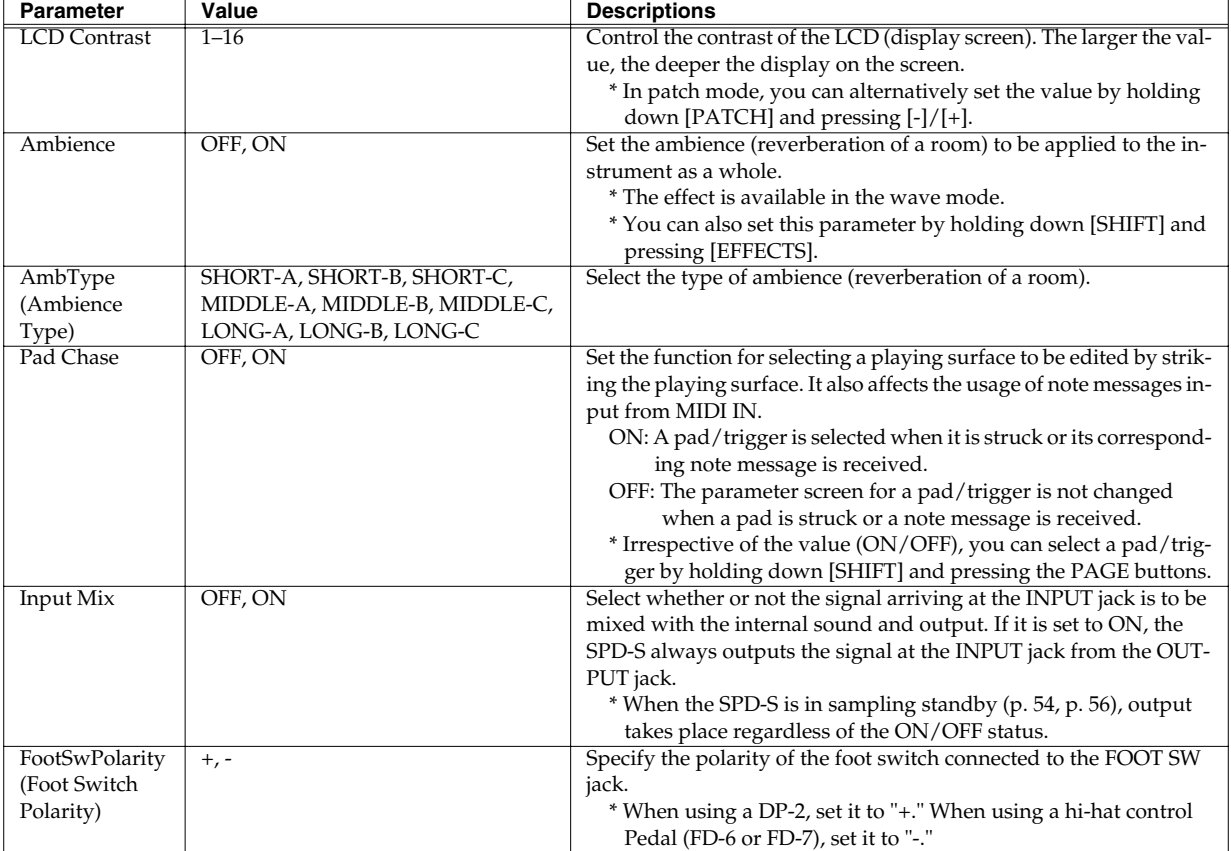

#### **HINT**

If you hold down [SHIFT] and press [FUNC], the parameter is reset to its initial value.

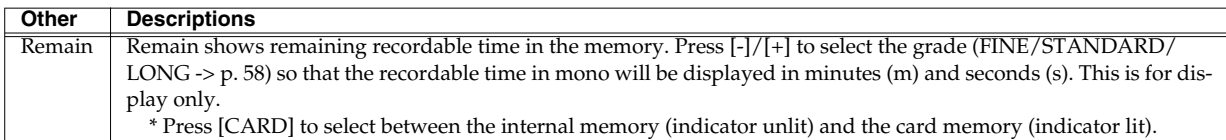

# <span id="page-76-0"></span>**PAD**

Settings parameters for the pads on the SPD-S.

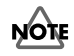

In the patch mode, pads can be selected individually. But here, there are only two options: "Pads 1 to 3" (edge pads) and "Pads 4 to 9" (main pads). Each group of pads shares the following parameters.

Hit a pad or press PAGE buttons while holding down [SHIFT] to change the pad. The flashing indicators tells you which ones are selected.

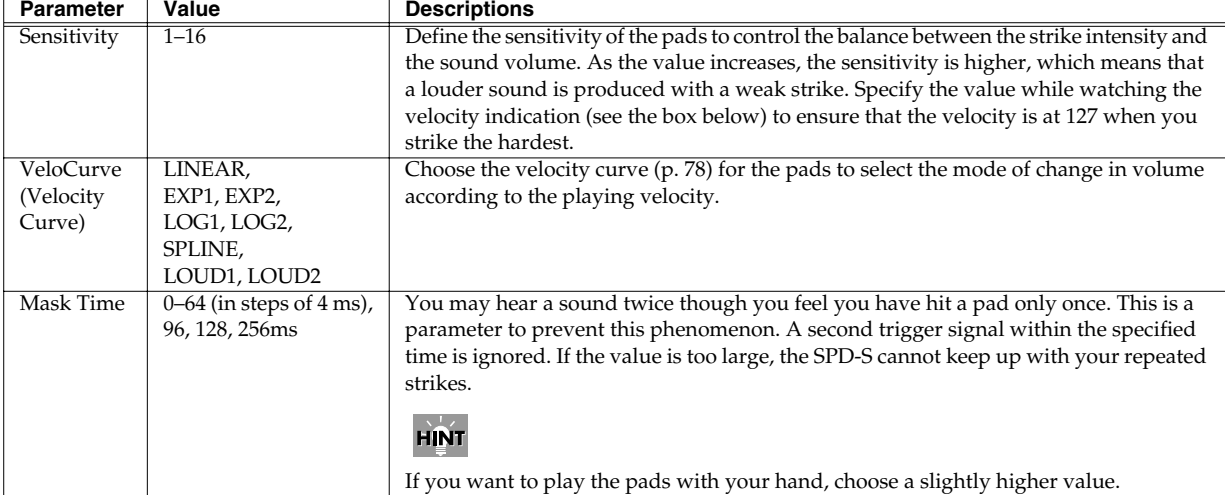

Set the following parameters. Press the PAGE buttons to change the parameter and press [-]/[+] to change the value.

### **HINT**

If you hold down [SHIFT] and press [FUNC], the parameter is reset to its initial value.

If you hold down [SHIFT] and press [ENTER], the parameter value is copied to ALL pads.

# <span id="page-76-1"></span>**Velocity Indication**

The display provides an indication of the force (velocity) used when hitting the pads.

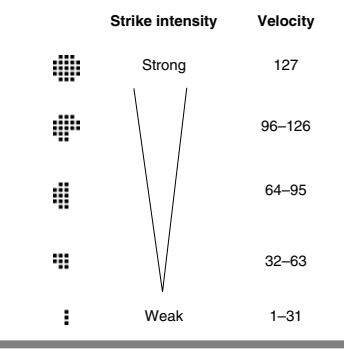

# <span id="page-77-1"></span><span id="page-77-0"></span>**Velocity Curves**

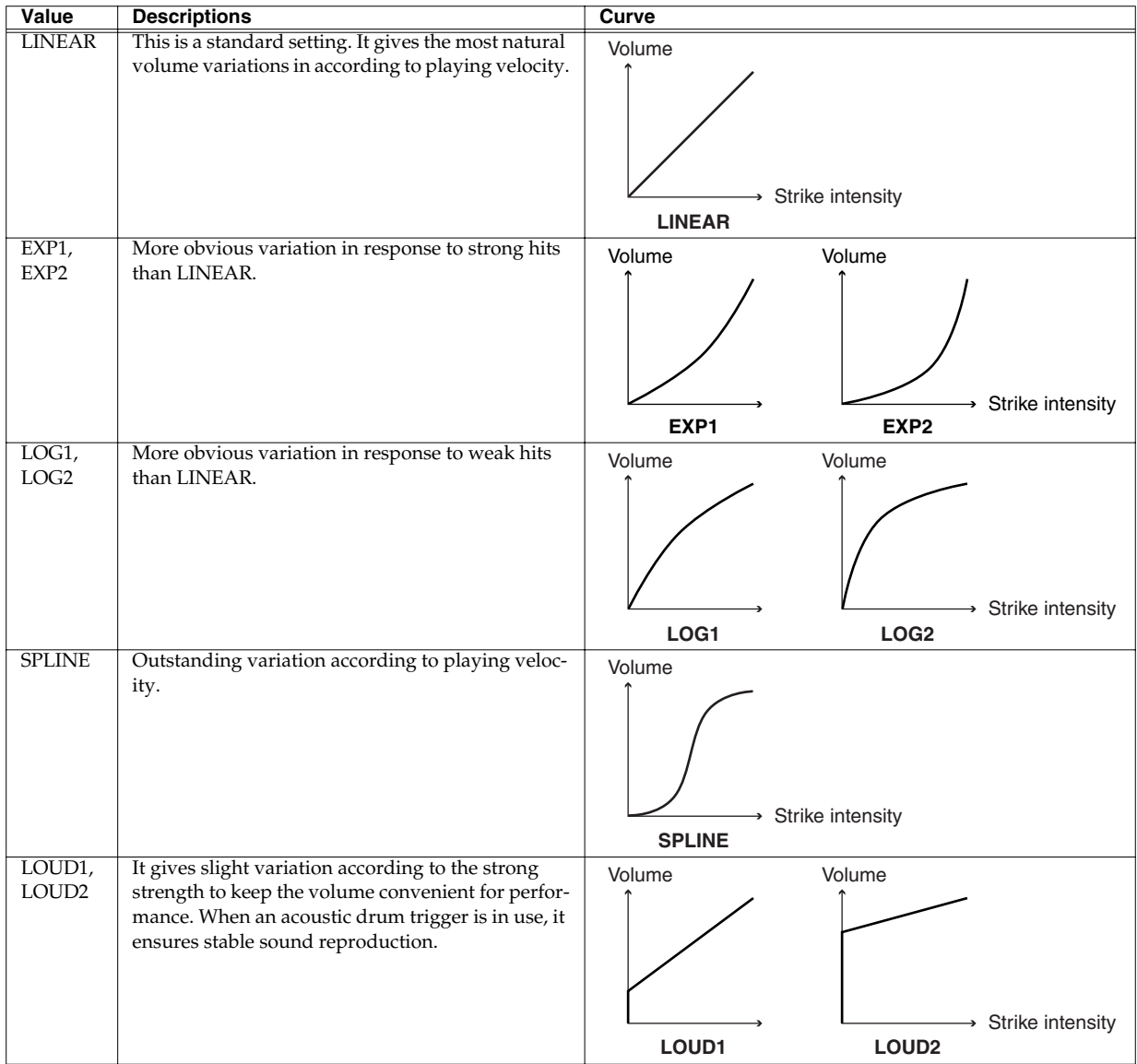

# <span id="page-78-0"></span>**CONTROL SW**

Configuring pads for functions other than making sound.

Configuration can be made for individual pad. Hit a pad or press the PAGE buttons while holding down [SHIFT] to change the pad/trigger/foot switch. You can verify the selection with the flashing pad indicators.

*\* The pad indicator is lit when this parameter is set to anything other than OFF for the corresponding playing surface.*

#### Set the following parameters. Press [-]/[+] to change the value.

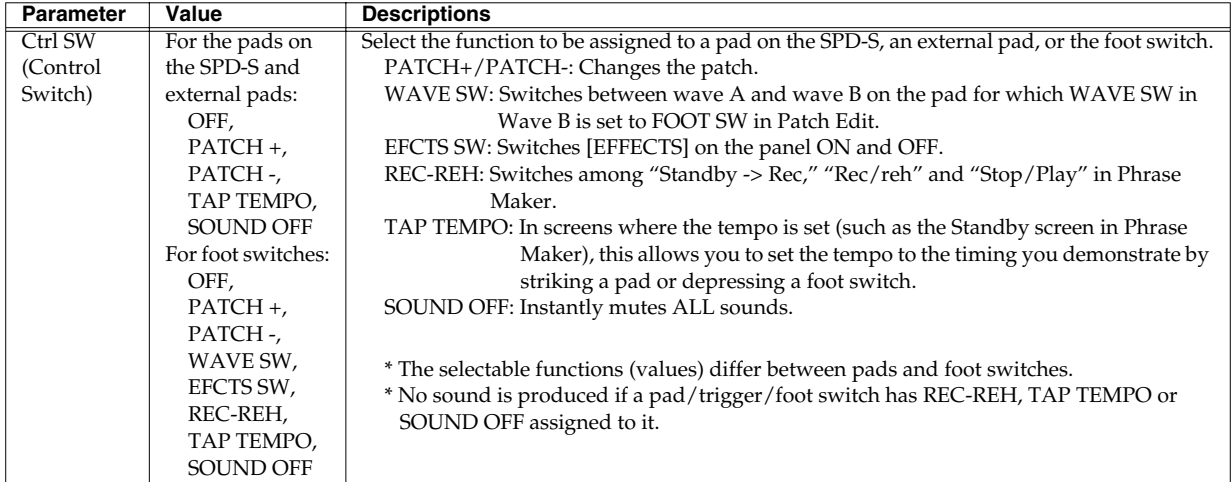

# **HINT**

If you hold down [SHIFT] and press [FUNC], the values for all playing surfaces are changed to OFF.

### **MEMO**

When you connect two foot switches using the PCS-31, the white plug of the PCS-31 serves as FOOT SW 1 and the red plug as FOOT SW 2.

# <span id="page-79-0"></span>**TRIGGER INPUT**

How to make settings for pads, kick triggers or acoustic drum triggers connected to the TRIG IN jacks.

Set the following parameters. Press the PAGE buttons to change parameters and press [-]/[+] to change the value.

When InputMode is set to TRGx2, Trig Type can be set for individual playing surfaces. Hit a pad/trigger or hold down [SHIFT] and press the PAGE buttons to change the pad/trigger. Verify with the flashing pad indicators.

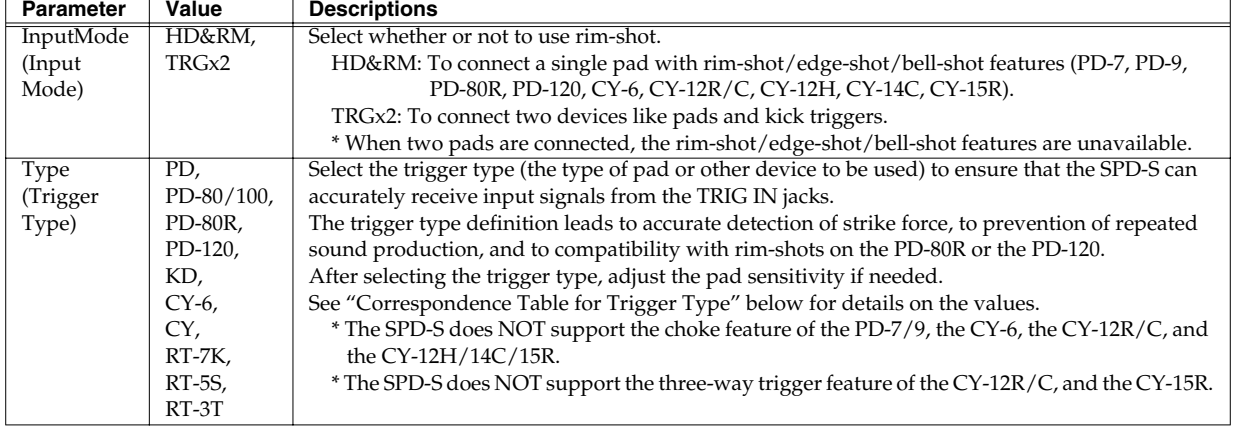

# **Correspondence Table for Trigger Type**

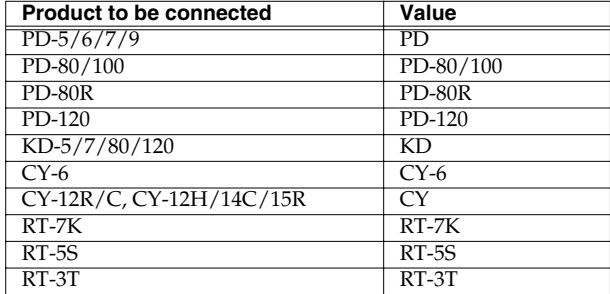

### **MEMO**

When you connect two pads or other devices using the PCS-31 cable, the white plug of the PCS-31 serves as TRIG IN 1 and its red plug as TRIG IN 2.

# **NOTE**

To use the rim-shot/edge-shot/bell-shot features, connect a pad using a stereo cable that comes with the pad product. In this case, you can connect one pad only.

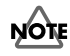

When using pads or other devices from other manufacturers, the SPD-S may not produce a performance as designed even with settings on Trig Type or trigger parameters. We recommend using Roland products for expressive performance.

# **NOTE**

When you set Trig Type, the following parameters are set to their recommended values. However, you'll need to adjust them so they more precisely match the way your pads and other devices are mounted, and on how you use them.

When InputMode is set to TRGx2, Sensitivity, Threshold, VeloCrv, Scan Time, RetrigCancel, Mask Time, and XtalkCancel can be set for individual playing surfaces. Hit a pad/trigger or hold down [SHIFT] and press the PAGE buttons to change the pad/ trigger. Verify with the flashing pad indicators.

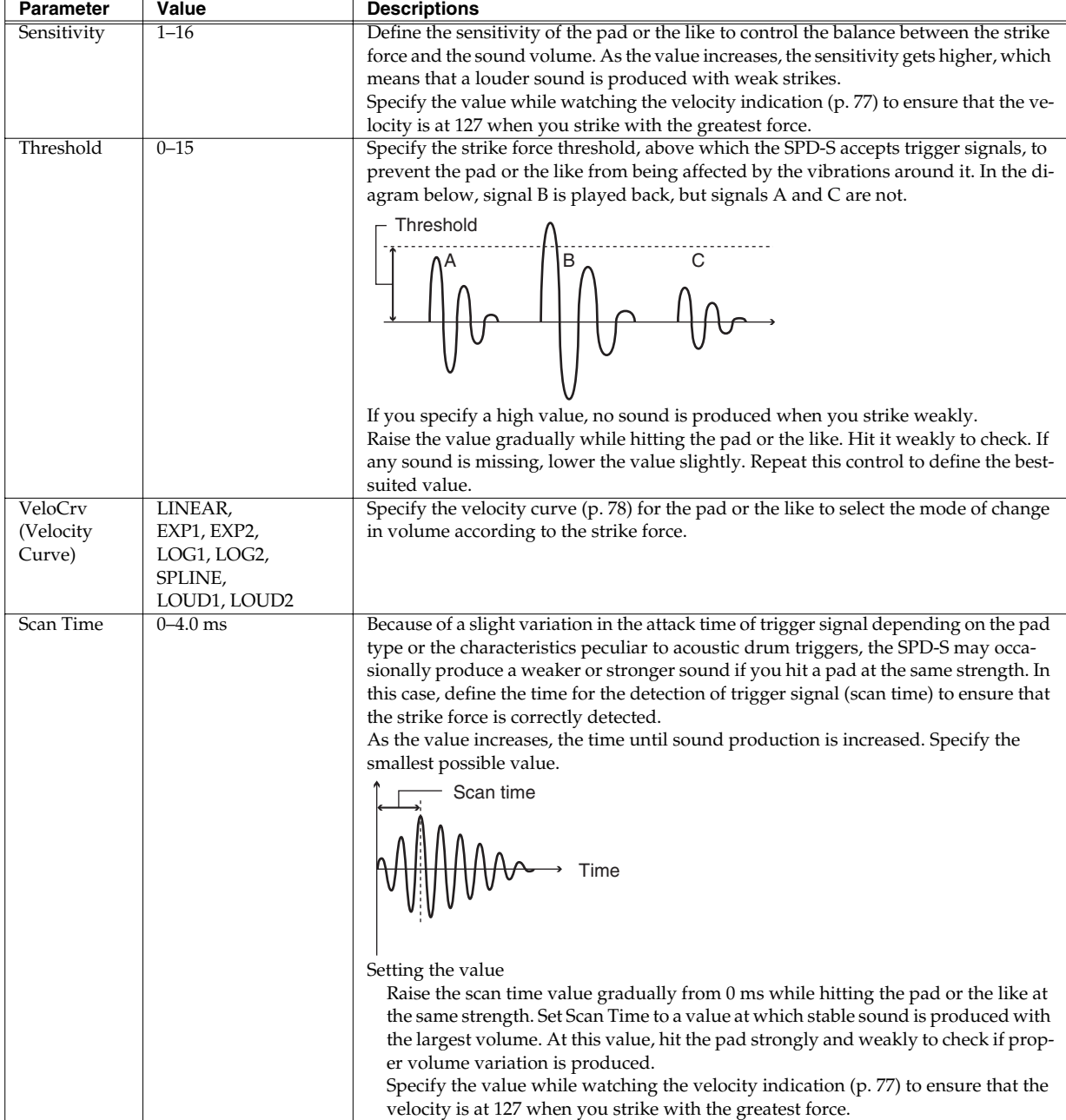

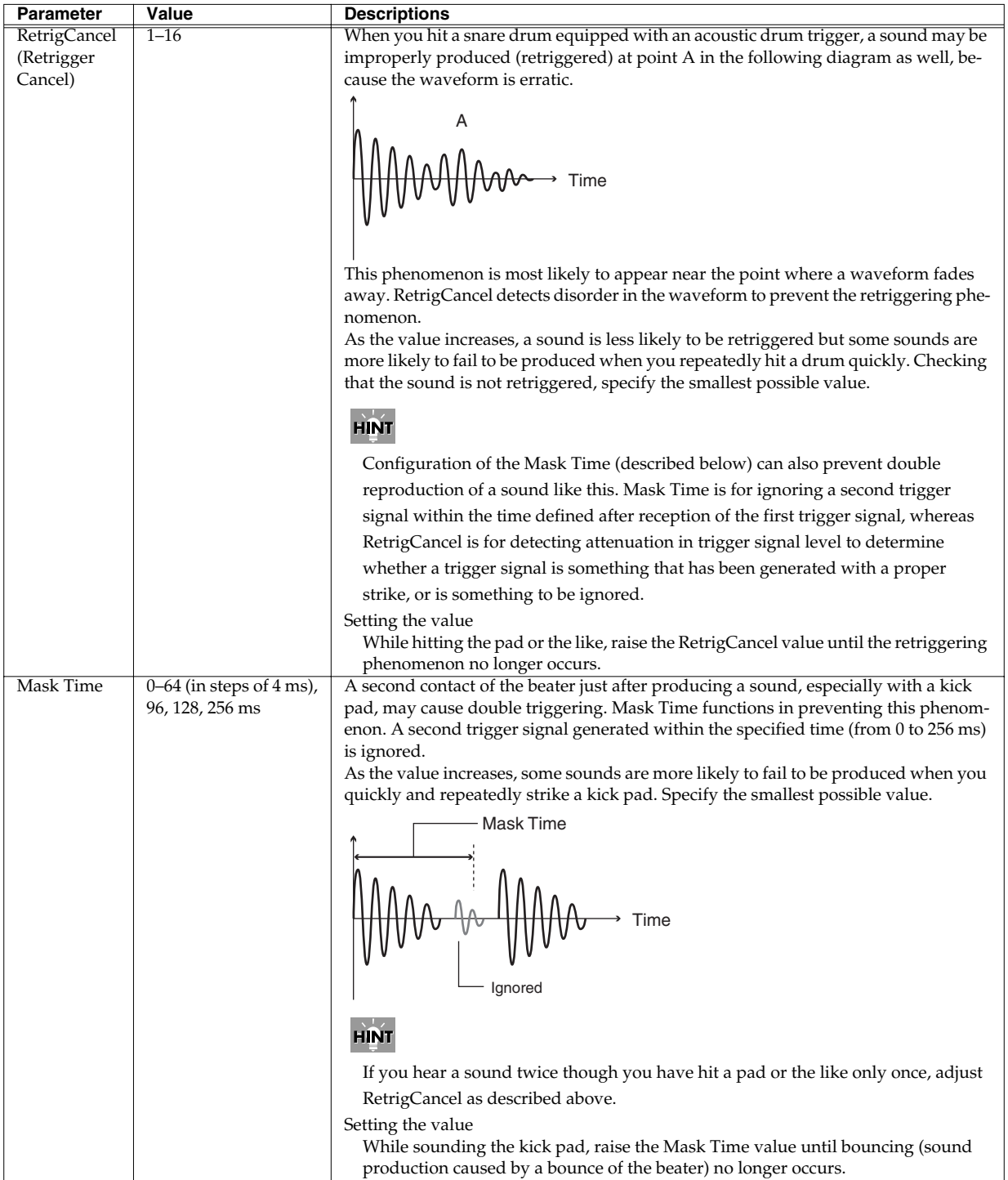

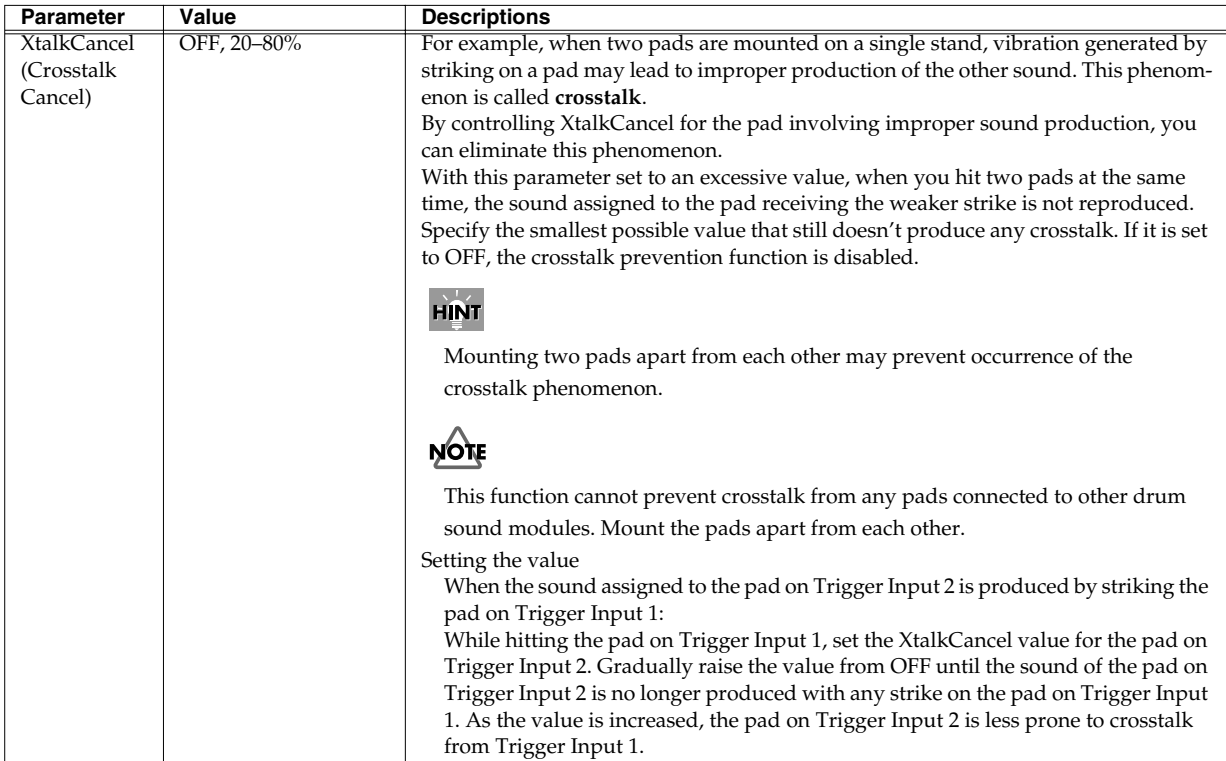

When InputMode is set to HD&RM and Type to PD-80R, PD-120 or RT-5S set the following parameter.

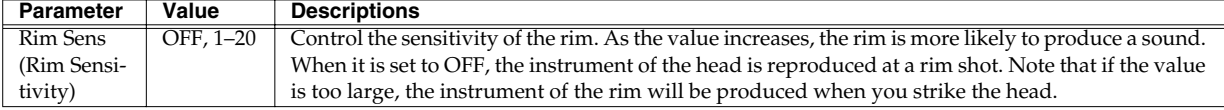

When InputMode is set to HD&RM, and Type is anything other than PD-80/100, RT-7K, and RT-3T, set the following parameter.

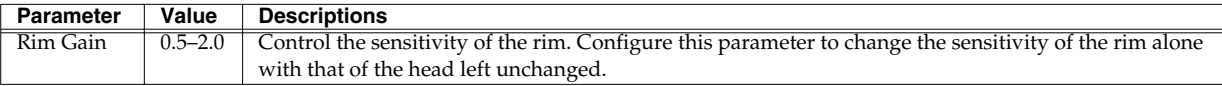

# **HINT**

If you hold down [SHIFT] and press [FUNC], the parameter is reset to its initial value.

With InputMode set to HD&RM, if you hold down [SHIFT] and press [ENTER], the currently displayed value is copied to the other trigger input.

# <span id="page-83-1"></span><span id="page-83-0"></span>**MIDI**

Configures the MIDI functions.

Set the following parameters. Press the PAGE buttons to change parameters and press [-]/[+] to change the value.

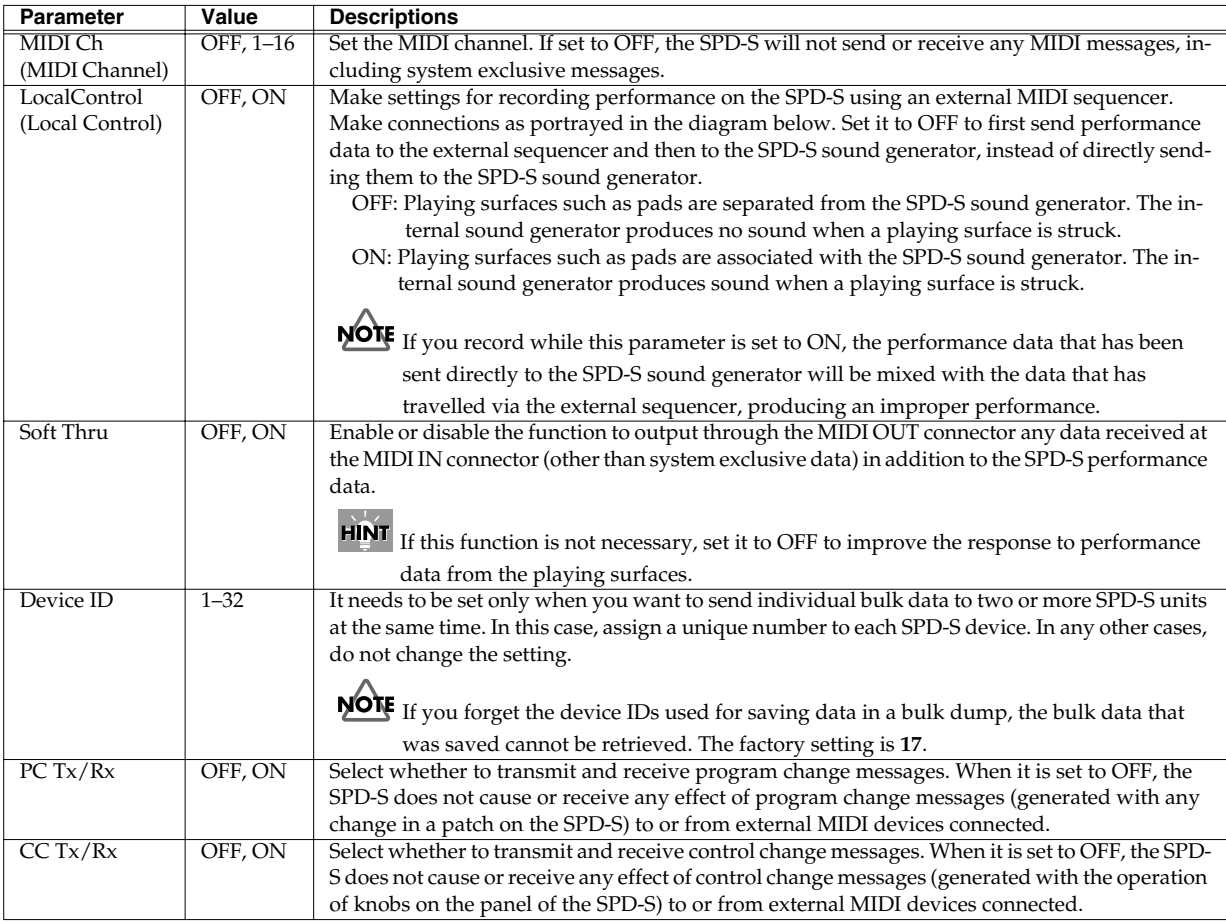

 $\overrightarrow{H|N}$  If you hold down [SHIFT] and press [FUNC], the parameter is reset to its initial value.

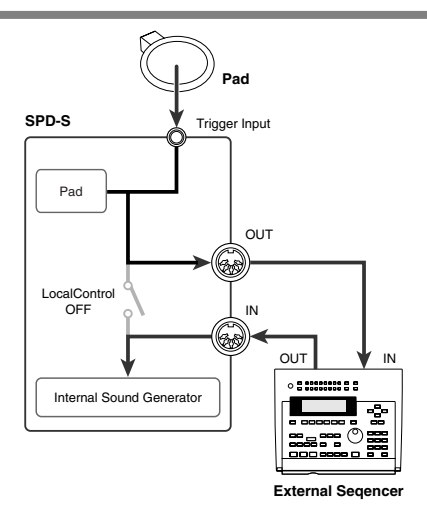

# **Setup Utilities Parameters**

# <span id="page-84-0"></span>**BULK DUMP**

Settings for SPD-S setups and patches can be saved to an external MIDI device, such as a sequencer. Operate the external sequencer for recording ordinary performance data and then take the following steps for the SPD-S.

# **NOTE**

Bulk dump is one of system exclusive message. Use an external MIDI sequencer that supports recording of system exclusive messages. In addition, check if reception of system exclusive data is enabled in the settings on the sequencer.

# **HINT**

When more than one SPD-S unit is connected, it is useful to define device IDs (Device ID in MIDI in Setup Edit -> [p. 84](#page-83-1)).

# $R\otimes$

See the operation manual of the external MIDI device for details on it.

- **1. Connect an external MIDI sequencer (as a saving destination) to the MIDI OUT connector on the SPD-S using a MIDI cable.**
- **2. Take Steps 1 to 3 in "Basic Operations for Setup Edit" ([p. 74](#page-73-1)) and then set the following parameter. Press [-]/[+] to change the value.**

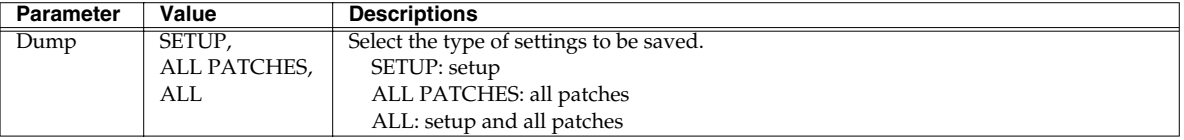

**3. Start recording on the external sequencer.**

#### **4. Press [>] to display "bulk dump, sure?" Press [ENTER] to execute bulk dumping.**

During transmission, "now sending" is displayed. After the transmission is finished, a "complete!" indication appears and the SPD-S returns to the "Dump" screen in Step 2.

To cancel the transmission midstream, press [EXIT].

#### **5. Stop the external sequencer to stop recording.**

# **Retrieving Saved Data Back to the SPD-S**

Retrieves the settings saved to sequencers and other external MIDI devices to the SPD-S.

# **NOTE**

The data stored on the SPD-S is overwritten. Save necessary data to external MIDI devices before executing this operation.

### **MEMO**

Set the device ID (Device ID in MIDI in Setup Edit -> [p. 84](#page-83-1)) used for saving bulk data.

**1. Connect the MIDI IN connector on the SPD-S to the MIDI OUT connector of an external sequencer using a MIDI cable.**

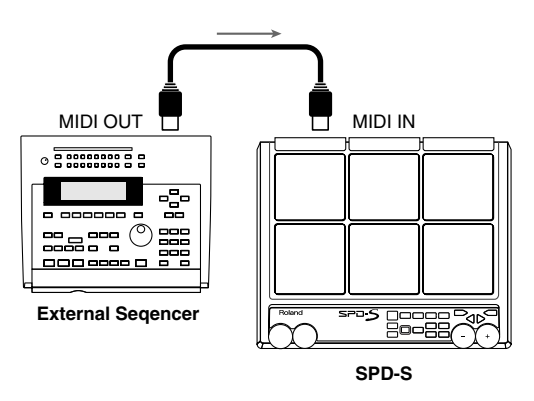

**2. Press [PATCH] to enter patch mode.**

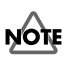

Bulk data cannot be retrieved in any mode other than patch mode.

**3. Transfer the settings data from the external sequencer to the SPD-S.**

The transferred settings are restored.

# <span id="page-86-0"></span>**INIT/DELETE**

Reset the SPD-S's settings to initial values, or delete all the data stored in the SPD-S.

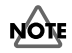

If you execute INIT/DELETE to delete patches and waves from the internal memory, the SPD-S will produce no sound.

#### **1. Set the following parameters. Press [-]/[+] to change the value.**

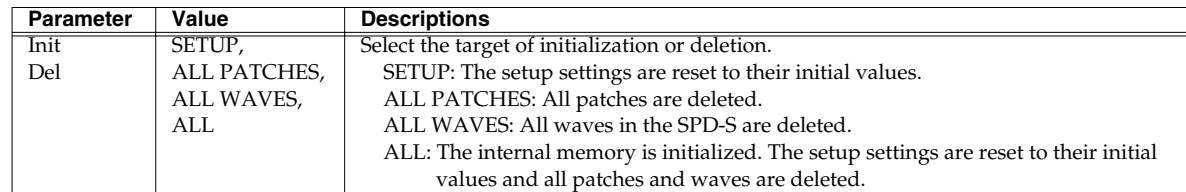

**2. Press [>] to display the screen as shown in the table below. Press [ENTER] to start initialization or deletion.**

During execution, "now processing…" is indicated. After the execution, a "complete!" indication appears, and the SPD-S returns to the patch mode.

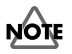

Do not power the SPD-S off during execution.

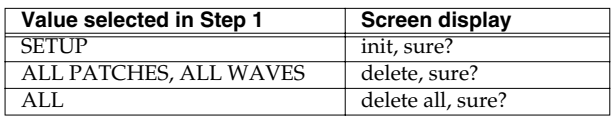

### **HINT**

For returning patches/waves to the factory settings, see [p. 117.](#page-116-0)

# **Wave Protect**

This feature provides protection to sampled waves to prevent them from being lost by mistake.

The wave protect setting is remembered when the SPD-S is powered off. When you next power the SPD-S on, the SPD-S is booted with the latest wave protect setting active.

Its factory setting is **ON** (enabled).

#### **Enabling the wave protect**

**1. When the wave protect is OFF (disabled), hold down [WAVE] and [SETUP], and power the SPD-S on.** After the indication "Welcome to SPD-S," "wave protect on" appears and the wave protect is set to ON

# **Disabling wave protect**

**1. When wave protect is ON (enabled), hold down [WAVE] and [SETUP], and power the SPD-S on.**

After the indication "Welcome to SPD-S," "wave protect off" appears and wave protect is set to OFF.

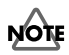

When wave protect is ON, the following operations cannot be executed with a "wave protected!" message indicated.

- WAVE TRUNCATE and WAVE DELETE in Wave Edit
- BACKUP LOAD in Card Utilities
- DELETE ALL WAVES and DELETE ALL in Setup Edit

# **Appendices**

# **Shortcut List**

# **Patch Mode**

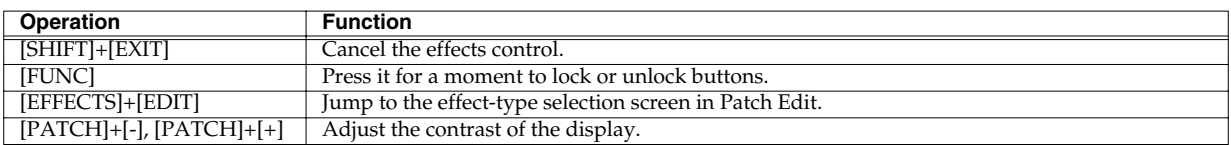

# **Patch Edit**

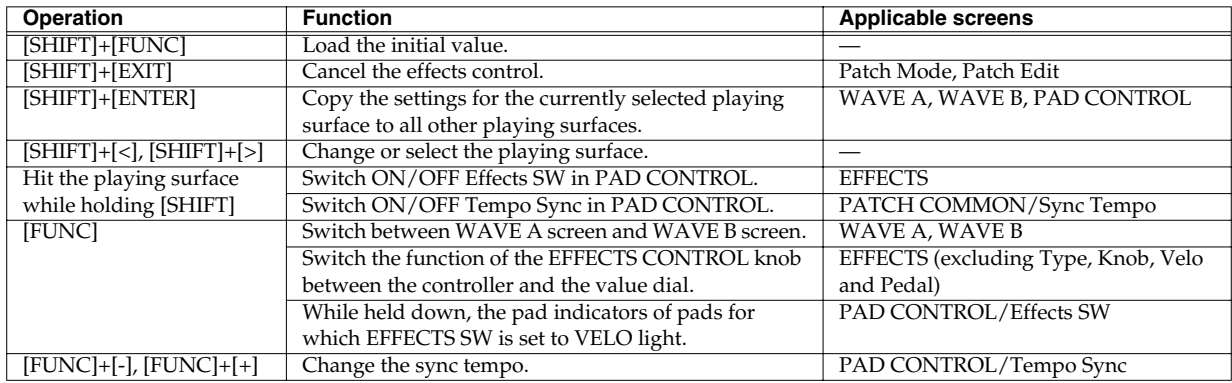

# **Patch Utilities**

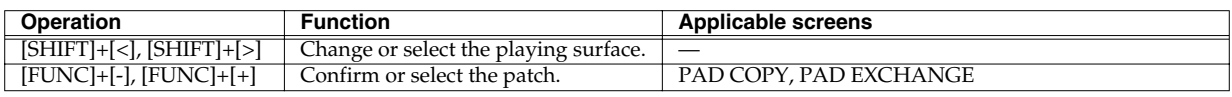

# **Wave Mode**

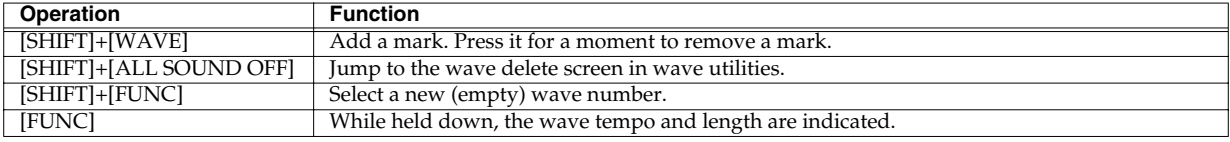

# **Wave Edit**

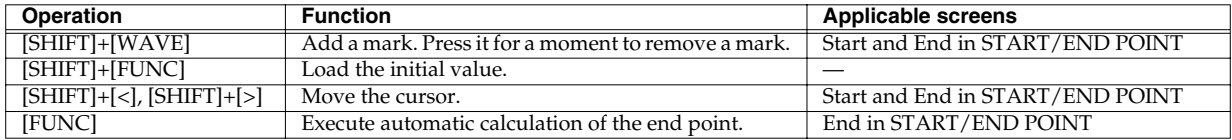

# **Wave Utilities**

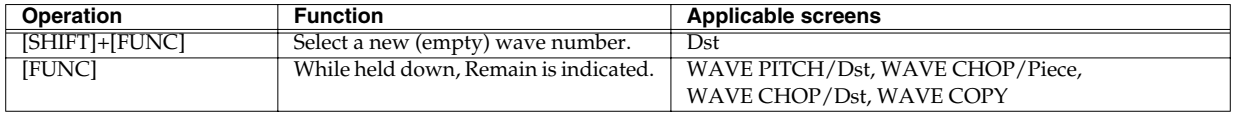

# **Sampling**

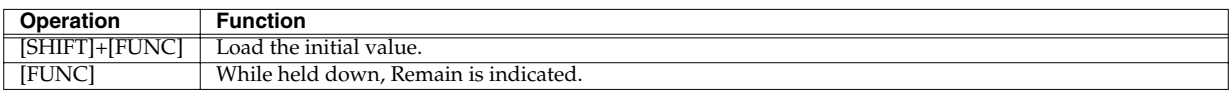

# **Resampling**

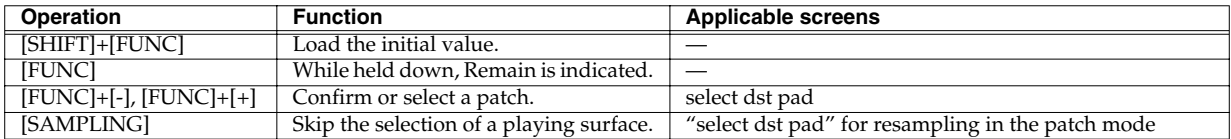

# **Phrase Maker**

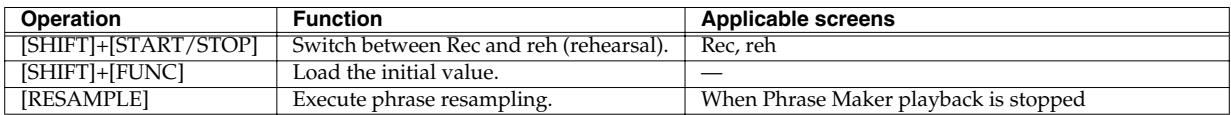

# **Card Utilities**

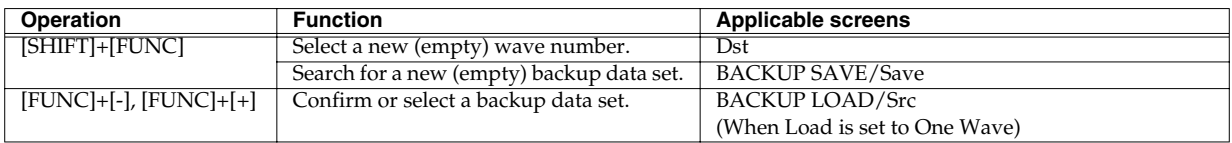

# **Setup Edit**

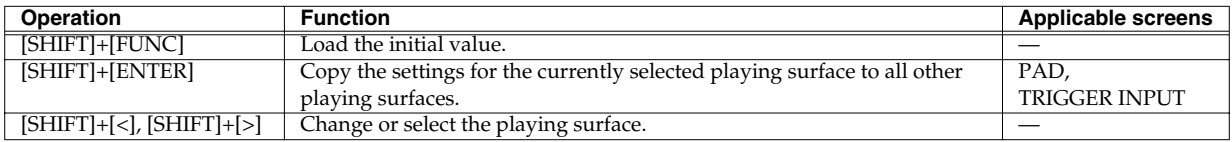

# **Other and Common**

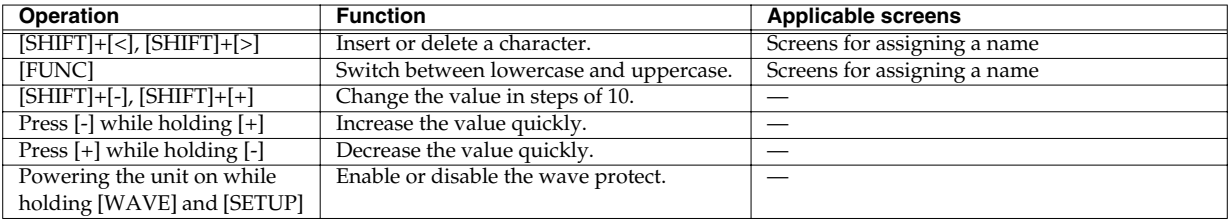

# **Effect List**

Configure the effects to be applied to a patch.

Use the PAGE buttons to select the parameter, and press [-]/[+] to change the value.

# **Useful Functions for Changing Effect Parameters (Patch Edit)**

- The pad indicator is lit when Effects SW ([p. 36\)](#page-35-0) in PAD CONTROL is set to ON or VELO for the corresponding playing surface.
- *\* No effects are applied to the playing surfaces for which the pad indicators are unlit.*
- *\* In the screen for parameter "Velo" in effect types, only the pad indicators for the playing surfaces for which Effects SW in PAD CONTROL is set to VELO are lit.*
- Each time you hold down [SHIFT] and hit a playing surface, the value of Effects SW ([p. 36\)](#page-35-0) in PAD CONTROL is alternately set to ON and OFF. No settings for any playing surface for which the Effects SW is set to VELO can be changed if you hold down [SHIFT] and hit it.
- If you hold down [SHIFT] and press [FUNC], the parameter is reset to its initial value.
- If you hold down [EFFECTS] and press [EDIT] in patch mode, the SPD-S displays the effect parameter screen.
- If you press [FUNC] in an effect parameter screen for any parameter other than Type, Knob, Velo and Pedal, you can change the value with the EFFECTS CONTROL knob as well as with [-]/[+]. This comes in handy when you want to make a substantial change to a value. Press [FUNC] again to switch the EFFECTS CONTROL knob to its original function.
- *\* For parameters with a wide value range, fine control cannot be made with the knob. Press [-]/[+] to make fine control.*
- If you rotate the EFFECTS CONTROL knob, the reproduced sound is changed although the value on the screen is not changed. If there is any difference between the reproduced sound and the value on the screen, a "\*" symbol is displayed next to the value. If you hold down [SHIFT] and press [EXIT], the changes made to the effects of the patch are cancelled and the "\*" symbol disappears.

• If you change the effect type, parameter values for different effect types are remembered. When you change the patch, the parameters for all the effect types other than the one currently selected are reset to their respective initial values.

**Effect List**

# **Effect Type List**

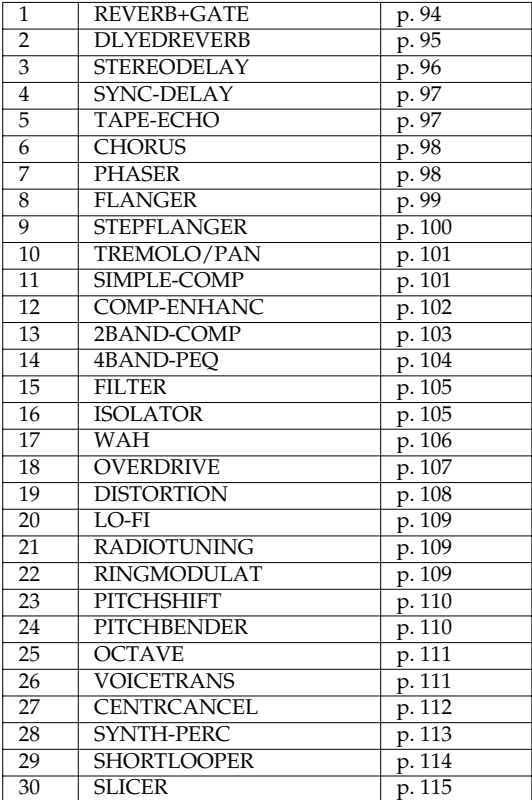

For details on each effect type, see its reference page.

# **Effect Parameters**

# <span id="page-93-0"></span>**1: REVERB+GATE**

Adds reverb to the sound to simulate a spacious room.

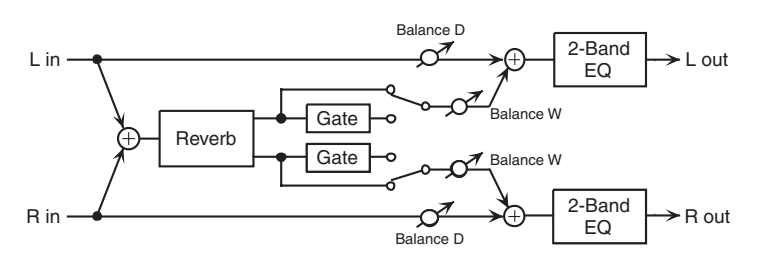

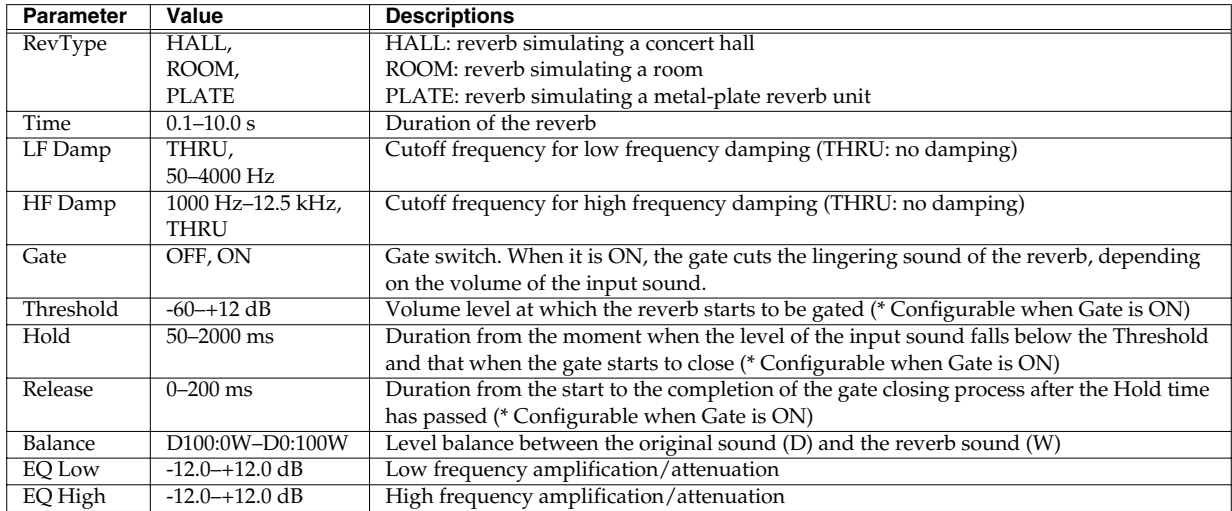

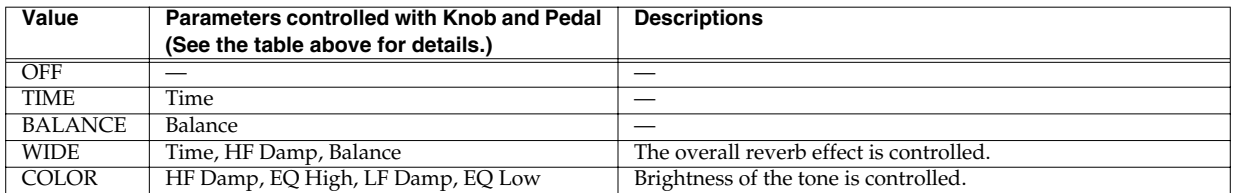

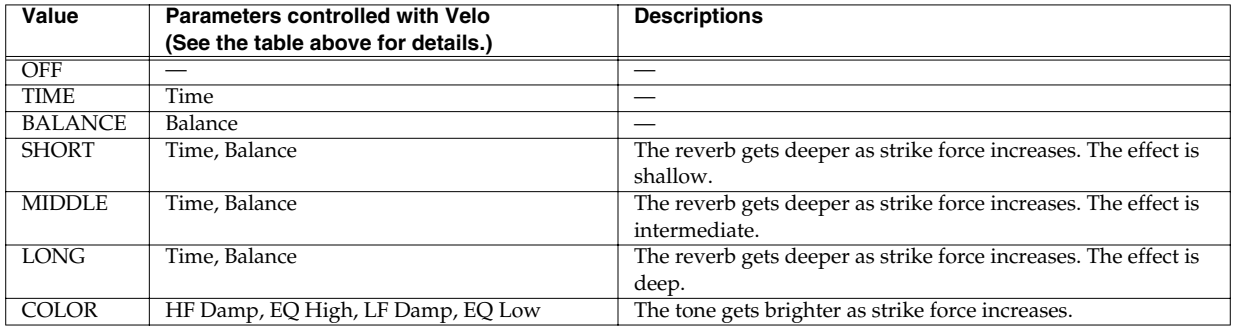

# <span id="page-94-0"></span>**2: DLYEDREVERB (Delayed Reverb)**

Adds a delay before reverb to delay the reverb sound.

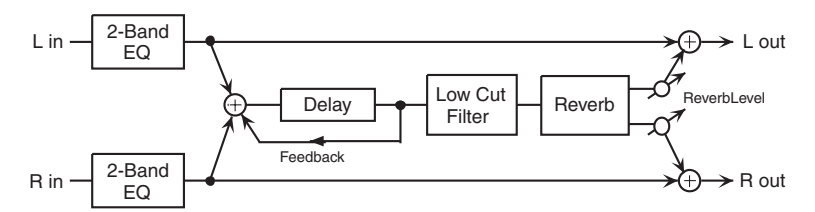

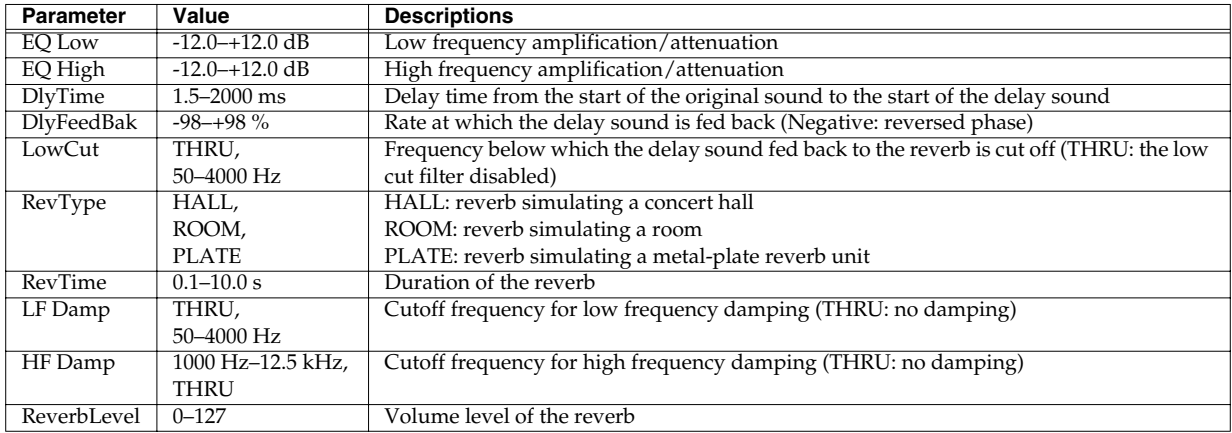

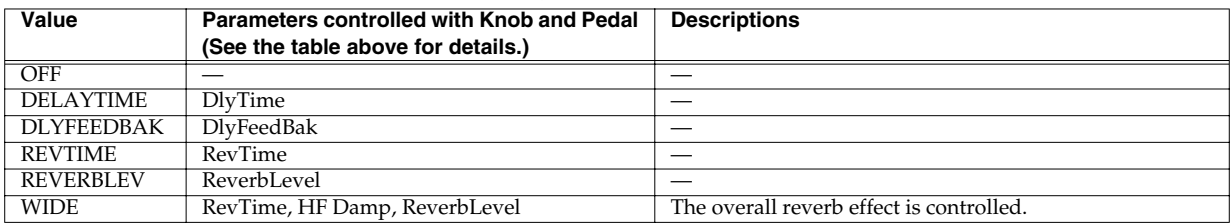

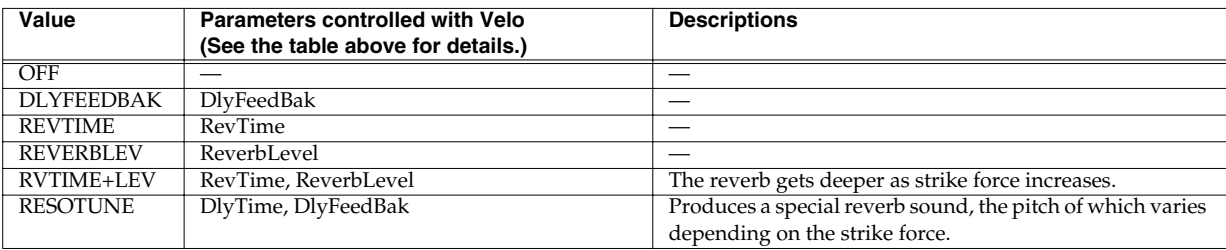

# <span id="page-95-0"></span>**3: STEREODELAY (Stereo Delay)**

Adds a delay in stereo to the original sound to produce a fat sound or special effects.

#### When FbkMode is NORMAL When FbkMode is CROSS

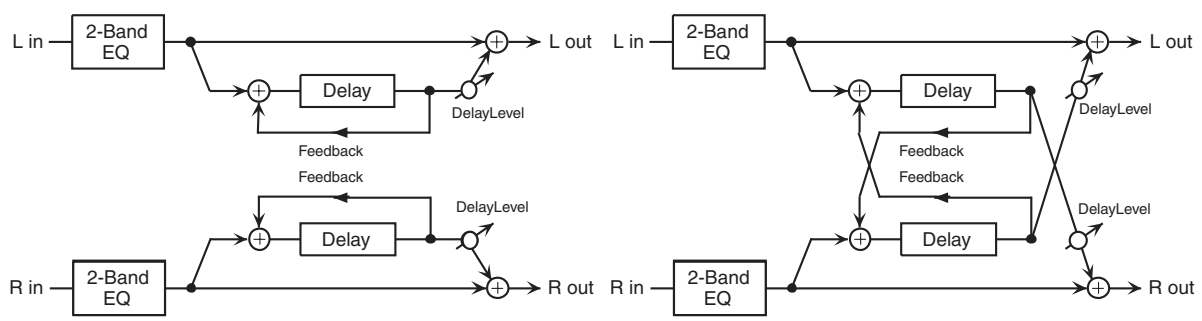

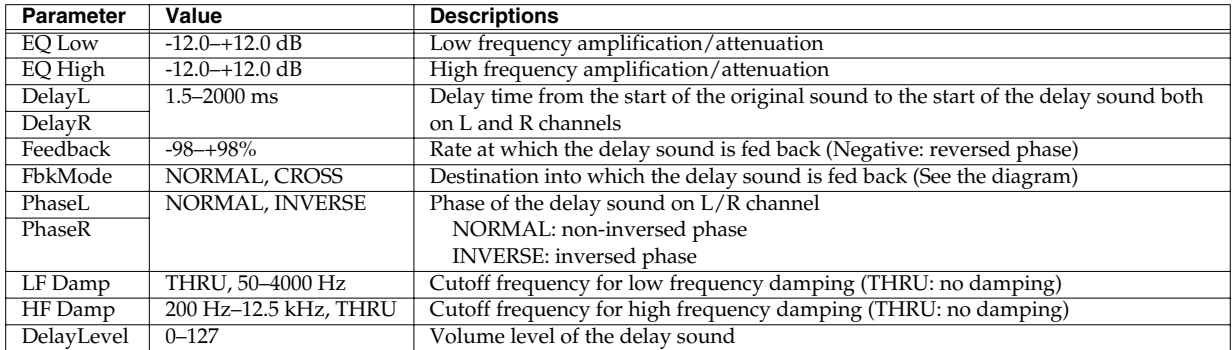

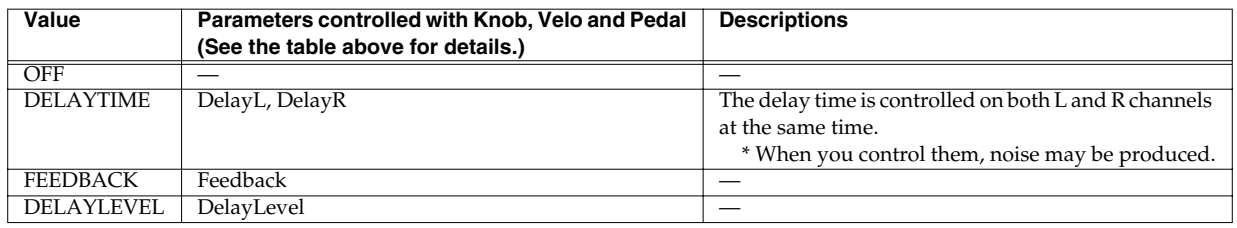

# <span id="page-96-0"></span>**4: SYNC-DELAY (Sync Delay)**

Adds a delay, the duration of which is specified in note length corresponding to tempo. The delay time can also be automatically adjusted to the tempo of the wave that is played back. (Effect synchronization (Phrase Sync) -> [p. 116\)](#page-115-0)

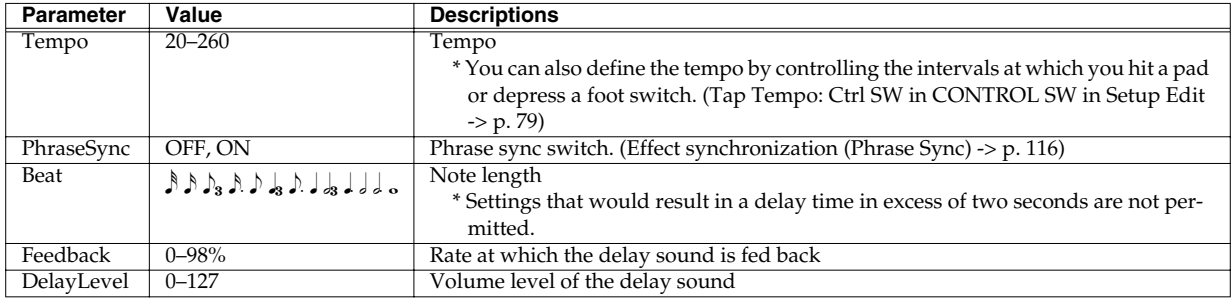

In addition, if you press the PAGE buttons, "Knob," "Velo" and "Pedal" are displayed. You can then select the parameters to be controlled with the EFFECTS CONTROL knob, the strength (velocity) used in hitting a playing surface, and the expression pedal.

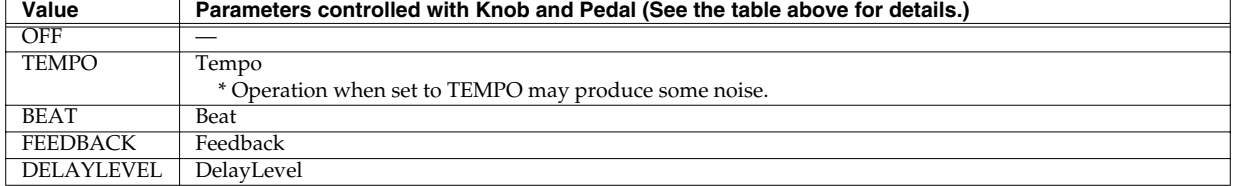

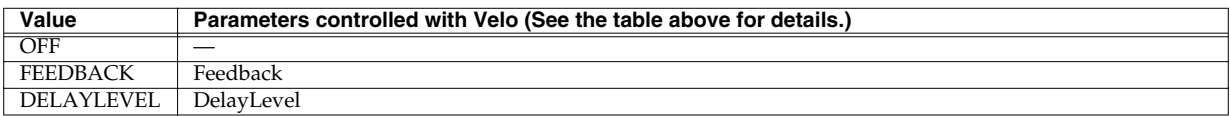

# <span id="page-96-1"></span>**5: TAPE-ECHO**

Emulates the effects of vintage tape echo units.

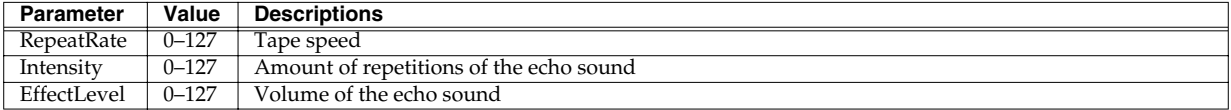

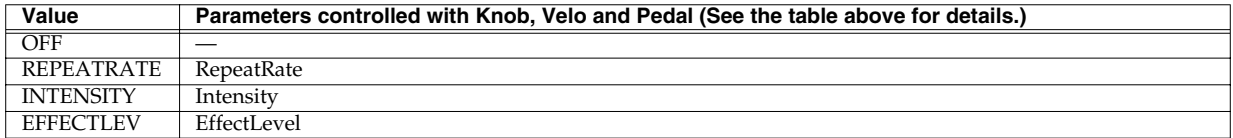

# <span id="page-97-0"></span>**6: CHORUS**

Adds fatness and spaciousness to a sound.

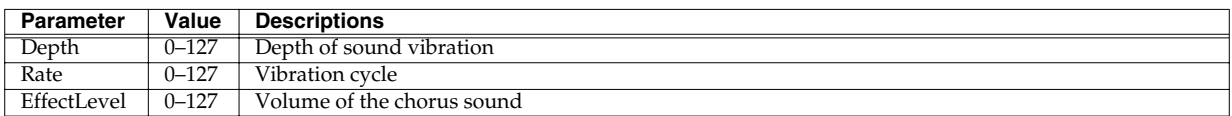

In addition, if you press the PAGE buttons, "Knob," "Velo" and "Pedal" are displayed. You can then select the parameters to be controlled with the EFFECTS CONTROL knob, the strength (velocity) used in hitting a playing surface, and the expression pedal.

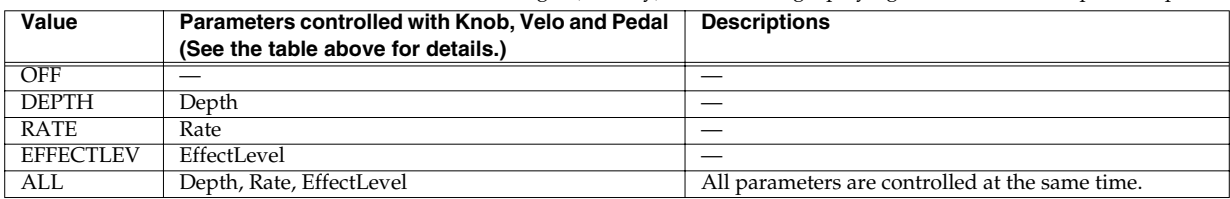

# <span id="page-97-1"></span>**7: PHASER**

Adds a sound with a phase lag to the original sound to produce an undulating wave of sound.

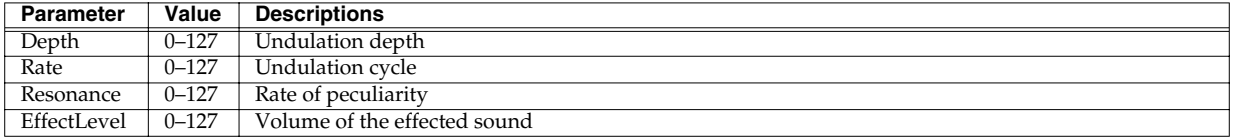

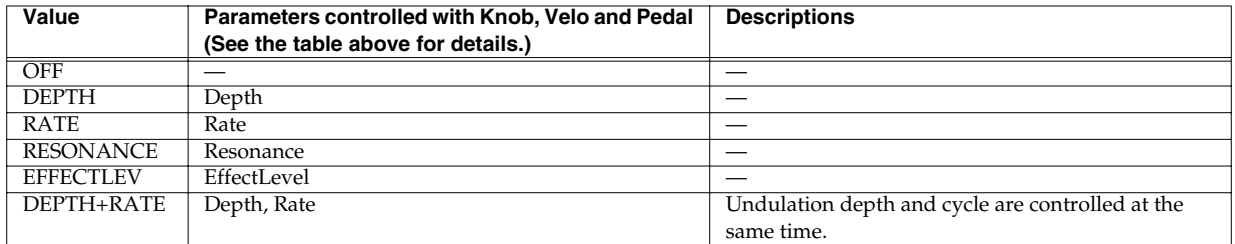

# <span id="page-98-0"></span>**8: FLANGER**

Adds an undulating wave motion to the sound to produce a sound like that of a jet plane ascending and descending. The pitch of the flanged sound can be shifted according to the input sound level.

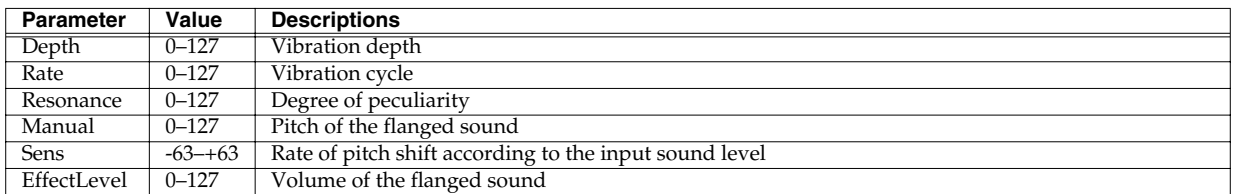

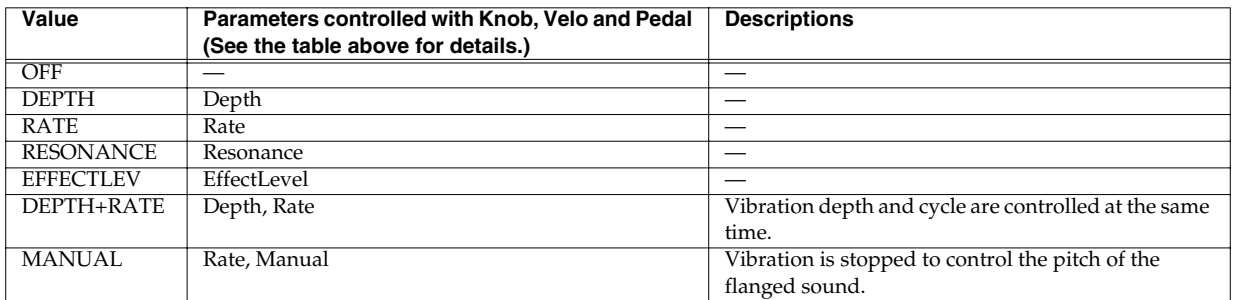

# <span id="page-99-0"></span>**9: STEPFLANGER (Step Flanger)**

Shifts the pitch of the flanged sound in stages. The pitch shift cycle can also be specified in note length corresponding to the tempo. It is also possible to automatically adjust the tempo to that of the wave that is played back. (Effect synchronization (Phrase Sync) -> [p. 116](#page-115-0))

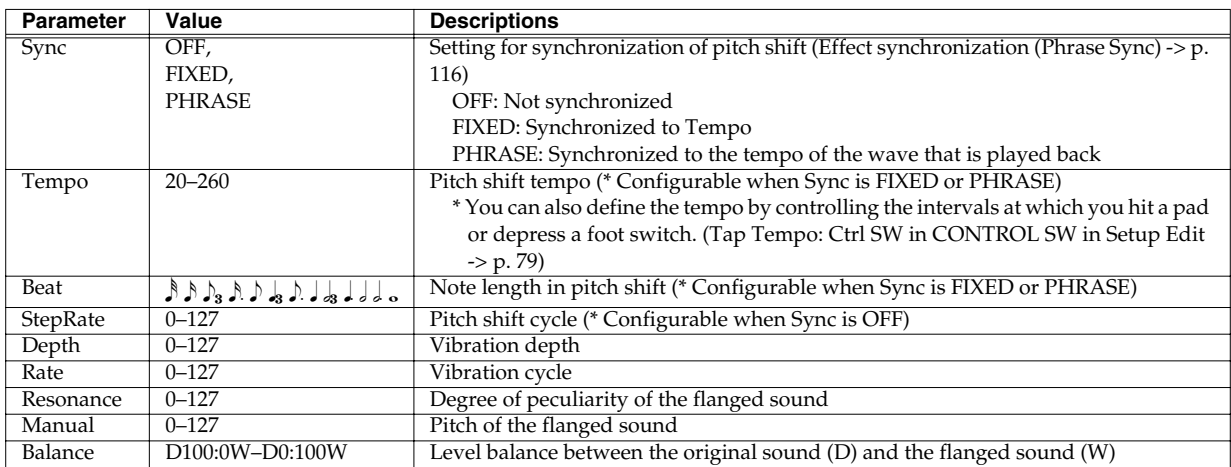

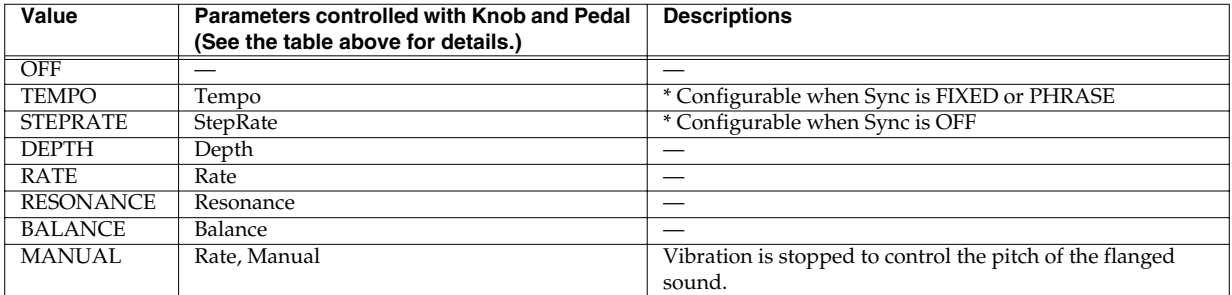

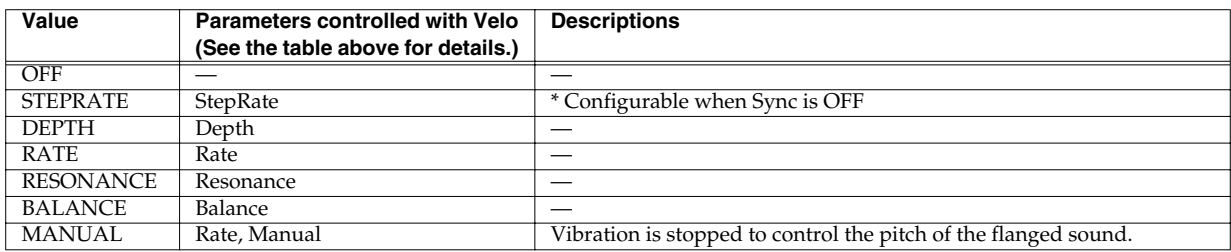

# <span id="page-100-0"></span>**10: TREMOLO/PAN**

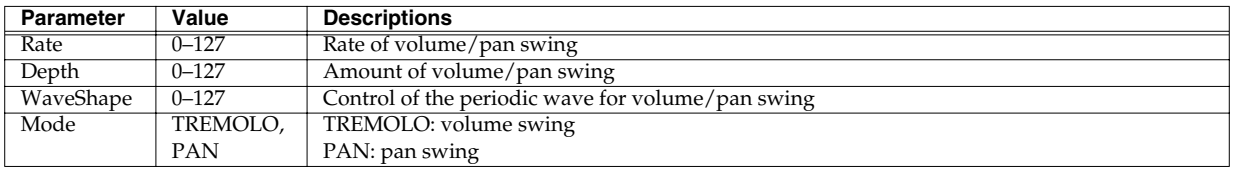

Swings the volume or the pan position periodically.

In addition, if you press the PAGE buttons, "Knob," "Velo" and "Pedal" are displayed. You can then select the parameters to be controlled with the EFFECTS CONTROL knob, the strength (velocity) used in hitting a playing surface, and the expression pedal.

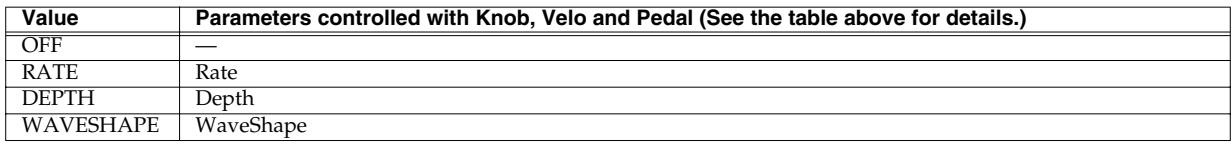

# <span id="page-100-1"></span>**11: SIMPLE-COMP (Simple Compressor)**

Attenuates a high-level sound and boosts a low-level sound to compress the overall variation in volume level. It can be easily configured.

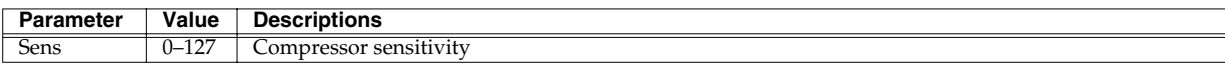

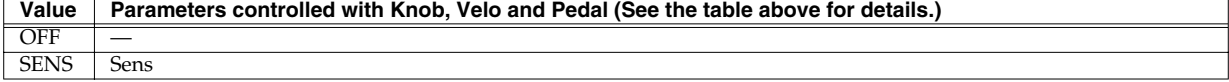

# <span id="page-101-0"></span>**12: COMP-ENHANC (Compressor + Enhancer)**

Produces the effect of a serially connected a compressor and an enhancer. The enhancer sharpens sound to accentuate it.

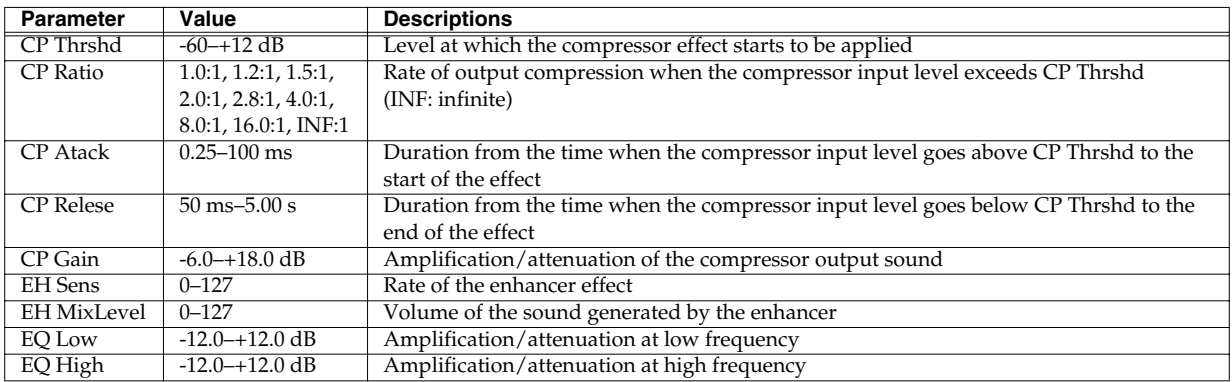

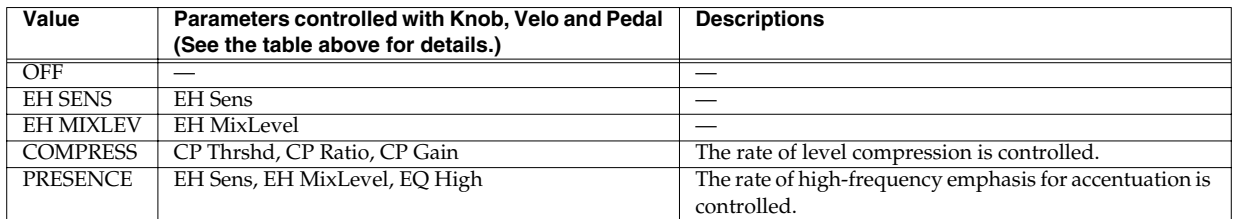

# <span id="page-102-0"></span>**13: 2BAND-COMP (2-Band Compressor)**

Divides the input sound into two bands, high band and low band, to match the volume or to redress the balance.

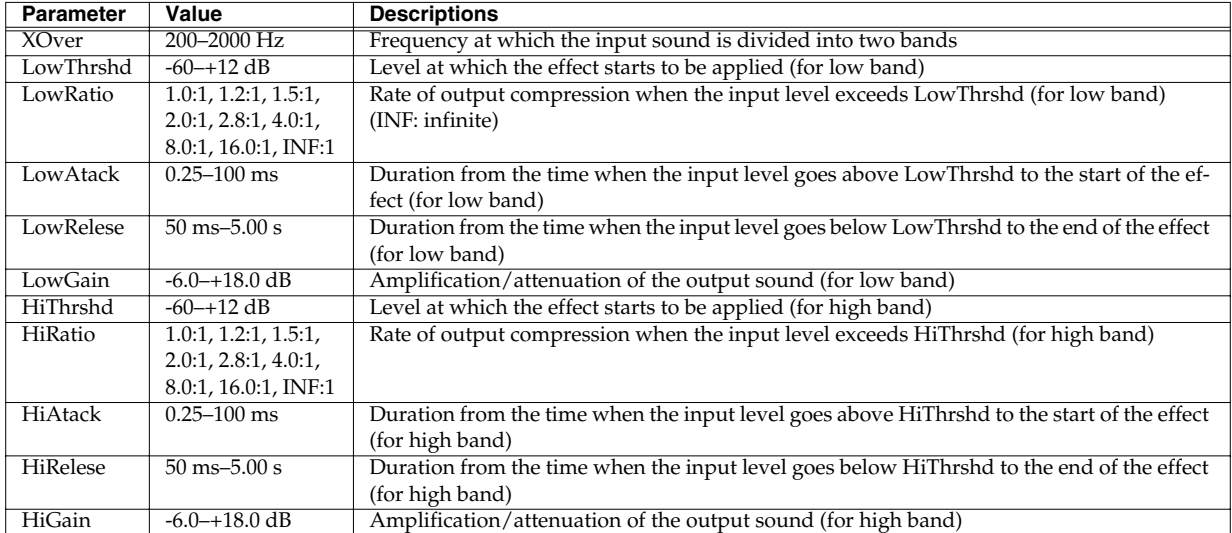

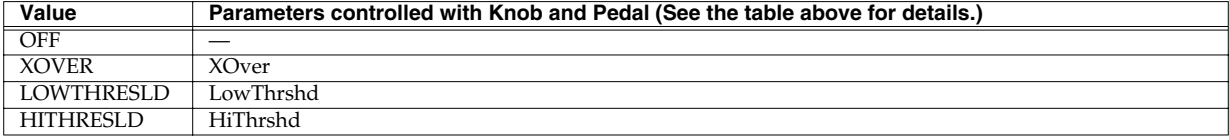

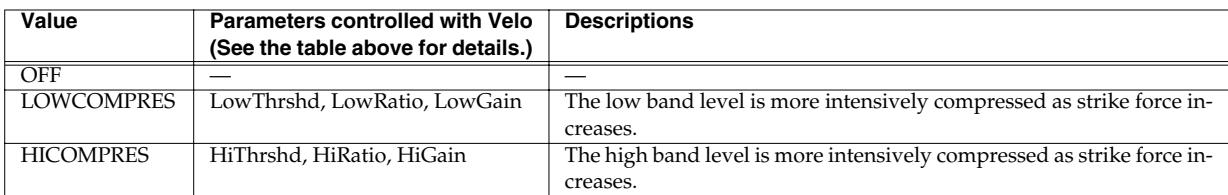

# <span id="page-103-0"></span>**14: 4BAND-PEQ (4-Band Parametric Equalizer)**

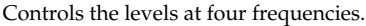

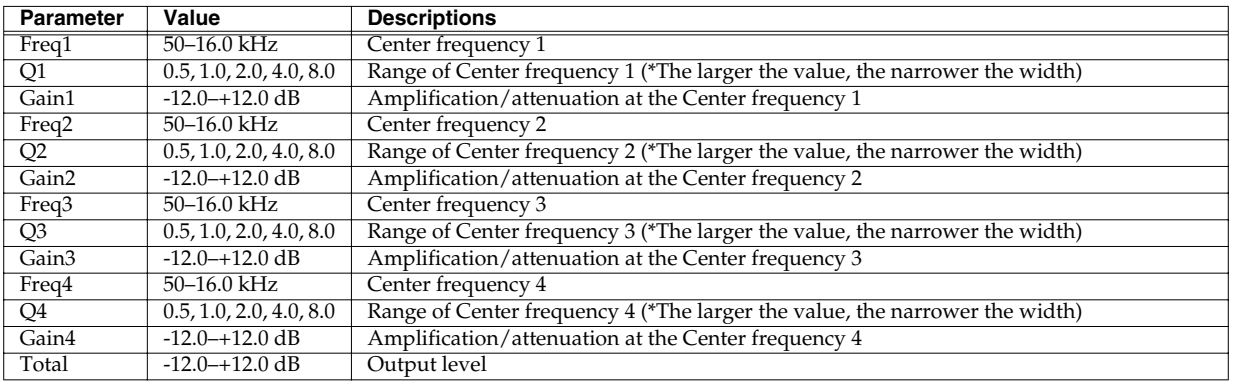

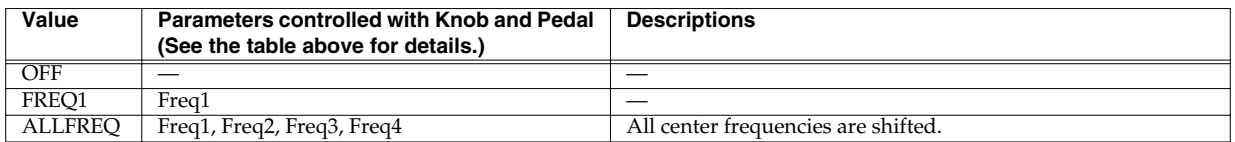

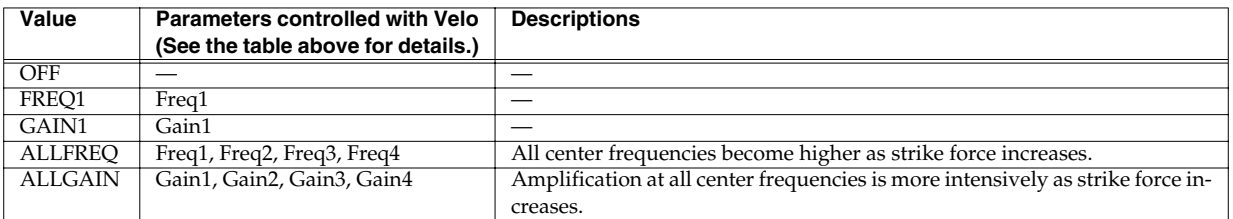

# <span id="page-104-0"></span>**15: FILTER**

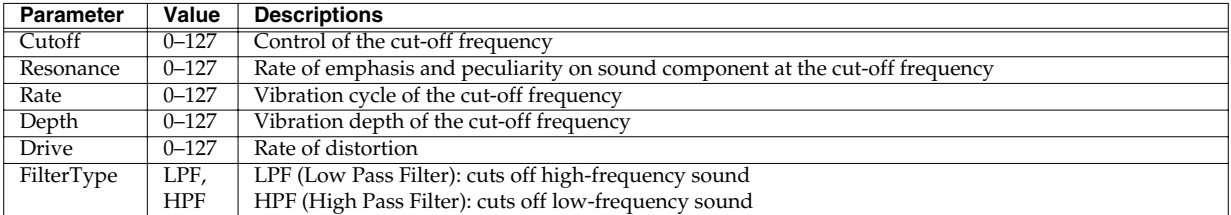

Cuts high- or low-frequency sound. With overdrive, it can modulate the cut-off frequency.

In addition, if you press the PAGE buttons, "Knob," "Velo" and "Pedal" are displayed. You can then select the parameters to be controlled with the EFFECTS CONTROL knob, the strength (velocity) used in hitting a playing surface, and the expression pedal.

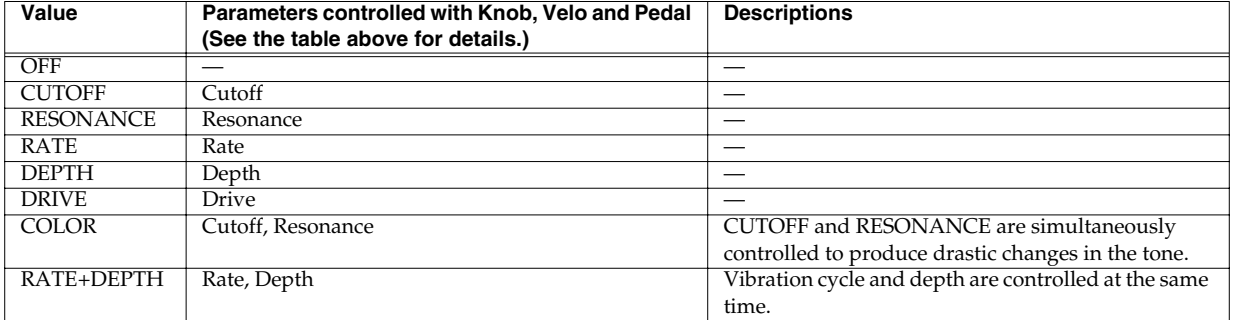

# <span id="page-104-1"></span>**16: ISOLATOR**

Boosts or eliminates the sound at low, medium, or high frequencies.

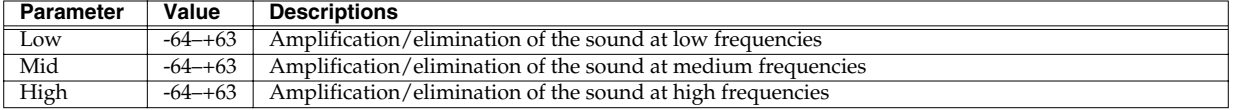

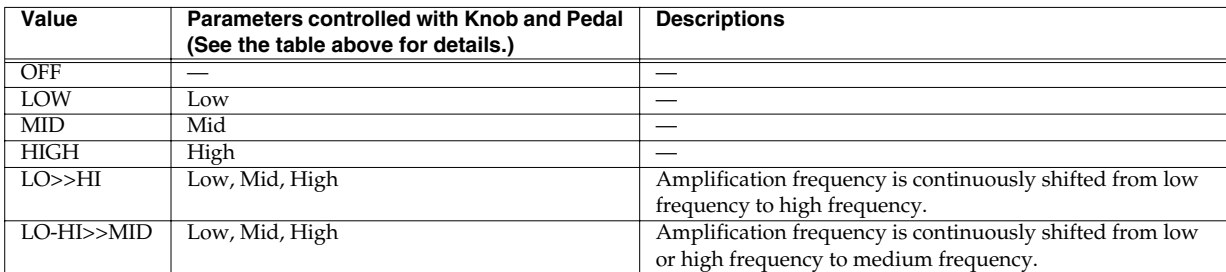

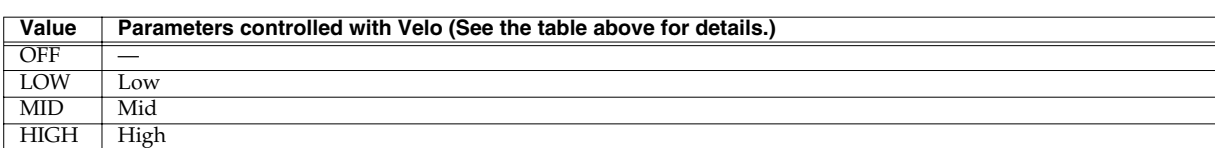

# <span id="page-105-0"></span>**17: WAH**

Produces a wah-wah effect.

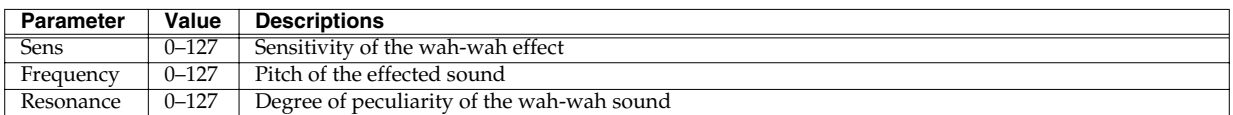

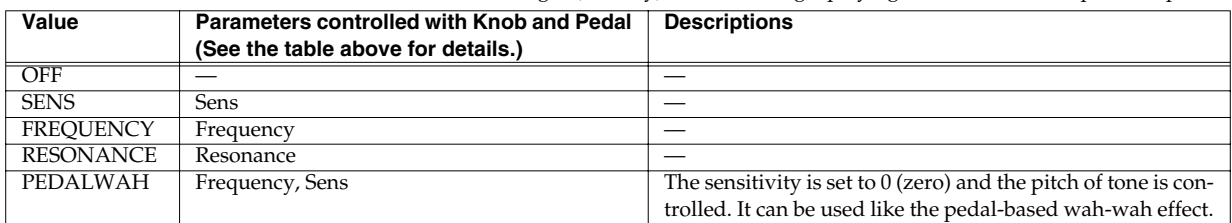

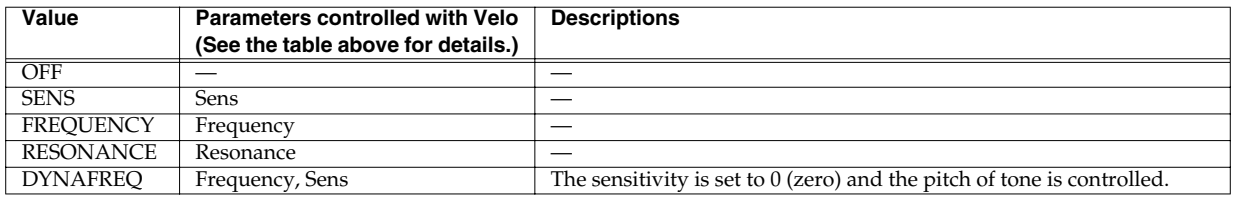

# <span id="page-106-0"></span>**18: OVERDRIVE**

Distorts a sound mildly. By outputting a sound without distortion at low frequency, a sound can be roughened without weakening the sound of drum loops and the like.

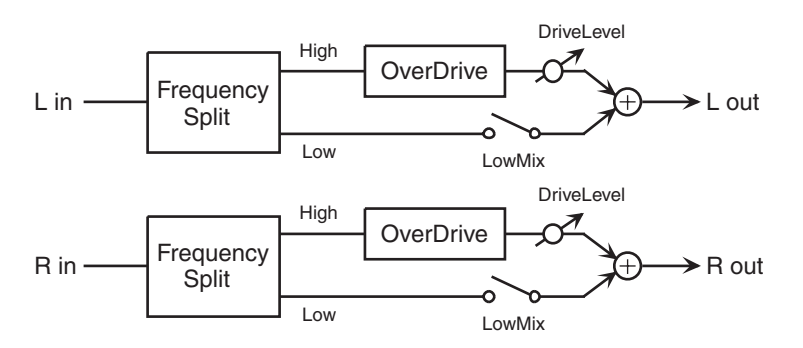

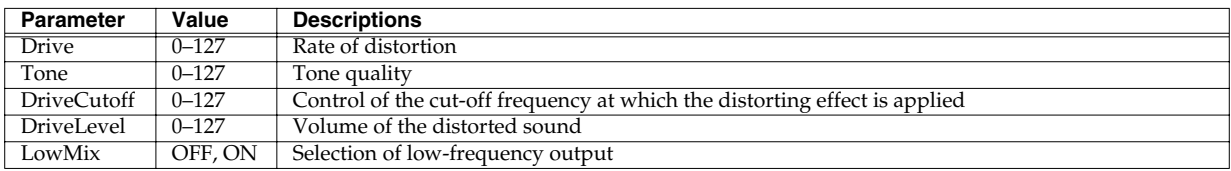

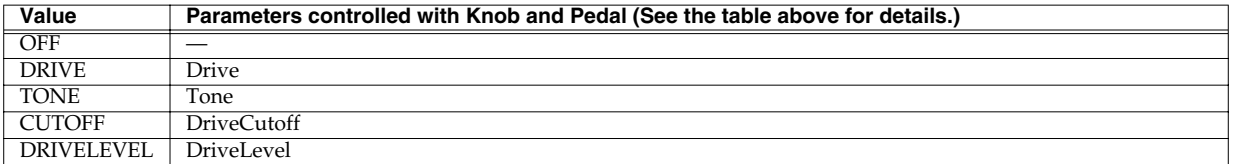

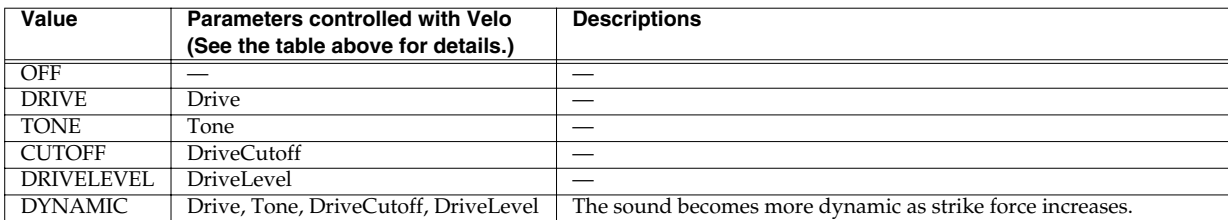

# <span id="page-107-0"></span>**19: DISTORTION**

Distorts a sound heavily. By outputting a sound without distortion at low frequency, a sound can be roughened without weakening the sound of drum loops and the like.

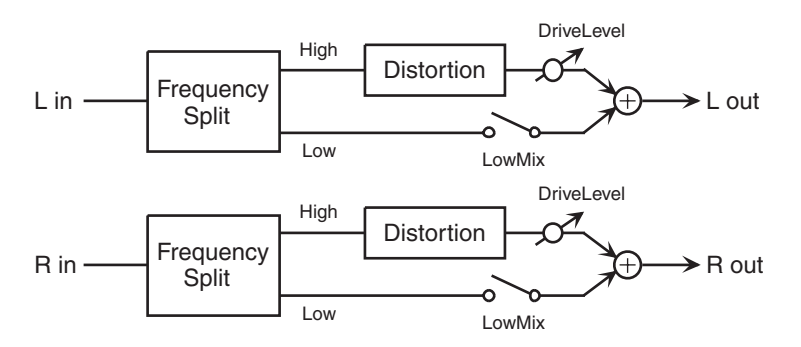

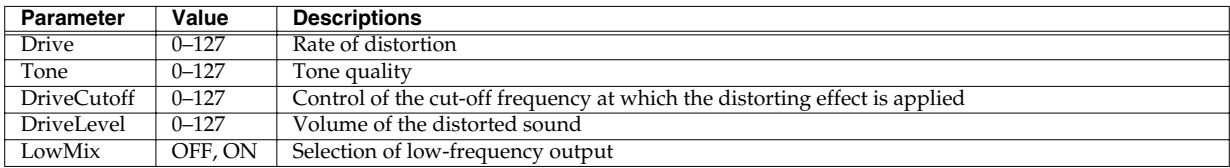

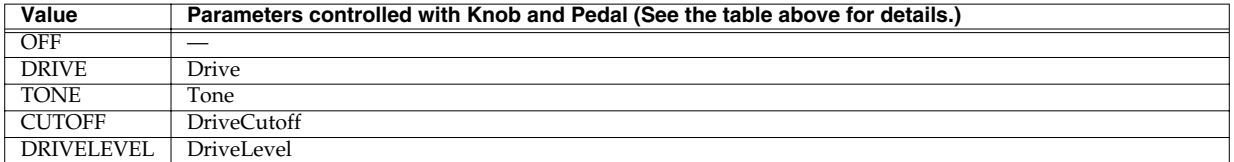

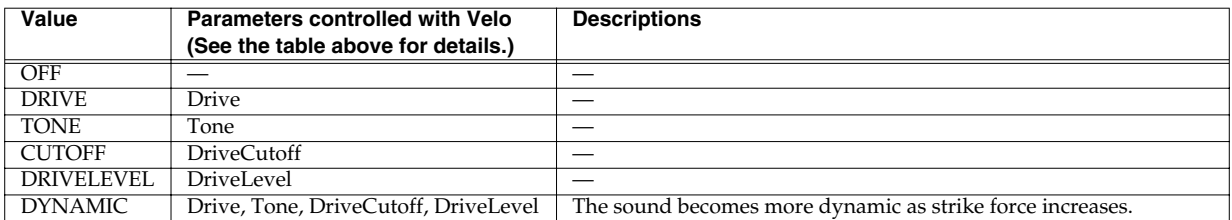
#### **20: LO-FI**

Produces a lo-fi sound.

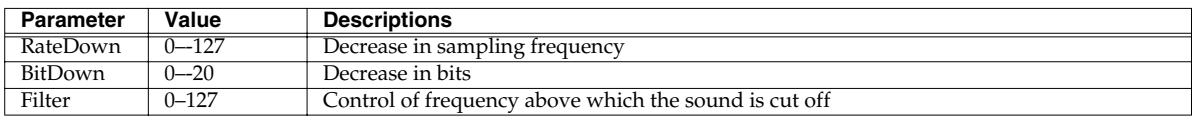

In addition, if you press the PAGE buttons, "Knob," "Velo" and "Pedal" are displayed. You can then select the parameters to be controlled with the EFFECTS CONTROL knob, the strength (velocity) used in hitting a playing surface, and the expression pedal.

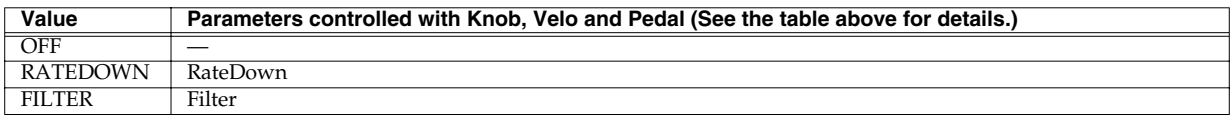

#### **21: RADIOTUNING**

Simulates a sound coming from a radio.

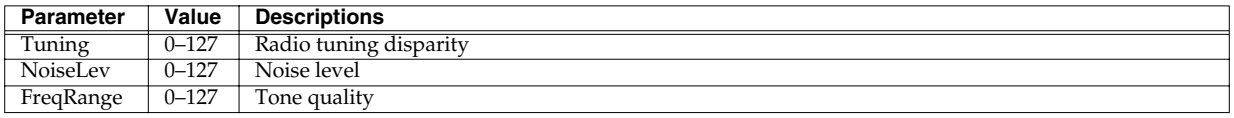

In addition, if you press the PAGE buttons, "Knob," "Velo" and "Pedal" are displayed. You can then select the parameters to be controlled with the EFFECTS CONTROL knob, the strength (velocity) used in hitting a playing surface, and the expression pedal.

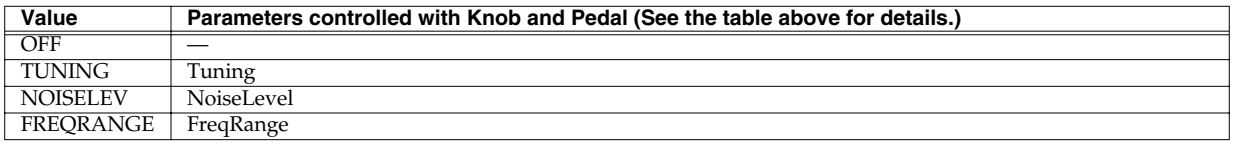

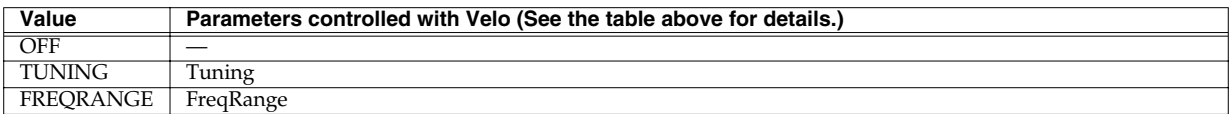

#### **22: RINGMODULAT (Ring Modulator)**

Changes a sound into a metallic sound. The frequency of the metallic sound can also be changed according to the input sound level.

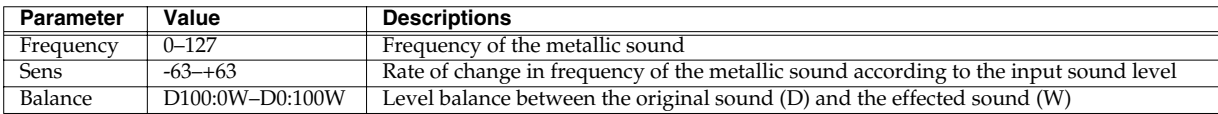

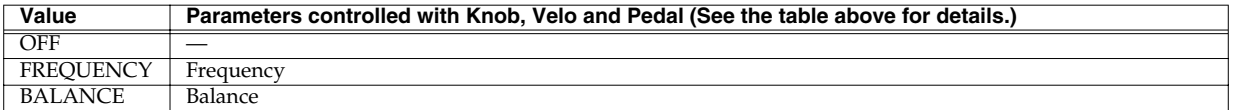

#### **23: PITCHSHIFT**

Changes the pitch of the original sound.

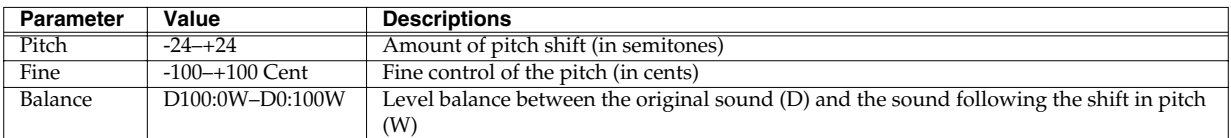

In addition, if you press the PAGE buttons, "Knob," "Velo" and "Pedal" are displayed. You can then select the parameters to be controlled with the EFFECTS CONTROL knob, the strength (velocity) used in hitting a playing surface, and the expression pedal.

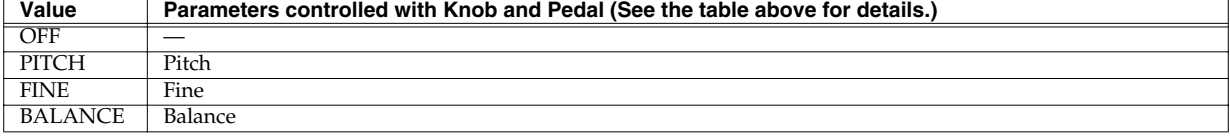

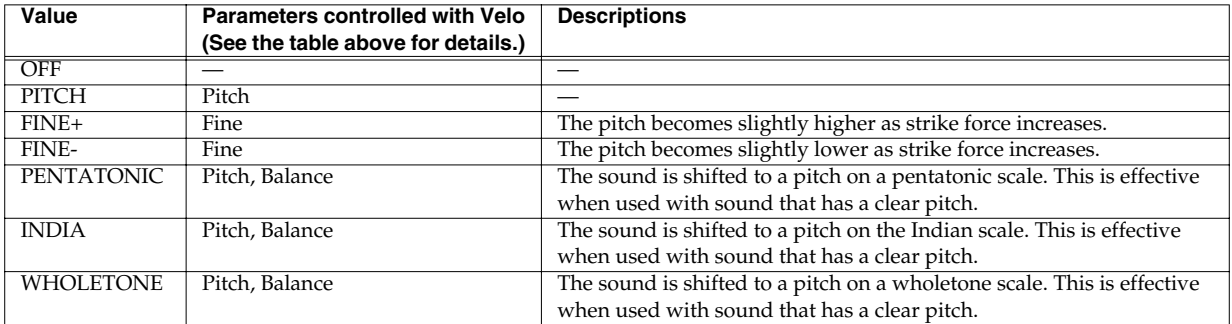

#### **24: PITCHBENDER**

Changes the pitch according to the input sound level. The sound following the shift in pitch can be fed back.

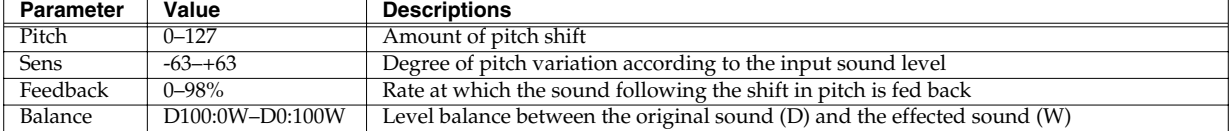

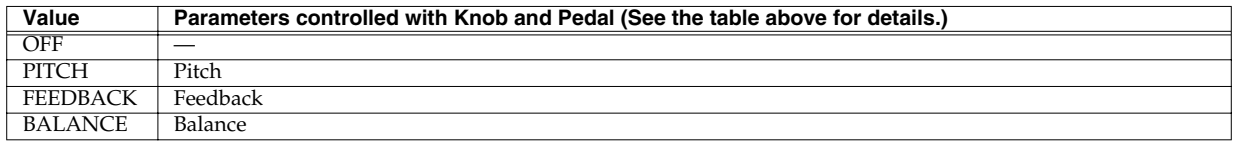

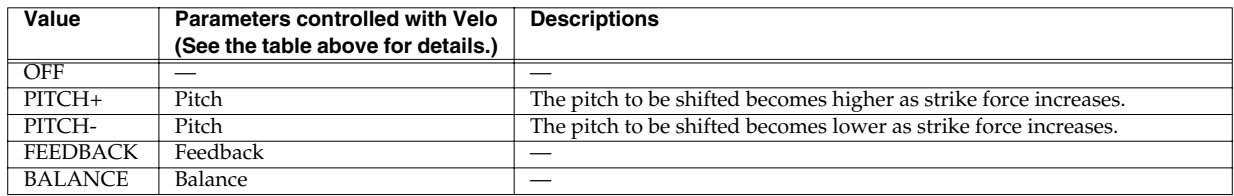

### **25: OCTAVE**

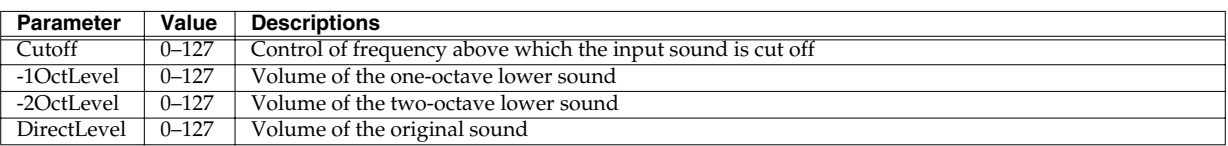

Adds a sound that is one and/or two octaves lower.

In addition, if you press the PAGE buttons, "Knob," "Velo" and "Pedal" are displayed. You can then select the parameters to be controlled with the EFFECTS CONTROL knob, the strength (velocity) used in hitting a playing surface, and the expression pedal.

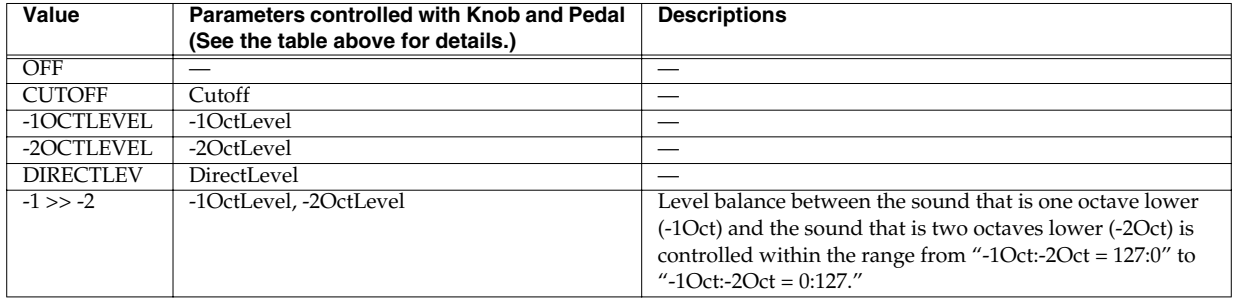

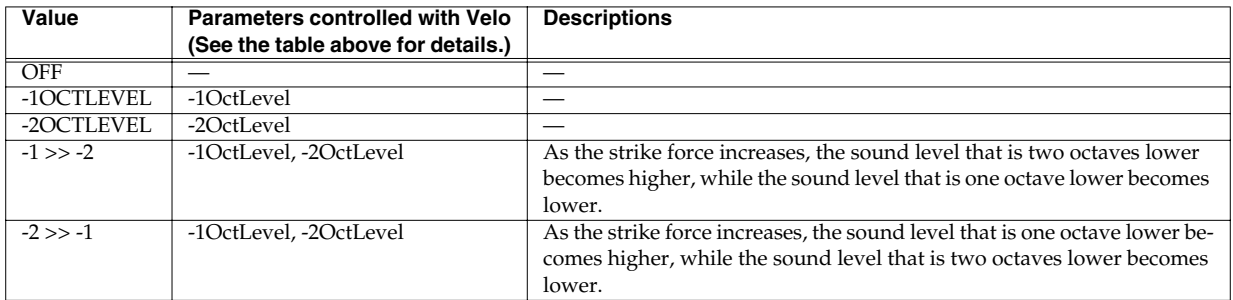

#### **26: VOICETRANS (Voice Transformer)**

Processes a human voice to change how it sounds.

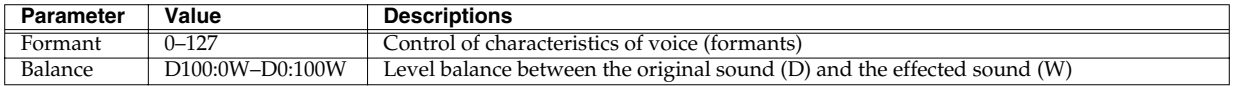

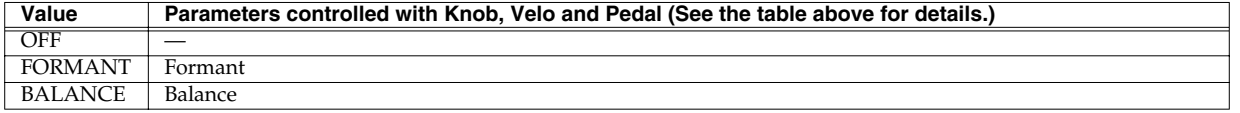

### **27: CENTRCANCEL (Center Canceller)**

Eliminates sound located at the center, such as vocals.

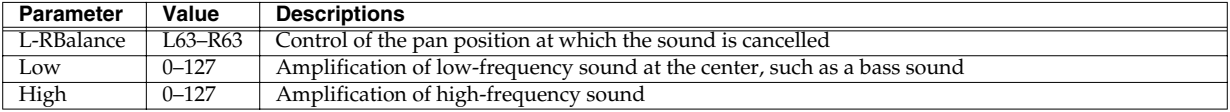

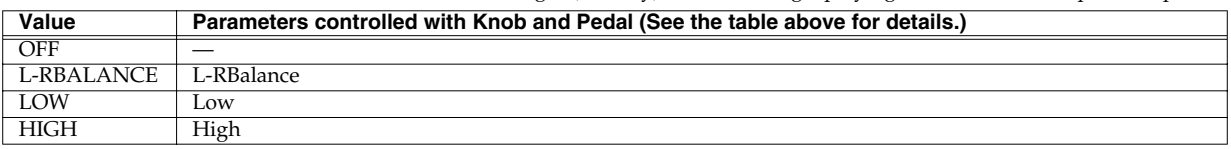

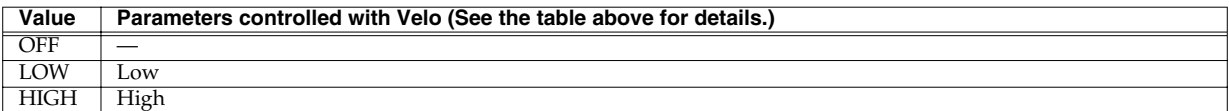

#### **28: SYNTH-PERC (Synthesizer Percussion)**

Produces a percussion sound synthesized inside the SPD-S when a pad is struck, independently from the sampled wave. Includes flanger and delay effects.

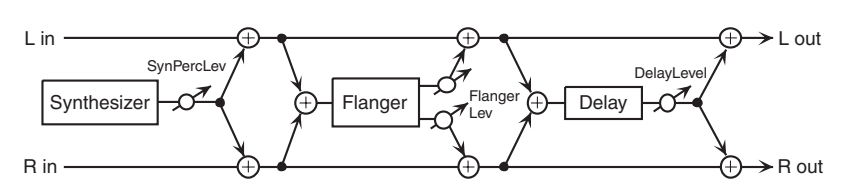

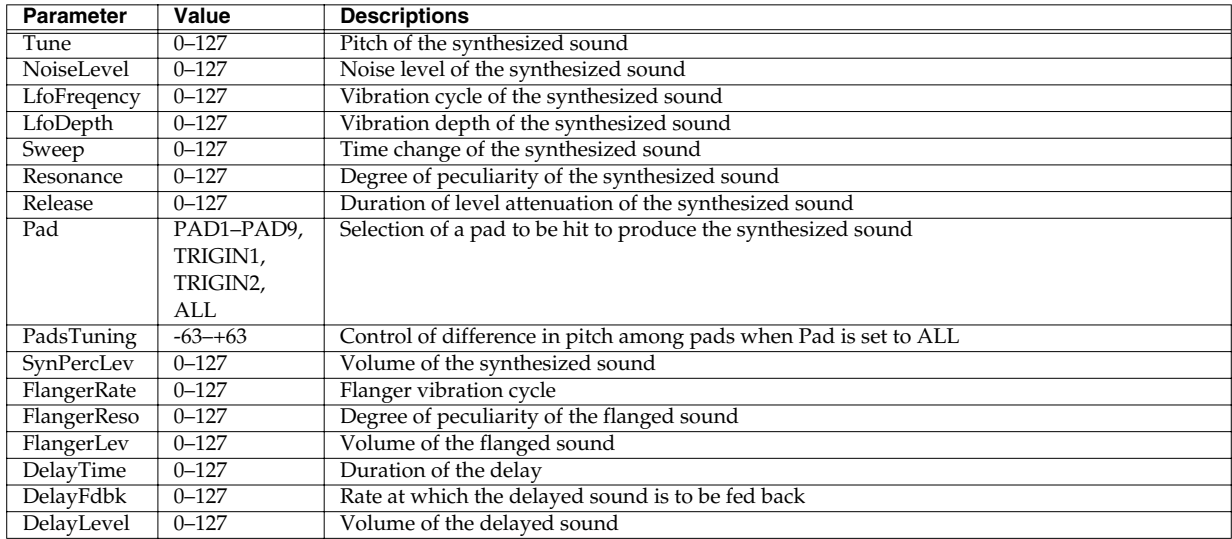

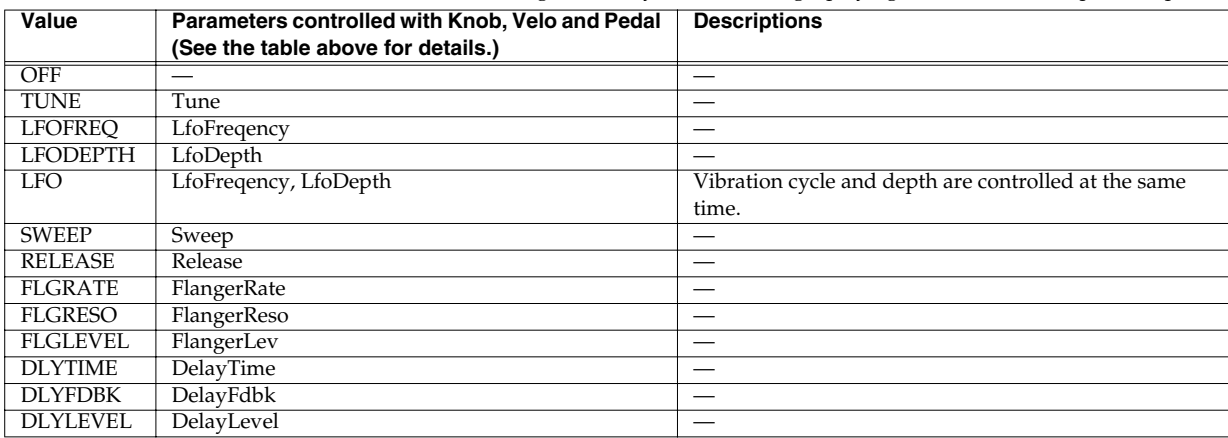

#### **29: SHORTLOOPER (Short Looper)**

Loops the input sound at a short cycle.

The timing for playing back the looped sound can be automatically synchronized with the tempo of the wave played back. (Effect synchronization (Phrase Sync) -> [p. 116\)](#page-115-0)

It is effective for accentuation of rhythm loops.

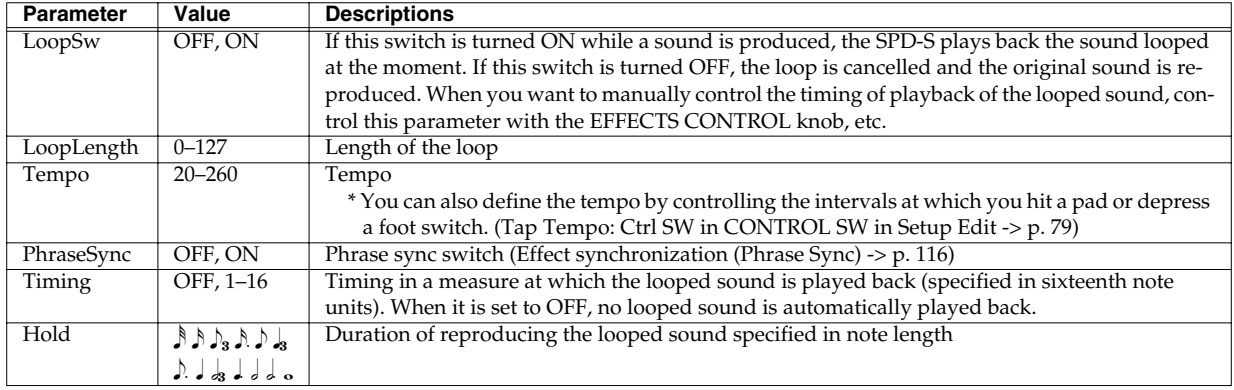

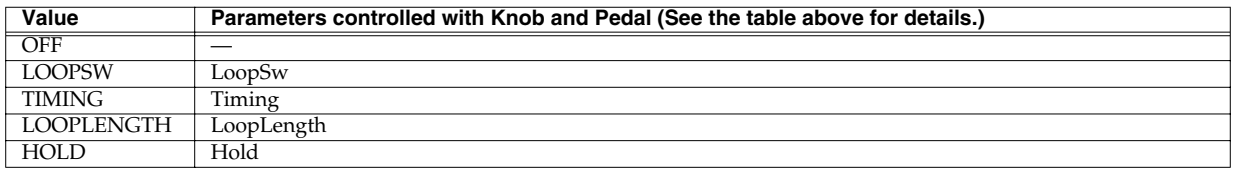

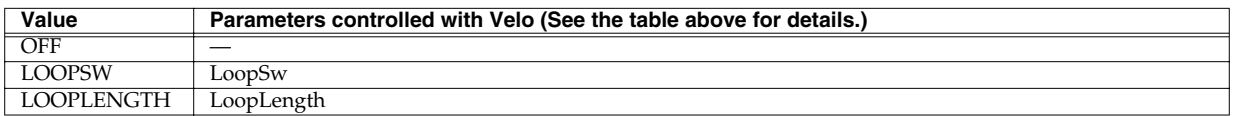

#### **30: SLICER**

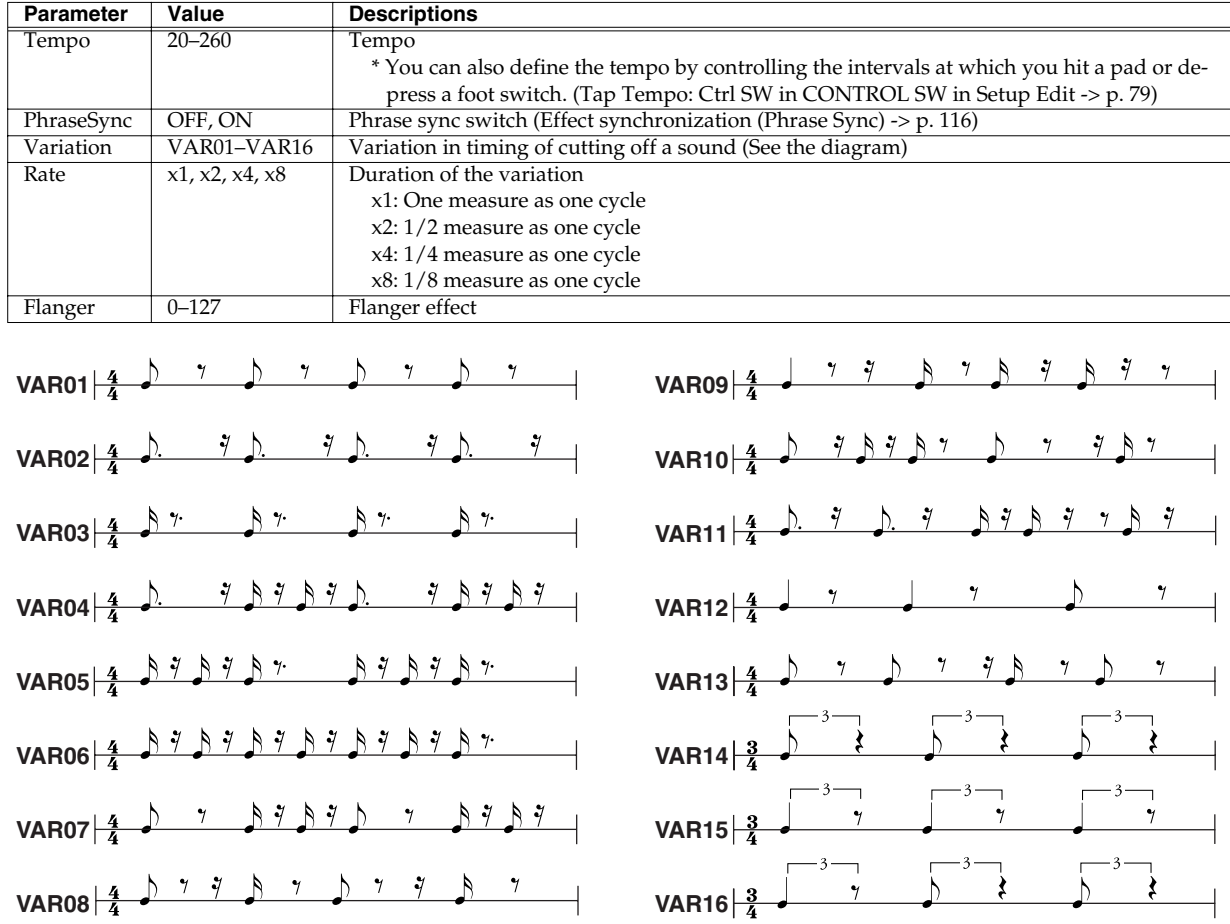

Cuts the sound in succession. The timing of the sound cutting can also be automatically adjusted to the tempo of the wave that is played back. (Effect synchronization (Phrase Sync) -> [p. 116\)](#page-115-0) Includes a flanger effect.

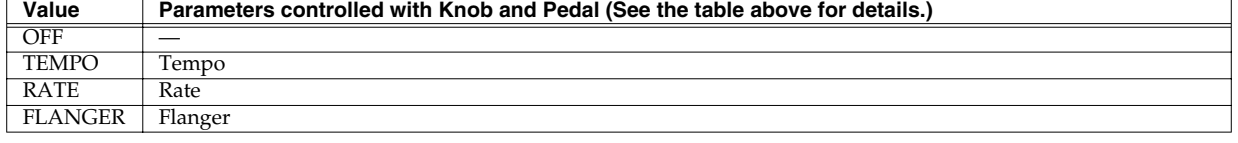

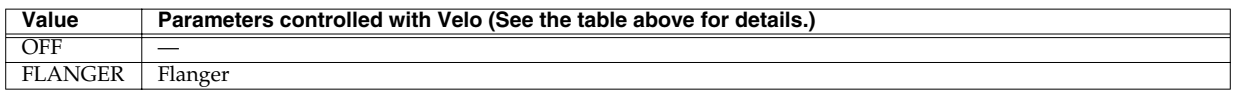

#### <span id="page-115-1"></span><span id="page-115-0"></span>**Effect Synchronization (Phrase Sync)**

The following effects can automatically be synchronized with the tempo of the wave played back. (Phrase Sync)

<span id="page-115-2"></span>**4: SYNC-DELAY 9: STEPFLANGER 29: SHORTLOOPER 30: SLICER**

The parameters for these effect types include Tempo and PhraseSync (or Sync for STEPFLANGER).

- When PhraseSync is set to OFF, or when Sync is set to FIXED for STEPFLANGER, the effect sound is synchronized with an effect parameter of Tempo. While a wave is played back, synchronization is not redone.
- When PhraseSync is set to ON, or when Sync is set to PHRASE for STEPFLANGER and if the wave played back has any tempo, the effect sound is synchronized with the tempo. Even when they are being synchronized with the tempo of the wave currently played back, the effect sound is resynchronized with the tempo of the wave playback later. If the played back wave has no tempo, synchronization is made with the Tempo of the effect parameter. In this case, synchronization is not redone while any wave is played back.

## <span id="page-116-0"></span>**Restoring the Factory Settings Using the Accompanying CD**

<span id="page-116-1"></span>The accompanying CD contains audio signals for sampling on the SPD-S and digital data for restoring the SPD-S to its factory settings.

## **Restoring Patches and Waves to the Factory Settings**

## **NOTE**

Once you execute this operation, you will lose all the patches and waves stored in the internal memory. Back up such data beforehand if needed. (BACKUP SAVE in card utilities -> [p. 73\)](#page-72-0)

Prepare the following items:

- A computer with a CD-ROM drive
- A card reader that supports CompactFlash cards
- The accompanying CD
- <span id="page-116-2"></span>• A CompactFlash card (formatted using the SPD-S)

<span id="page-116-3"></span>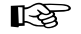

Formatting using the SPD-S -> [p. 67](#page-66-0)

Take the following steps:

**1. Connect the card reader to the computer to ensure that it can be used.**

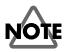

For connecting the card reader to the computer and using them, see their respective operation manuals.

- **2. Load the accompanying CD into the CD-ROM drive.**
- **3. Insert the CompactFlash card into the card reader.**
- **4. Copy the "FCTRY" folder on the accompanying CD to the "ROLAND" folder on the CompactFlash card.**

## **NOTE**

If the "ROLAND" folder on the CompactFlash card already has a "FCTRY" folder, delete the "FCTRY" folder before copying.

- **5. Eject the CompactFlash card to which the copying was done in Step 4 from the card reader. Then, make sure that the SPD-S is powered off and insert it into the card slot of the SPD-S.**
- **6. While holding down [PATCH], [WAVE], and [CARD] switch ON the SPD-S.**

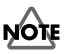

After powering it on, hold down the three buttons until "[ENTER] to Load" appears.

#### **7. "[ENTER] to Load" appears. Release the three buttons. Next, press [ENTER].**

Data transfer from the CompactFlash card to the SPD-S begins. It takes a few minutes until it is complete.

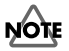

During the data transfer, do not eject the CompactFlash card from the card slot and do not switch off power to the SPD-S. Doing so could not only destroy the data, but also cause problems for the SPD-S.

**8. "Load Completed!" appears, and the data transfer is complete. Now, eject the CompactFlash card, power the SPD-S off, then power it on again.**

## <span id="page-118-0"></span>**MIDI Implementation**

Model SPD-S Version 1.00 February.14 2003

## **1. Receive data**

- \* In wave mode, the SPD-S receives no messages other than active sensing.
- MIDI messages received are not included in Phrase Maker data.

#### ■**Channel Voice Messages**

\* Following Channel Voice Messages can be recorded in SETUP/MIDI/MIDI Channel.

#### ●**Note Off**

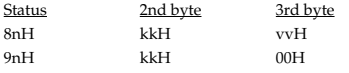

n = MIDI channel number: 0H - FH (ch.1 - ch.16)

kk = note number: 00H - 7FH (0 - 127) vv = note off velocity: 00H - 7FH (0 - 127)

- \* The Velocity Values of Note Off message are ignored.
- \* For a wave in which the trigger mode is set to SHOT or ALT, Note Off messages are ignored.

#### ●**Note On**

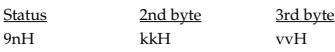

n = MIDI channel number: 0H - FH (ch.1 - ch.16) kk = note number: 00H - 7FH (0 - 127) vv = note on velocity: 01H - 7FH (1 - 127)

\* For a wave in which the trigger mode is set to ALT, a sound is alternately generated and muted each time a Note On message is received.

#### ●**Control Change**

Not Received when SETUP/MIDI/CC TX/RX Switch is set to "OFF." (Initial Value is ON)

#### ❍**Foot Control (Controller number 4)**

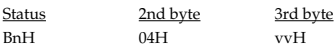

n = MIDI channel number: 0H - FH (ch.1 - ch.16) vv = Control value: 00H - 7FH (0 - 127) 0-63=OFF, 64-127=ON

\* This is used as the data of the "WAVE SW" function of the Foot Switch.

#### ❍**Expression (Controller number 11)**

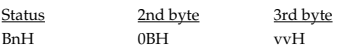

n = MIDI channel number: 0H - FH (ch.1 - ch.16) vv = Control value: 00H - 7FH (0 - 127)

\* This is used as the data of the Expression Pedal.

#### ❍**Effect Control 1 (Controller number 12)**

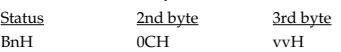

n = MIDI channel number: 0H - FH (ch.1 - ch.16) vv = Control value: 00H - 7FH (0 - 127)

\* This is used as the data of the EFFECTS CONTROL knob.

#### ❍**Effect Control 2 (Controller number 13)**

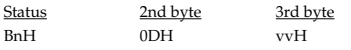

n = MIDI channel number: 0H - FH (ch.1 - ch.16) vv = Control value: 00H - 7FH (0 - 127)

\* This is used as the data of the Velocity Control.

#### ●**Program Change**

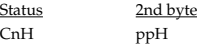

n = MIDI channel number: 0H - FH (ch.1 - ch.16) pp = Program number: 00H - 7FH (prog.1 - prog.128)

- \* Not Received when SETUP/MIDI/PC TX/RX Switch is set to "OFF".(Initial Value is ON)
- \* The sound will change beginning with the next note-on after the program change is received. Waves with the Trigger mode set to "SHOT" and Loop set to "OFF" that were already being played prior to reception of the program change are not affected.

#### ■**Channel Mode Messages**

\* Following Channel Mode Messages can be received on channel specified in SETUP/MIDI/MIDI Channel.

#### ●**All Sounds Off (Controller number 120)**

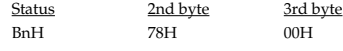

n = MIDI channel number: 0H - FH (ch.1 - ch.16)

\* When this message is received, all currently-sounding notes will be silenced. However, the status of channel messages will not change.

#### ●**Reset All Controllers (Controller number 121)**

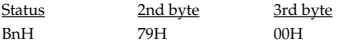

- $n = MIDI$  channel number:  $0H = FH$   $(ch 1 ch 16)$
- \* When this message is received, the following controllers will be set to their reset values.

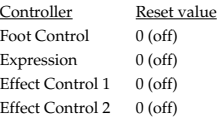

#### ●**All Notes Off (Controller number 123)**

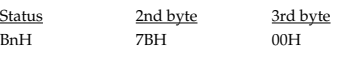

n = MIDI channel number: 0H - FH (ch.1 - ch.16)

\* When an All Notes Off message is received, all notes that are set to "on" are turned "off" except waves in which the trigger mode is set to SHOT or ALT.

#### ■**System Realtime Message**

#### ●**Active Sensing**

**Status** 

FEH

When Active Sensing is received, the unit will begin monitoring the intervals of all further messages. While monitoring, if the interval between messages exceeds about 420ms, the same processing will be carried out as when All Sounds Off, All Notes Off and Reset All Controllers are received, and message interval monitoring will be halted.

#### <span id="page-119-0"></span>■**System Exclusive Message**

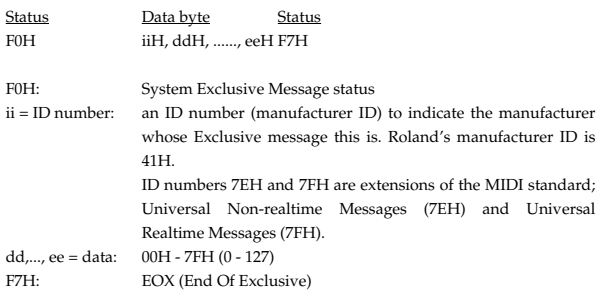

The System Exclusive Messages received by SPD-S are; Universal Non-realtime System Exclusive Messages, Data Requests (RQ1), and Data Set (DT1).

#### ●**Universal Non-realtime System Exclusive Messages**

#### <span id="page-119-1"></span>❍**Identity Request**

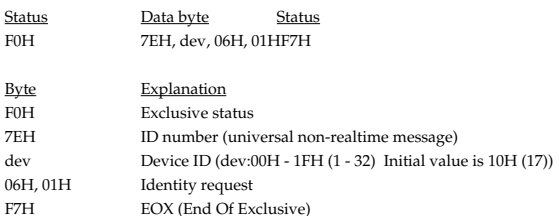

Even if the Device ID is 7FH (Broadcast), Identity reply message will be transmitted.

When Identity Request is received, Identity reply message will be transmitted (Page [122](#page-121-0)).

#### ●**Data transmission**

The SPD-S supports bulk dumping/loading of patch parameters and setup parameters with the use of exclusive messages.

It does not send or receive individual parameters.

The exclusive message of SPD-S's data has a model ID of 00H 67H and a device ID of 10H (17). Device ID can be changed in SPD-S.

#### ❍**Request data 1 RQ1 (11H)**

This message requests the other device to send data.

When a Data Request message is received, if the device is ready to transmit data and if the address and size are appropriate, the requested data will be transmitted as a "Data Set 1 (DT1)" message. If not, nothing will be transmitted.

The only data request messages that the SPD-S can receive are Bulk Dump Request messages.

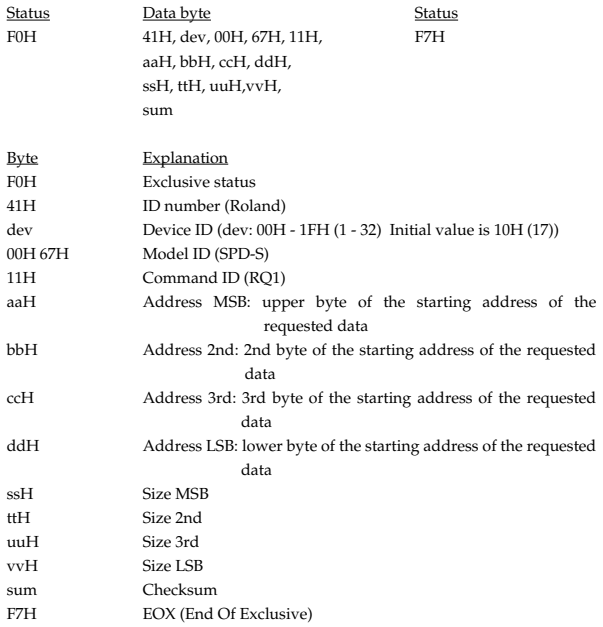

\* Regarding the checksum please refer to Page [123](#page-122-0).

\* For Bulk Dump Request, you must use the Address and Size listed in the following Bulk Dump Request.

Parameter Dump Request

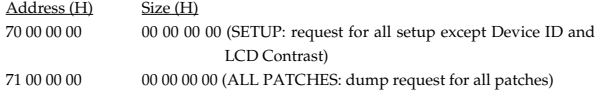

#### ❍**Data set 1 DT1 (12H)**

This is the message that actually performs data transmission. The SPD-S only receives bulk data.

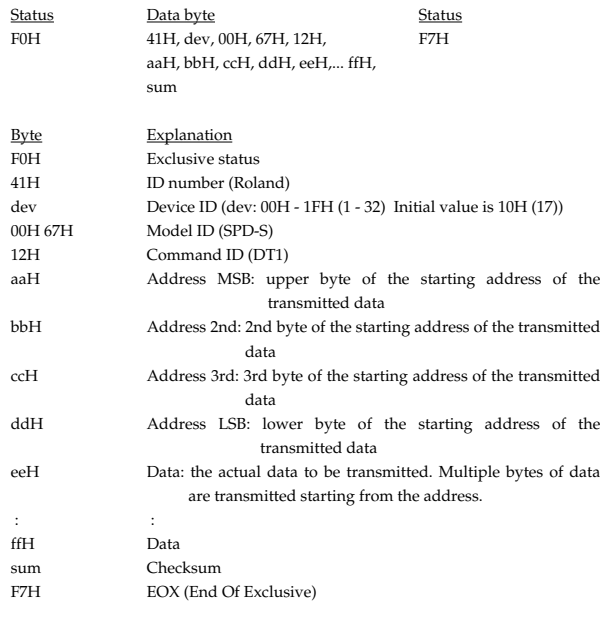

- The amount of data that can be transmitted at once time will depend on the type of data, and data must be requested using a specific starting address and size.
- If "Data Set 1" is transmitted successively, there must be an interval of at least 40 ms.
- Regarding the checksum please refer to Page [123](#page-122-0).

#### **2. Transmit data**

- In wave mode, the SPD-S sends no messages other than active sensing.
- Messages included in Phrase Maker data are not transmitted.
- \* When SETUP/MIDI/Soft Thru is set to "ON", messages received in addition to the following messages are also sent.

#### ■**Channel Voice Messages**

\* The following channel voice messages are transmitted on the channel specified in the SETUP/MIDI/MIDI Channel.

#### ●**Note Off**

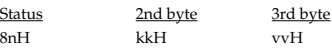

n = MIDI channel number: 0H - FH (ch.1 - ch.16)

kk = note number: 00H - 7FH (0 - 127)

vv = Note off velocity: 40H (64) fixed

\* A Note Off message is sent when the time specified in PATCH/PAD CONTROL/Gate Time has lapsed after a pad has been struck.

#### ●**Note On**

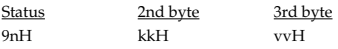

n = MIDI channel number: 0H - FH (ch.1 - ch.16) kk = note number: 00H - 7FH (0 - 127)

vv = note on velocity: 01H - 7FH (1 - 127)

#### ●**Control Change**

\* Not transmitted when SETUP/MIDI/CC TX/RX Switch is set to "OFF." (Initial Value is ON)

#### ❍**Foot Control (Controller number 4)**

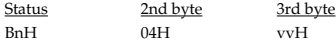

n = MIDI channel number: 0H - FH (ch.1 - ch.16)

vv = Control value: 00H - 7FH (0 - 127) 0-63=OFF, 64-127=ON

\* This message is sent when the foot switch to which WAVE SW is assigned in SETUP/CONTROL SW is depressed. The transmission is not triggered if any other function is assigned to the foot switch.

#### ❍**Expression (Controller number 11)**

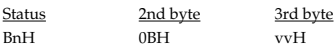

n = MIDI channel number: 0H - FH (ch.1 - ch.16) vv = Control value: 00H - 7FH (0 - 127)

\* The SPD-S tramsmits a value corresponding to the position of the Expression pedal.

#### ❍**Effect Control 1 (Controller number 12)**

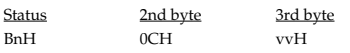

n = MIDI channel number: 0H - FH (ch.1 - ch.16) vv = Control value: 00H - 7FH (0 - 127)

\* When the EFFECTS CONTROL knob is turned, the corresponding value will be transmitted.

#### ❍**Effect Control 2 (Controller number 13)**

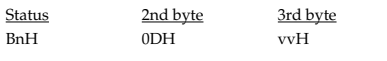

n = MIDI channel number: 0H - FH (ch.1 - ch.16) vv = Control value: 00H - 7FH (1 - 127)

\* This message is transmitted when a pad for which PATCH/PAD CONTROL/ Effects Switch is set to VELO is struck.

#### ●**Program Change**

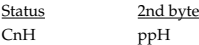

n = MIDI channel number: 0H - FH (ch.1 - ch.16) pp = Program number: 00H - 7FH (prog.1 - prog.128)

\* The program number is transmitted when a patch is selected.

\* Not transmitted when SETUP/MIDI/PC TX/RX Switch is set to "OFF." (Initial Value is ON)

#### ■**System Realtime Message**

#### ●**Active sensing**

**Status** FEH

\* This will be transmitted constantly at intervals of approximately 250 ms.

\* Not transmitted when SETUP/MIDI/MIDI Ch is set to OFF.

#### ■**System Exclusive Messages**

\* Regarding the system exclusive message refer to Page [120](#page-119-0).

Identity reply and Data Set 1 (DT1) are the only System Exclusive messages transmitted by SPD-S.

When an appropriate Identity Request or Data Request 1 (RQ1) message is received, the requested internal data will be transmitted.

\* Not transmitted when SETUP/MIDI/MIDI Ch is set to OFF.

<span id="page-121-0"></span>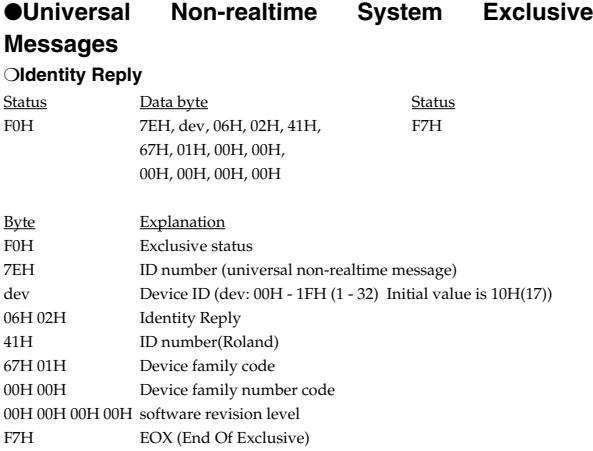

When Identity Request (Page [120\)](#page-119-1) is received, Identity Reply message will be transmitted.

#### ●**Data Transmission**

#### ❍**Data set 1 DT1 (12H)**

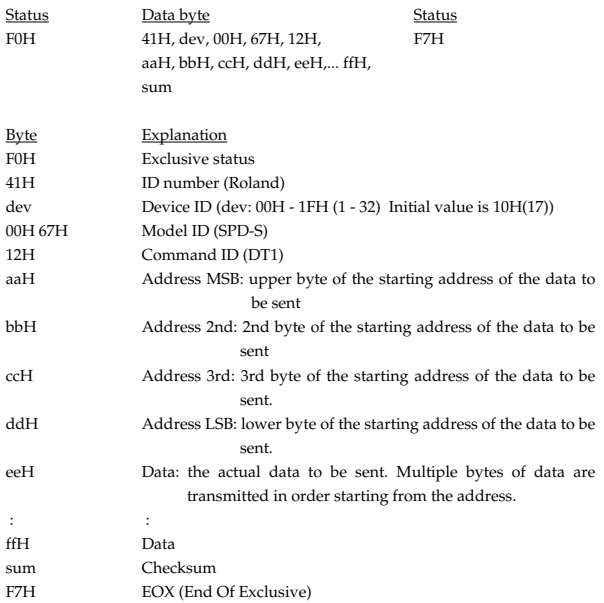

\* The amount of data that can be transmitted at once time will depend on the type of data, and data must be requested using a specific starting address and size.

\* Data larger than 128 bytes must be divided into packets of 128 bytes or less. If "Data Set 1" is transmitted successively, there must be an interval of at least 40 ms between packets.

\* Regarding the checksum please refer to Page [123](#page-122-0).

#### **3. Supplementary material**

#### ■**Decimal and Hexadecimal table**

In MIDI documentation, data values and addresses/sizes of exclusive messages etc. are expressed as hexadecimal values for each 7 bits. The following table shows how these correspond to decimal numbers.

\* An "H" is appended to the end of numbers in hexadecimal notation.

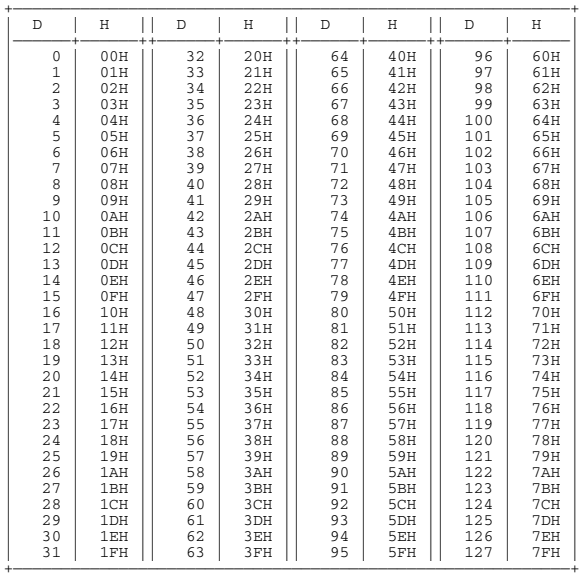

D: decimal

H: hexadecimal

- \* Decimal values such as MIDI channel, bank select, and program change are listed as one(1) greater than the values given in the above table.
- \* A 7-bit byte can express data in the range of 128 steps. For data where greater precision is required, we must use two or more bytes. For example, two hexadecimal numbers aa bbH expressing two 7-bit bytes would indicate a value of aa x 128 + bb.

#### **<Example1> What is the decimal expression of 5AH?**

From the preceding table, 5AH = 90

#### **<Example2> What is the decimal expression of the value 12 34H given as hexadecimal for each 7 bits?**

From the preceding table, since  $12H = 18$  and  $34H = 52$  $18 \times 128 + 52 = 2356$ 

#### <span id="page-122-0"></span>■**Calculation of the Checksum of Exclusive Messages**

Roland Exclusive messages (RQ1, DT1) are transmitted with a checksum at the end (before F7) to make sure that the message was correctly received.

The value of the checksum is determined by the address and data (or size) of the transmitted exclusive message.

#### ❍**How to calculate the checksum (hexadecimal numbers are indicated by "H")**

The checksum is a value derived by adding the address, size and checksum itself and inverting the lower 7 bits.

Here's an example of how the checksum is calculated.

We will assume that in the exclusive message we are transmitting, the address is aa bb cc ddH and the data or size is ee ff gg hhH.

 $aa + bb + cc + dd + ee + ff + gg + hh = sum$ sum / 128 = quotient ... remainder 128 - remainder = checksum (However, the checksum will be 0 if the remainder is 0.) SAMPLING PAD Model SPD-S

## **MIDI Implementation Chart** Version : 1.00

Date : Feb. 14, 2003

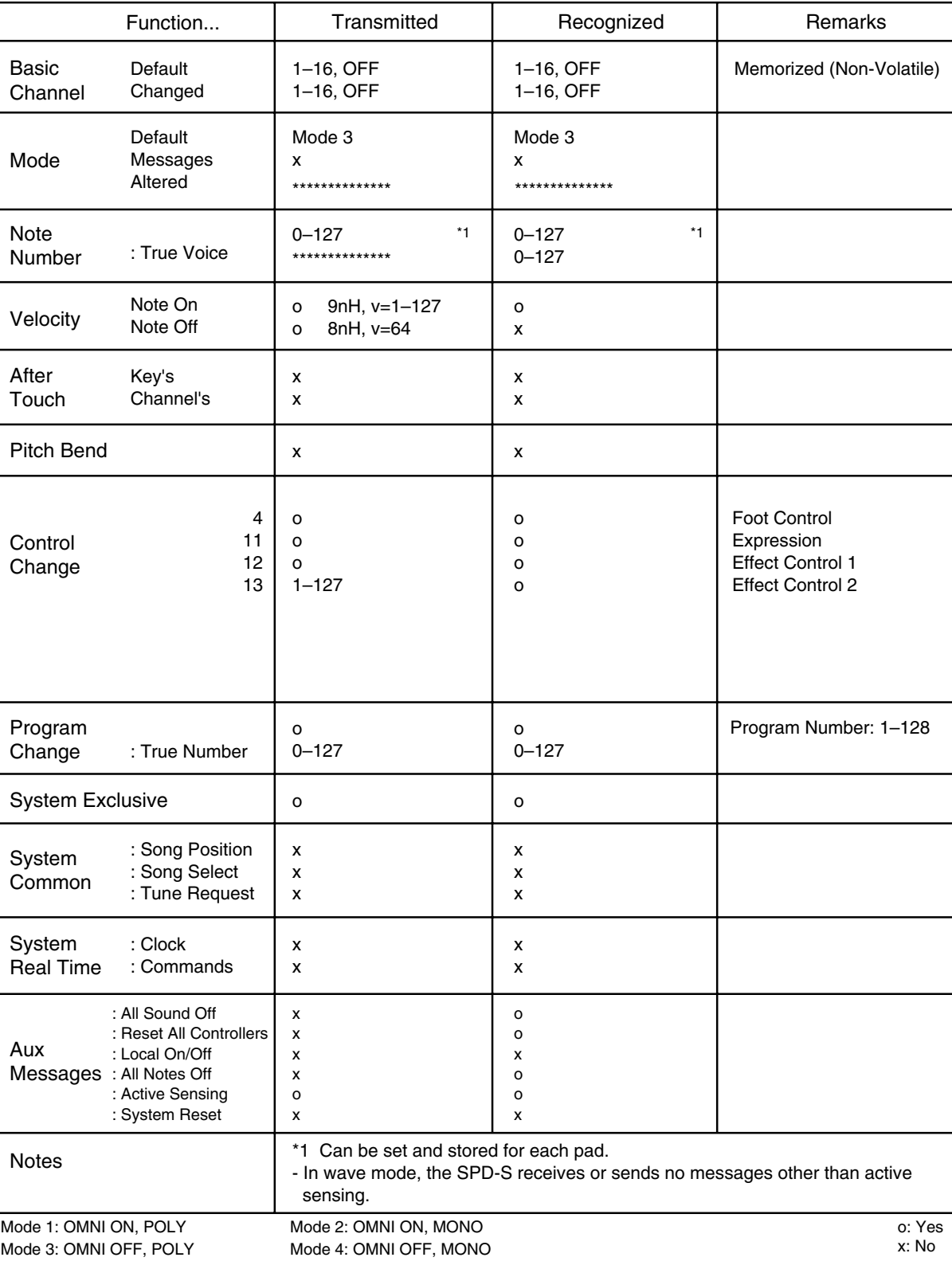

## <span id="page-124-0"></span>**Troubleshooting**

This section outlines points to check if you experience problems, and what to do about them.

## **Problems When Playing the Internal Sound Generator**

## **No Sound/Volume too Low**

#### **Are the SPD-S and external devices connected correctly?**

Check the connections. ([p. 20\)](#page-19-0)

#### **An audio cable may be broken.**

#### **You may be using an audio cable with a built-in resistor.**

Use a connection cable that does not contain a resistor (e.g., Roland PCS series).

#### **The volume of a connected amp or mixer may be turned down.**

Adjust the volume to an appropriate level.

#### **The volume of SPD-S may be turned down.**

Adjust the volume to an appropriate level.

#### **Can you here sound through the headphones?**

If there is sound through the headphones, the problem may be that a connecting cable is damaged, or there is a problem with the amp or mixer. Check the amplification system and the audio connections. [\(p. 20\)](#page-19-0)

#### **Is the pad indicator or [START/STOP] lit when you want to play back a wave?**

When you hit a pad in patch mode, the pad indicator lights and the wave is played back. If it is not lit after a strike, "**I**000 OFF" or an empty wave is assigned to the pad. Assign a non-empty wave to the pad or execute sampling/ resampling.

When you hit a pad in wave mode, [START/STOP] lights and the wave is played back. If it is not lit after a strike, "**I**000 OFF" or an empty wave is selected. Select a nonempty wave or execute sampling/resampling.

#### **Is Sensitivity set to a low value?**

Raise the Sensitivity value. [\(p. 77](#page-76-0), [p. 81](#page-80-0), [p. 83\)](#page-82-0)

#### **Is Local Control set to OFF?**

If so, pads are separated from the sound generator and as a result no sound is produced when they're struck. Set the Local Control to ON. ([p. 84\)](#page-83-0)

## **Certain Pads Don't Sound**

#### **Is the level of WAVE A/B low?**

Adjust the level of WAVE A/B. [\(p. 34](#page-33-0))

#### **Is the effects level low?**

The level can be controlled with the EFFECTS CONTROL knob for some effect types. For effect types and controllability using the EFFECTS CONTROL knob, see "Effect list." ([p. 92](#page-91-0))

#### **Is Ctrl SW set to REC-REH, TAP TEMPO or SOUND OFF?**

If so, the sound assigned to the pad cannot be triggered. Set the control switch to OFF. [\(p. 79\)](#page-78-0)

## **Sound Production Is Disrupted**

#### **Is Mute Group set to anything other than OFF?** Set Mute Group to OFF. ([p. 36](#page-35-0))

#### **Is Trigger in Wave Edit set to ALTERNATE?**

If so, the wave is alternately muted and reproduced each time you hit a pad. Set Trigger to SHOT to reproduce the wave each time you hit the pad. ([p. 46\)](#page-45-0)

#### **Is the Mask Time value appropriate?**

Sometimes you can inadvertently produce a second hit on a pad even though you think you've hit it just once; the stick's momentum can cause it to touch the pad right after the first hit. In such situations, if the trigger mode for the wave is set to ALT, sound production is stopped if there is a second strike. Raise the Mask Time value. ([p. 77](#page-76-0), [p. 82](#page-81-0))

## **Sound Production Is not Stopped**

**Press [ALL SOUND OFF] to stop all sounds being produced.** (**[p. 31](#page-30-0)**)

#### **Is Trigger in Wave Edit set to SHOT?**

If so, sound production lasts until the end point of the wave, so you may feel that the sound is continuing endlessly when a long wave is played back. If Trigger is set to ALT, the wave is alternately reproduced or muted each time you hit the playing surface. [\(p. 46\)](#page-45-0)

#### **Is Loop in Wave Edit set to ON?**

Set Loop to OFF. ([p. 46\)](#page-45-1)

### **The Volume Is Unchangeable**

#### **Is Dynamics set to OFF?**

Set Dynamics to ON. ([p. 36\)](#page-35-0)

### **The Volume Cannot Be Properly Controlled with Strike Strength**

#### **Are Sensitivity and VeloCurve set appropriately?**

Adjust Sensitivity and VeloCurve. ([p. 77](#page-76-0), [p. 81](#page-80-0), [p. 83\)](#page-82-0)

#### **An Externally Input Sound Is not Produced, or Is Produced at a Low Volume**

#### **Is Input Mix set to OFF?**

To produce an externally input sound in any event other than sampling, set Input Mix to ON. During sampling, an externally input sound is produced irrespective of the Input Mix value. [\(p. 76\)](#page-75-0)

#### **Is the input level low?**

Turn the INPUT LEVEL knob to an appropriate level. ([p. 26,](#page-25-0) [p. 54,](#page-53-0) [p. 56\)](#page-55-0)

#### **Is the volume of the device connected to LINE IN jacks low?**

Adjust the volume to an appropriate level.

#### **You may be using an audio cable with a built-in resistor.**

Use a connection cable that does not contain a resistor (e.g., Roland PCS series).

#### **Mic Sound Is not Output/Is too Weak**

#### **The input source may be set to LINE.**

Set the MIC/LINE switch on the rear panel to "MIC".

#### **The mic level may have been lowered.**

Use the INPUT LEVEL knob on the rear panel to adjust the level appropriately. [\(p. 26,](#page-25-0) [p. 54,](#page-53-0) [p. 56\)](#page-55-0)

## **Can't Record a Wave**

#### **If you are attempting to sample to a memory card, has the memory card been formatted by the SPD-S?**

Format the memory card with the SPD-S. ([p. 67](#page-66-0))

#### **A Sampled Sound Contains Much Noise or Distortion**

#### **Is the input level appropriate?**

If the input level is too high, the sampled sound may be distorted. If it is too low, the sampled sound may contain overt noise. Adjust the INPUT LEVEL knob while watching the level meter displayed on the screen to maximize the input level within the range in which the excess level indication remains unlit. ([p. 26](#page-25-0), [p. 54](#page-53-0), [p. 56\)](#page-55-0)

#### **Are the effect settings appropriate?**

Some types of effect may increase the level louder than the original sample, or may intentionally distort the sound. Some effects will also cause noise to be emphasized. Temporarily turn off effects, and check whether the wave itself contains noise or distortion. Then adjust the effect settings appropriately. For the relation between effect types and control knobs, refer to "Effects List." ([p. 92\)](#page-91-0)

## **Problems with Internal Memory**

#### **Data Was not Saved Correctly in Internal Memory**

#### **It is possible that the power was turned off while data was being written into internal memory.**

The lost data cannot be recovered. In this case, it is possible that all of the internal memory data may be damaged. If you continue using the SPD-S in this state, further malfunctions may occur. Please initialize the internal memory. When you initialize, all data in internal memory will be lost.

## **Problems with a Memory Card**

#### **Data Was not Saved Correctly in a Memory Card**

#### **It is possible that the power was turned off while data was being written into the memory card.**

The lost data cannot be recovered. In this case, it is possible that the data of the entire memory card has been damaged. If you continue using the SPD-S in this state, further malfunctions may occur. Please format the memory card. When you format, all data in the memory card will be lost.

#### **An Inserted Memory Card Is not Detected**

#### **Can't Select Data from a Memory Card**

#### **Is the memory card inserted correctly?**

After the shutdown operation, remove the memory card, then re-insert the memory card correctly. ([p. 23\)](#page-22-0)

#### **Is the memory card an appropriate type?**

The SPD-S can use 16 MB–512 MB (3.3V) CompactFlash memory cards. Other types cannot be used.

#### **Is the memory card formatted correctly?**

Only memory cards that have been formatted by the SPD-S can be used. Please format the memory card. ([p. 67\)](#page-66-0)

## **Problems When Using an External Pad**

## **No Sound**

#### **Is InputMode set appropriately?**

If using two pads, set it to TRGx2.

If using a pad with the rim-shot feature, set it to HD&RM. To use the rim-shot/edge-shot/bell-shot features, connect a pad using a stereo cable that comes with the pad product. In this case, you can connect one pad only. ([p. 80\)](#page-79-0)

#### **The Volume Cannot Be Properly Controlled Through Strike Intensity**

#### **Is Trig Type set appropriately?**

Specify the trigger type according to the pad in use. Adjust Sensitivity and VeloCurve. ([p. 77,](#page-76-0) [p. 81](#page-80-0), [p. 83](#page-82-0))

#### **A Sound Is not Produced with a Weak Strike**

#### **Is the Threshold value too large?**

Set Threshold to an appropriate value. ([p. 81](#page-80-1))

#### **When Striking Repeatedly, some Sounds Are Lost**

#### **Is Trig Type set appropriately?**

Make the trigger type match. In some cases, when using pads or acoustic drum triggers from other manufacturers, you should make your settings in Scan Time or other parameters. ([p. 80](#page-79-0))

## **Problems When Using a Foot Switch**

#### **A Sound Is Produced When the Foot Switch Is Released**

#### **Is FootSWPolarity set appropriately?**

Set the polarity according to the foot switch in use. When using a DP-2, set it to  $"+."$  ([p. 76](#page-75-1))

## **Problems When Playing Back a Sample from an External MIDI Device**

### **No Sound**

#### **Are the MIDI cables connected correctly?**

Check the connections.

#### **A MIDI cable may be broken.**

#### **Is the MIDI channel set correctly?**

Set the MIDI channels of the SPD-S and external MIDI device to the same setting. ([p. 84\)](#page-83-0)

#### **Has the note number been set properly?**

When a note number that is not assigned to any pad is received, the SPD-S produces no sound. Change the note number value or switch over to a patch to which another note number is assigned. ([p. 36\)](#page-35-0)

#### **Is the same note number assigned to more than one pad?**

If so, the SPD-S produces only the sound assigned to one pad. Assign a unique note number to each of the pads. ([p. 36](#page-35-0))

#### **Is the program number set appropriately?**

Match the program number on the SPD-S with that on the external MIDI device.

#### **Sound Production Is not Stopped**

**Press [ALL SOUND OFF] to stop all sounds being produced. [\(p. 31](#page-30-0))**

#### **Is Trigger in Wave Edit set to SHOT or ALTERNATE?**

If so, the SPD-S does not receive any Note Off messages. Set Trigger to GATE so that the SPD-S receives Note Off messages to mute the sound. ([p. 46](#page-45-0))

#### **Effects Are Uncontrollable, or It Is Impossible to Switch between Wave A and Wave B**

#### **Is CC TX/RX set to OFF?**

Set CC TX/RX to ON. [\(p. 84](#page-83-0))

#### **Is "I000 OFF" or any empty wave assigned to Wave B?**

Select a non-empty wave for Wave B ([p. 35\)](#page-34-0), or execute sampling/resampling.

## **Problems When Playing an External MIDI Sound Module**

## **No Sound**

#### **Are the MIDI cables connected correctly?**

Check the connections.

#### **A MIDI cable may be broken.**

#### **Is the volume of the MIDI sound module turned down?**

Raise the volume.

#### **Is the MIDI channel set correctly?**

Set the MIDI channels of the SPD-S and external MIDI device to the same setting. ([p. 84\)](#page-83-0)

#### **Have the note numbers been set properly?**

Match the note numbers on the SPD-S with those on the MIDI sound module. [\(p. 36\)](#page-35-0)

#### **Is Ctrl SW set to REC-REH, TAP TEMPO or SOUND OFF?**

If so, the pad won't transmit note information. Set Ctrl SW to OFF. ([p. 79\)](#page-78-0)

## **The Sound Is too Soft**

#### **Is Gate Time set too low?**

If you are playing a sound with a soft attack, set a longer Gate Time. [\(p. 36](#page-35-0))

#### **The Sound of the MIDI Sound Module Changes/Doesn't Change When You Change Patches**

#### **Is PC TX/RX set appropriately?**

To be able to change the sounds of the MIDI sound module, set PC TX/RX to ON. When you do not want to change the sounds of the MIDI sound module, set it to OFF. ([p. 84\)](#page-83-0)

**The MIDI Sound Module Cannot Be Controlled with the EFFECTS CONTROL Knob or the Expression Pedal**

#### **Is CC TX/RX set to OFF?** Set CC TX/RX set to ON. [\(p. 84\)](#page-83-0)

## **Other Problems**

#### **The SPD-S Receives No Exclusive Messages**

#### **Is MIDI CH set to OFF?**

If so, the SPD-S cannot receive MIDI messages. Set MIDI CH to any value other than OFF. [\(p. 84](#page-83-0))

#### **Does the Device ID number match?**

The Device ID number of the SPD-S match the Device ID number of the transmitting MIDI sound module. [\(p. 84](#page-83-0))

## **Effects Do not Function**

#### **Is [EFFECTS] switched off?**

Switch [EFFECTS] on. ([p. 31](#page-30-1))

### **The Screen Display Is So Faint or Dark That It Is Hard to Read.**

#### **Has the display's contrast been properly adjusted?**

Adjust the value on the screen for the LCD Contrast parameter [\(p. 76\)](#page-75-0) or by pressing [PATCH] and [-]/[+] in patch mode [\(p. 90](#page-89-0)). Viewing angle and the room temperature affect the visibility of the screen. Reposition the SPD-S as needed to make the screen display easy to read.

# <span id="page-129-0"></span>**Message List**

## **General**

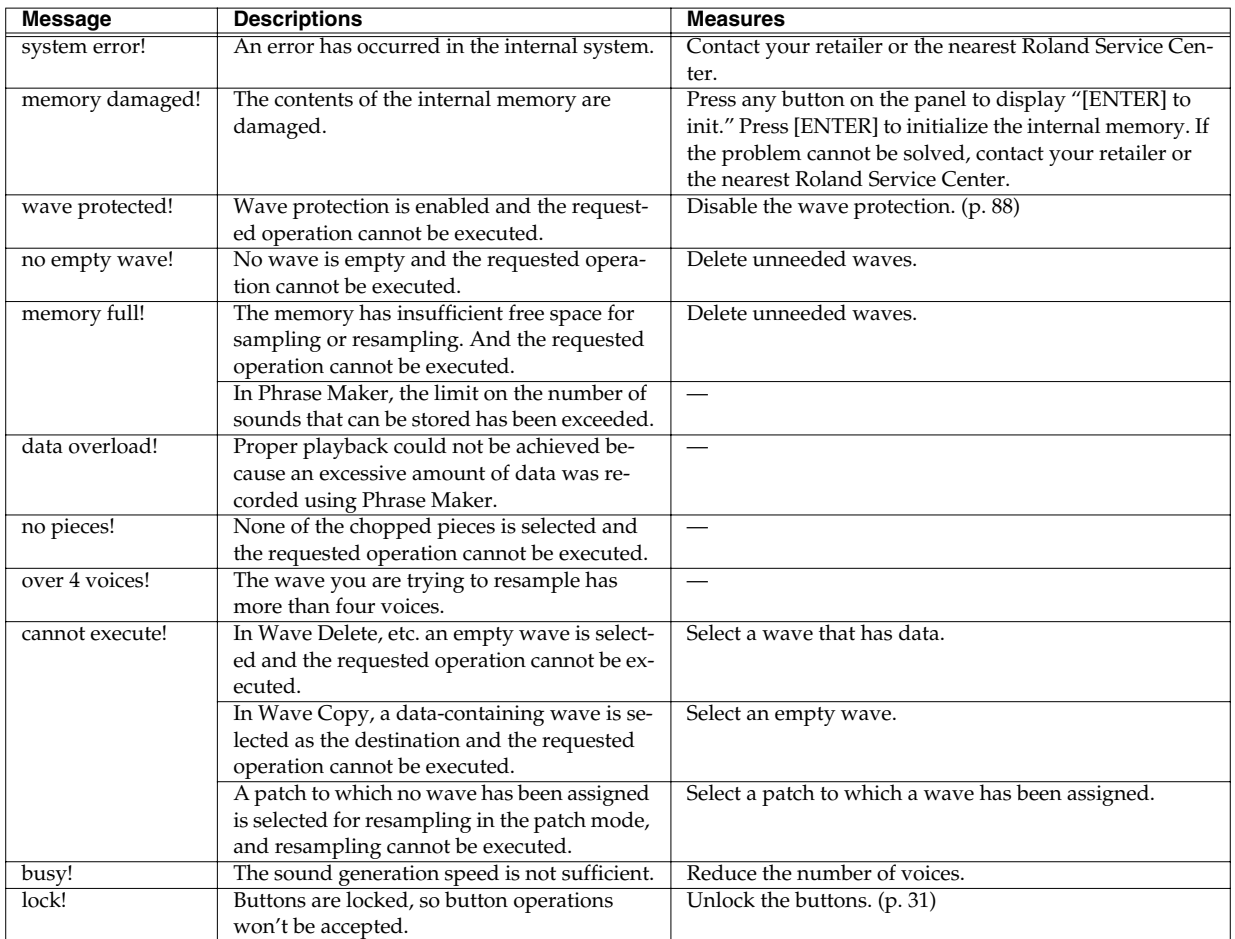

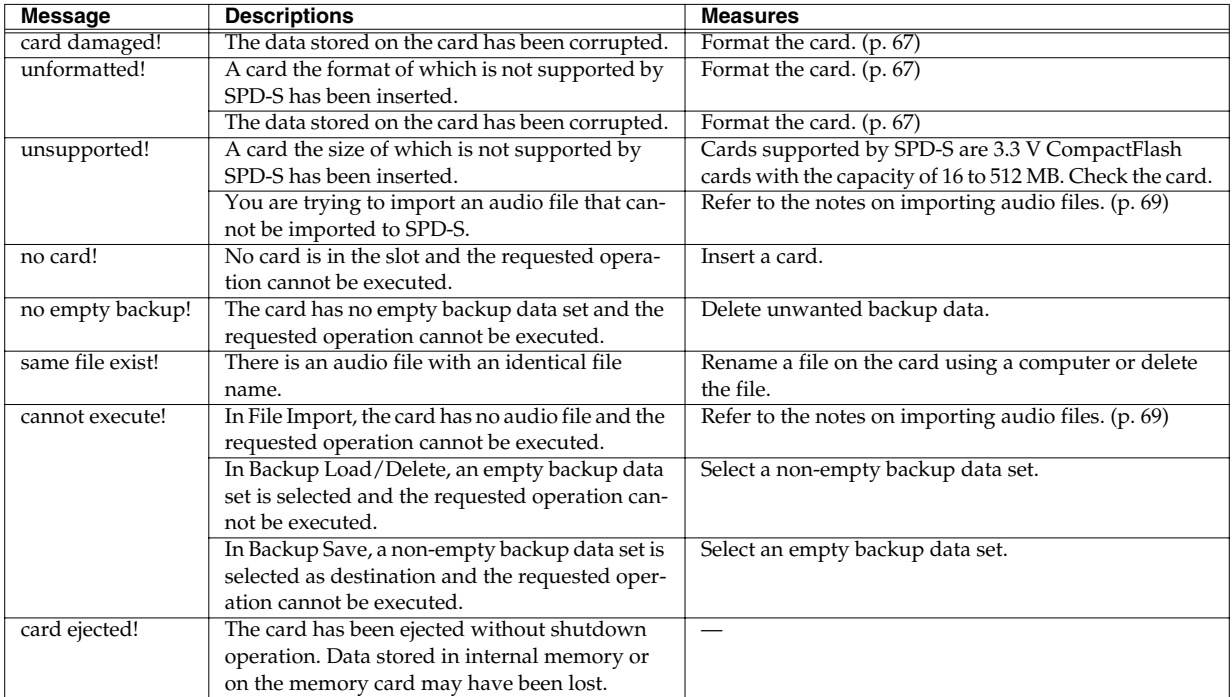

## **Memory card (CompactFlash)**

#### **MIDI**

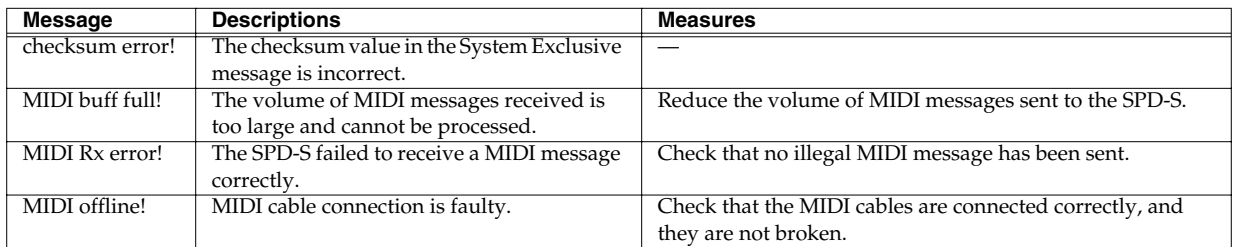

#### **Other**

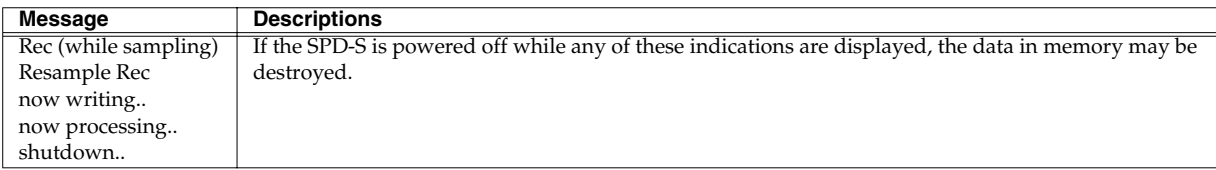

## <span id="page-131-0"></span>**Specifications**

## **SPD-S: Sampling Pad**

**Pads**

Built-in Pads: 9

**Maximum Polyphony**

8 voices

**Sampling Mode** Fine/Standard/Long

**Sampling Frequency** 44.1 kHz

#### **Input Level**

Line: -10 dBu Mic: -50 dBu

**Input Impedance**

10 kΩ (LINE/MIC)

**Output Level** Output: -10 dBu

#### **Output Impedance**

Output: 1 kΩ Headphones: 47 Ω *\* 0 dBu = 0.775 Vrms*

#### **Memory**

Patches: 128 Waves: Internal: 399 (Pre-loaded Sound 181) Card: 500

#### **Maximum Sampling Time**

12 min. approx. (Internal Memory, Long Mode)

#### **Effects**

Multi-Effects (30 types) + Ambience (System)

#### **Display**

16 characters, 1 line (backlit LCD)

#### **Connectors**

Output Jacks (L/Mono, R) (1/4 inch phone type) Input Jacks (L/Mono, R) (1/4 inch phone type) *\*LINE/MIC selectable* Headphones Jack (Stereo) (Stereo 1/4 inch phone type) Trigger Input Jack (1/4 inch TRS phone type) Expression Pedal (1/4 inch TRS phone type) MIDI Connectors (IN, OUT) Foot Switch Jack (1/4 inch TRS phone type) CompactFlash Card Slot

#### **Power Supply**

DC 9 V: AC Adaptor

**Current Draw**

1,000 mA

#### **Dimensions**

342 (W) x 282 (D) x 83 (H) mm 13-1/2 (W) x 11-1/8 (D) x 3-5/16 (H) inches

#### **Weight**

2.1 kg 4 lbs 11 oz (excluding AC adaptor)

#### **Accessories**

Owner's Manual AC Adaptor Sampling CD Slit Tape Security Screw x 2 Hexagon Wrench

#### **Options**

Pads (PD-120, PD-100, PD-80, PD-80R, PD-9, PD-7, PD-6, KD-7) Expression Pedal (EV-5) Foot Switch (BOSS FS-5U) Hi-Hat Control Pedal (FD-7) PCS Connecting Cord Set (PCS-31) All Purpose Clamp Set (APC-33)

*\* In the interest of product improvement, the specifications and/ or appearance of this unit are subject to change without prior notice.*

## <span id="page-132-0"></span>**Patch List**

**NOTE** 

Each patch in the following table will be over-written when you save the edited one. If you need to restore the all patches to factory settings, refer to "Restoring the Factory Settings Using the Accompanying CD" ([p. 117\)](#page-116-0).

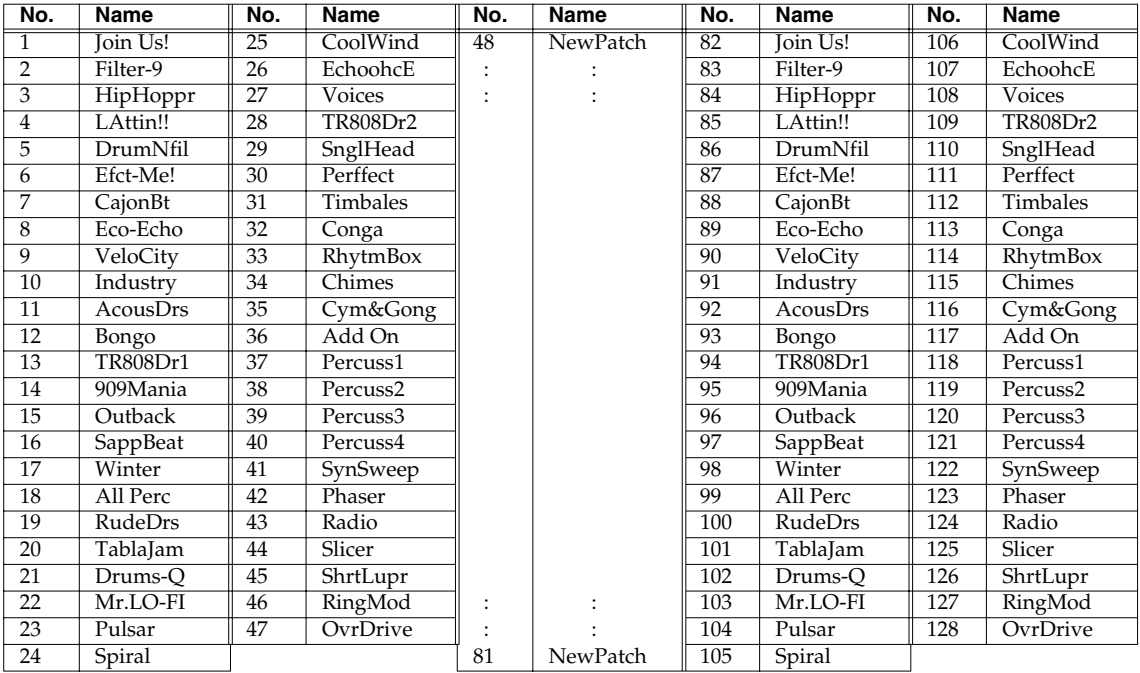

## <span id="page-133-0"></span>**Wave List**

## $M<sub>QF</sub>$

Each wave in the following tables will be over-written when you save the edited one. If you need to restore the all waves to factory settings, refer to "Restoring the Factory Settings Using the Accompanying CD" ([p. 117\)](#page-116-0).

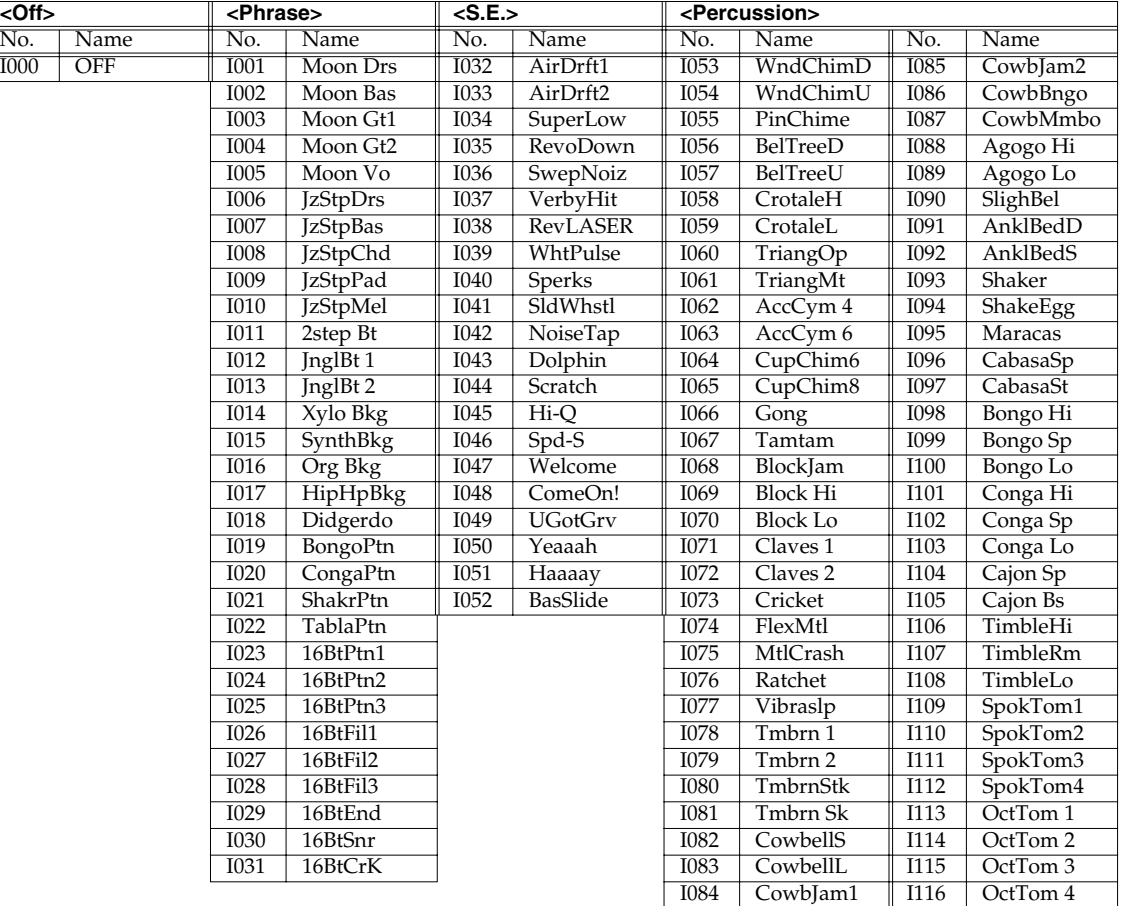

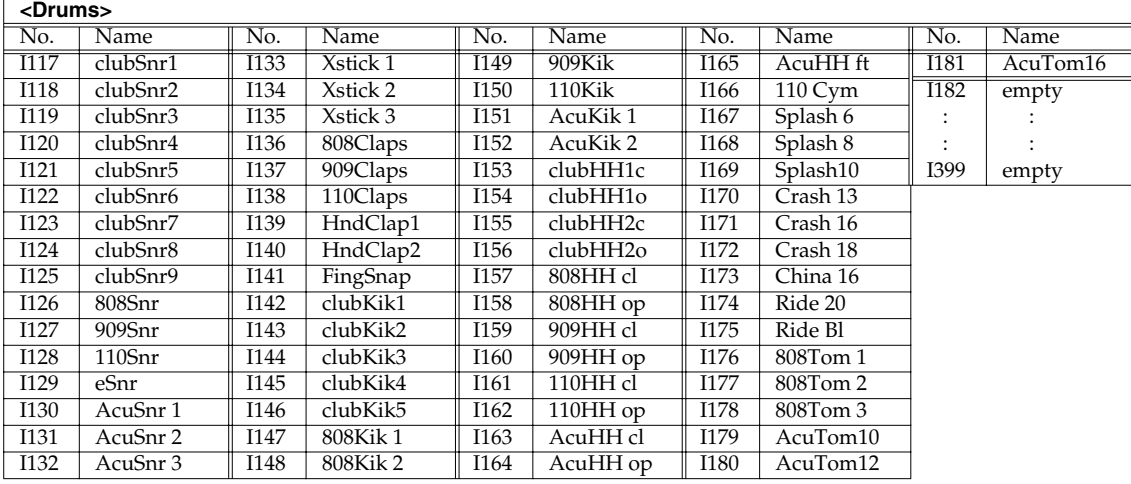

## <span id="page-134-1"></span>**Audio Track List**

<span id="page-134-0"></span>The accompanying CD contains many music pieces, drum sounds, percussion sounds and sound effects for sampling with the SPD-S.

Connect your CD player to the SPD-S ([p. 25\)](#page-24-0) and follow the steps explained in "Sampling" ([p. 26,](#page-25-0) [p. 52\)](#page-51-0) to sample a sound.

## **NOTE**

Noise or distortion is deliberately present in some musical pieces or sounds on the CD.

#### **Copyright notice for audio data**

Roland Corporation holds copyright on the audio data on the accompanying CD. You are not required to obtain our authorization to use this audio data to produce new work. However, the duplication of all or part of the audio data for creation or distribution of a reproduction (such as a data collection) is prohibited.

Roland Corporation assumes no liability for any claims arising from the infringement of the copyright of any third parties through works made using this audio data.

#### **MEMO**

The accompanying CD also contains data for restoring the SPD-S to the factory settings. For details, see "Restoring the Factory Settings Using the Accompanying CD" [\(p. 117](#page-116-0)).

## **Track list**

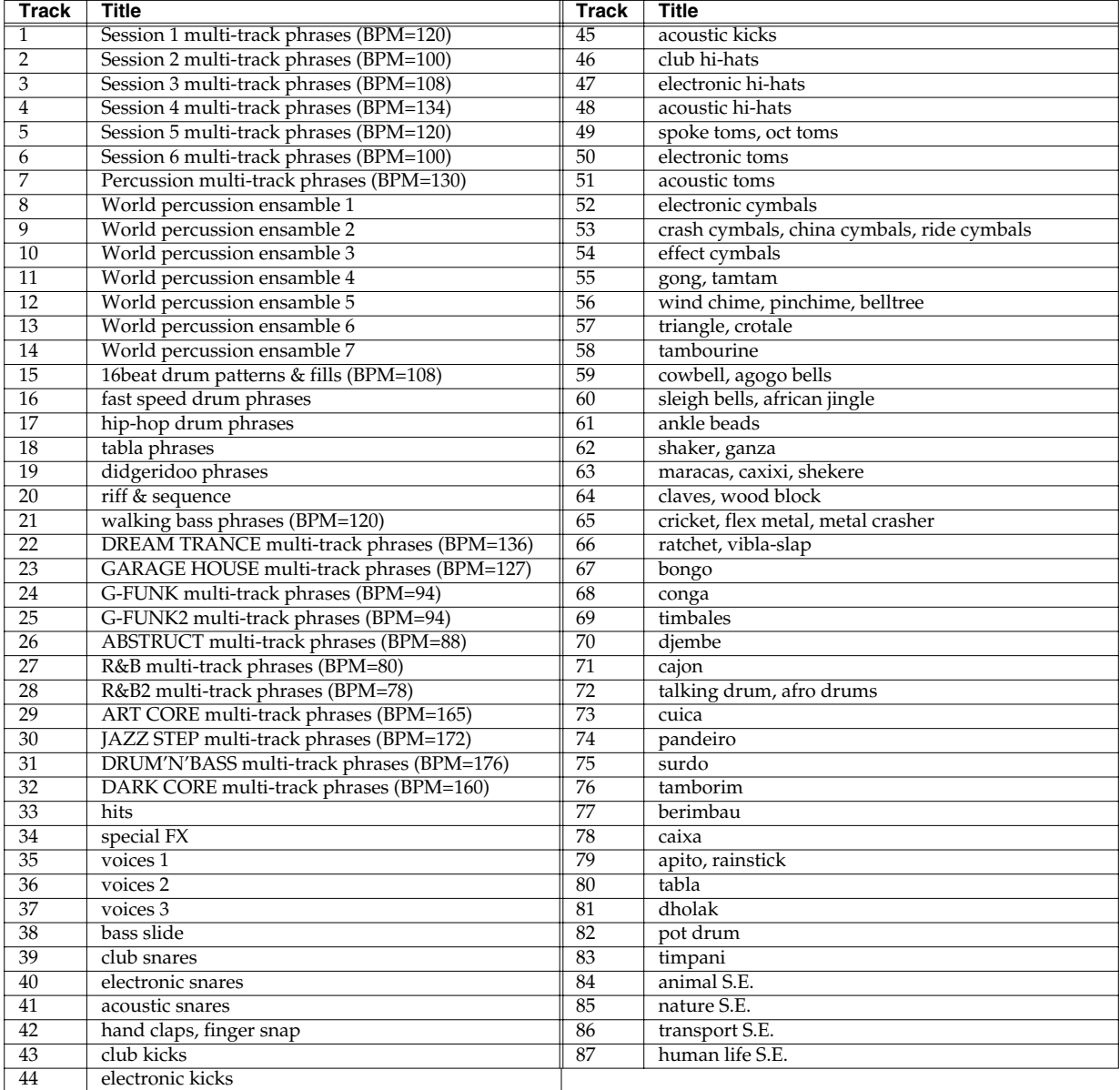

# Index

## **Symbols**

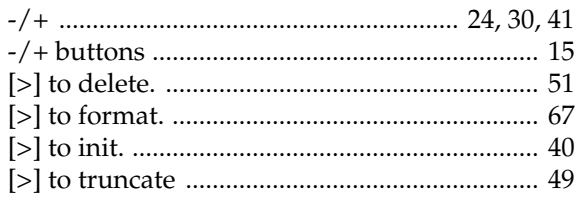

## $\overline{\mathbf{A}}$

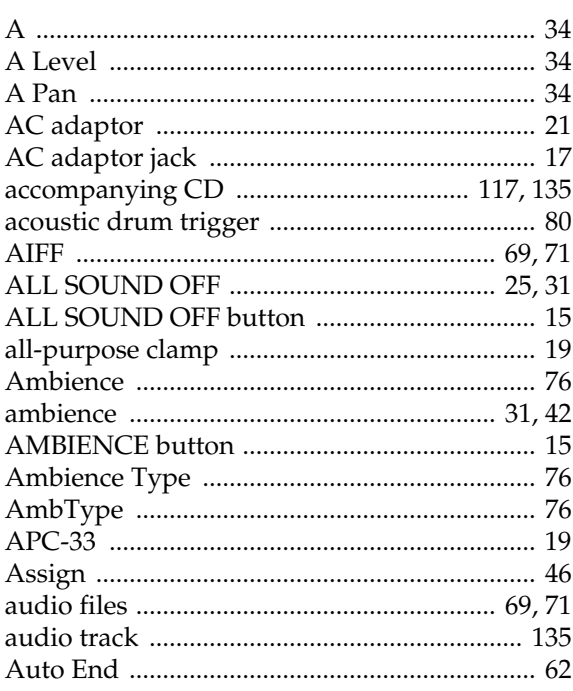

## $\overline{\mathbf{B}}$

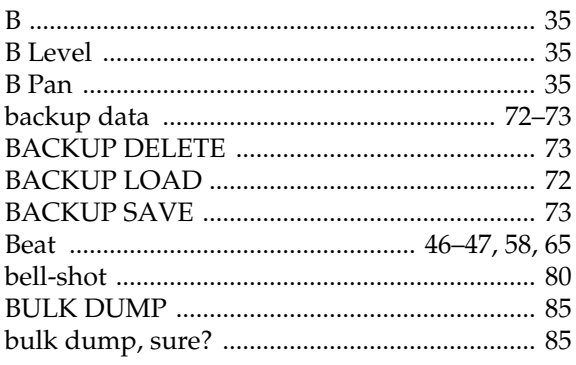

## $\mathbf C$

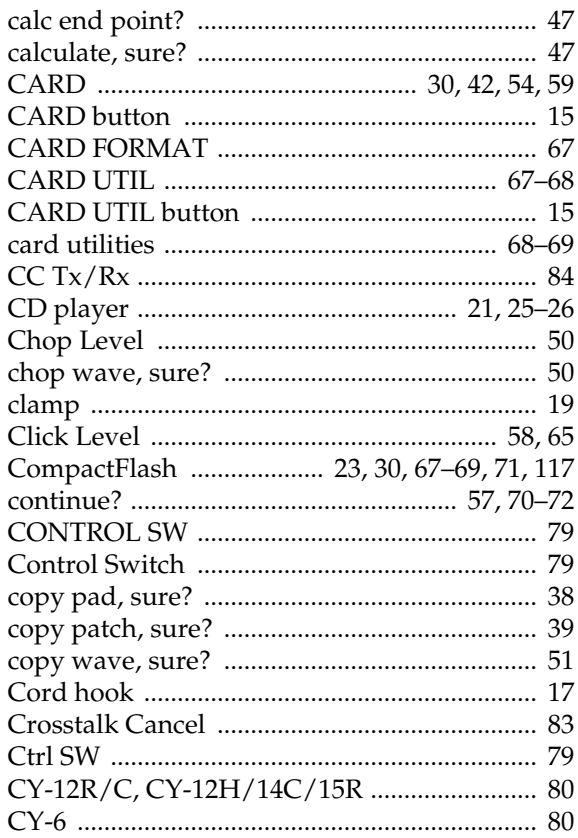

## D

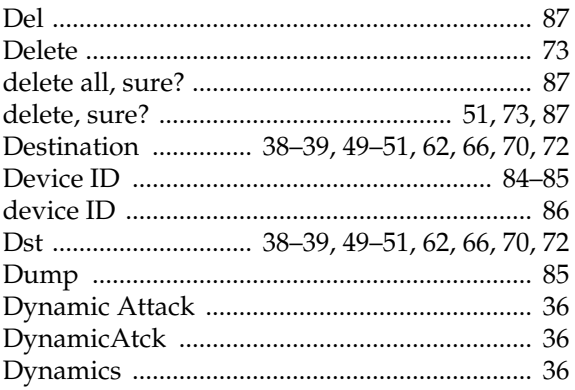

## E

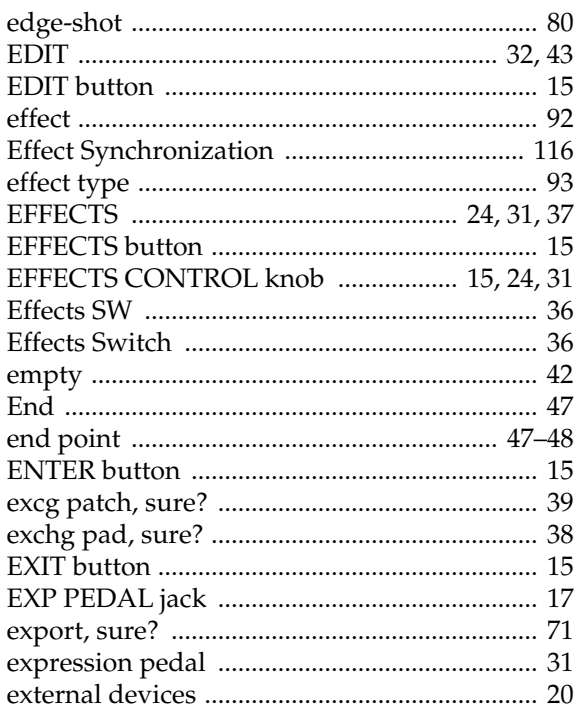

## F

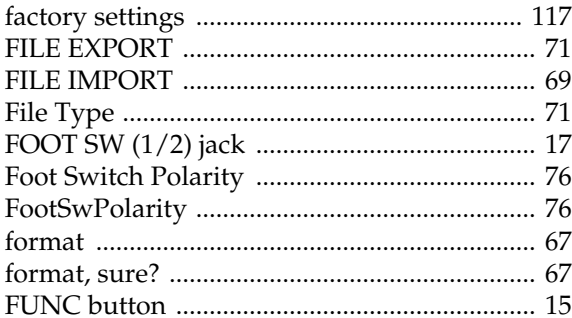

## $\mathbf G$

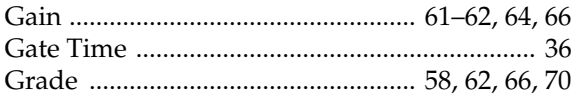

## $\overline{\mathbf{H}}$

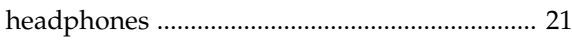

## $\overline{1}$

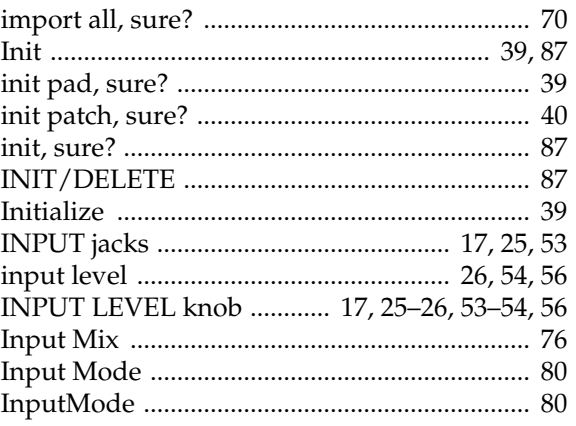

## K

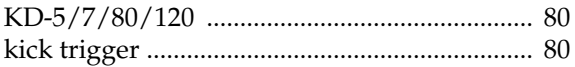

## $\mathbf{L}$

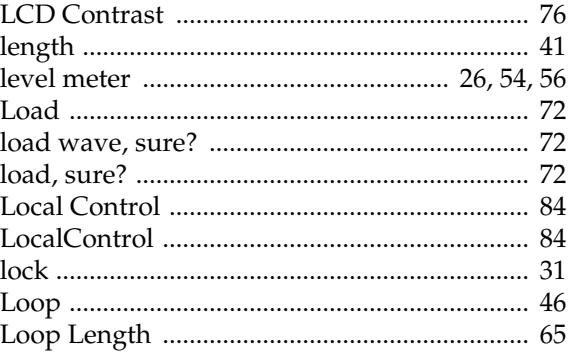

## $\mathsf{M}$

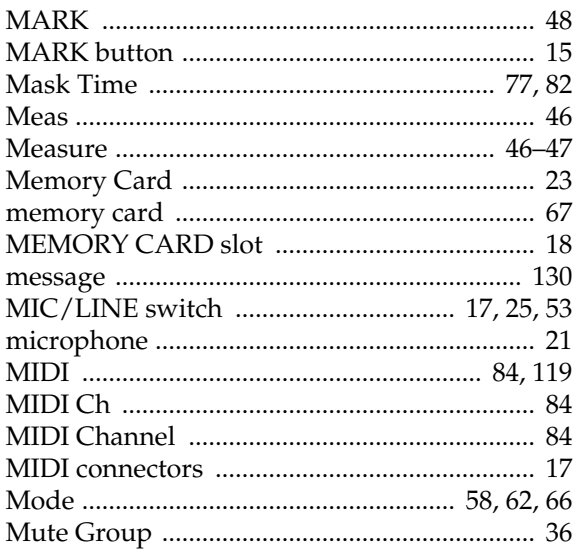

## $\overline{\mathsf{N}}$

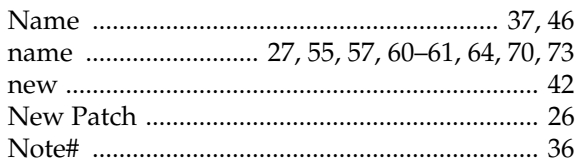

## $\mathbf{o}$

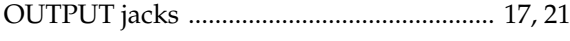

## $\mathsf{P}$

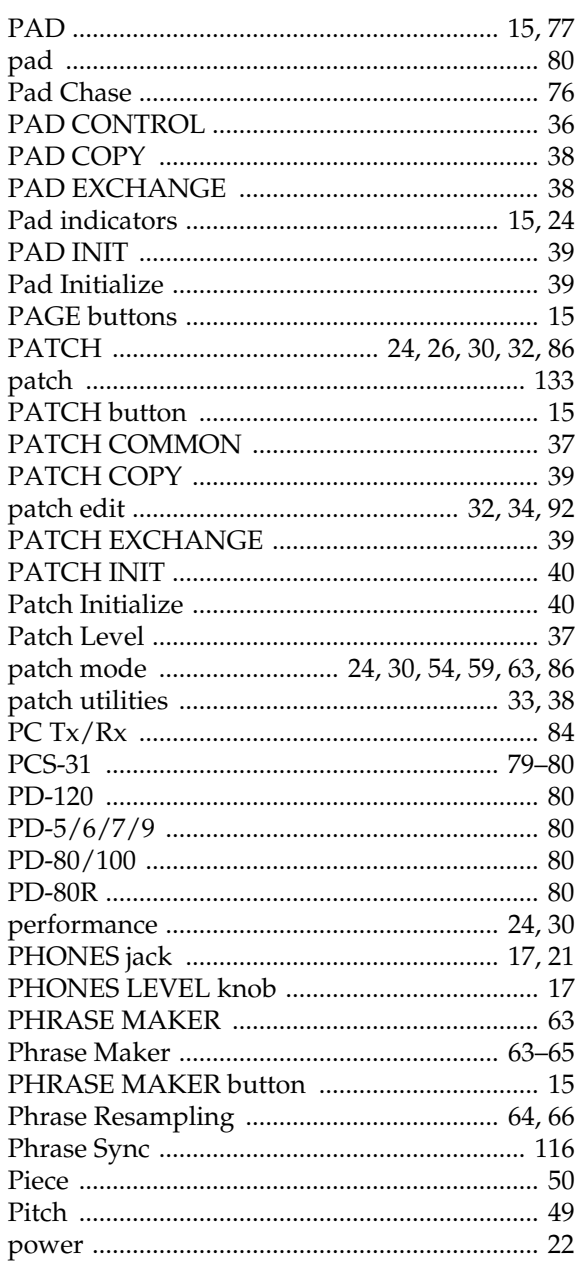

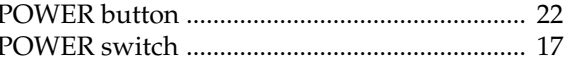

## $\mathbf Q$

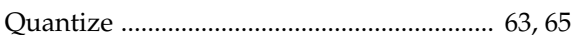

## $\overline{\mathbf{R}}$

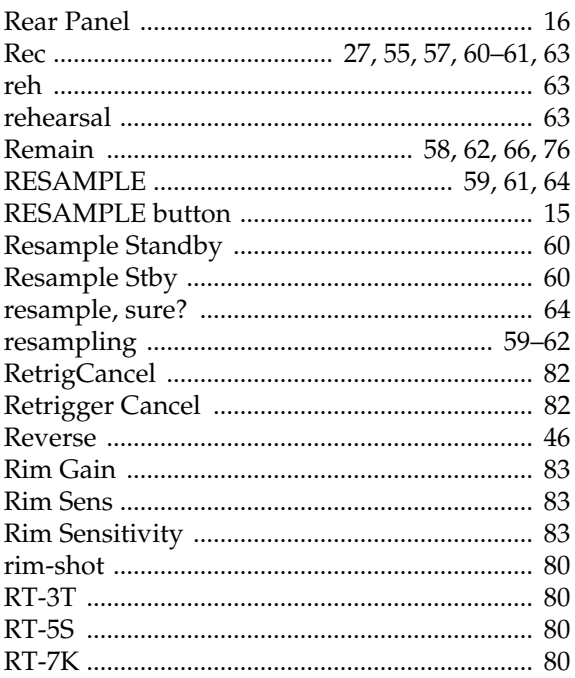

## S

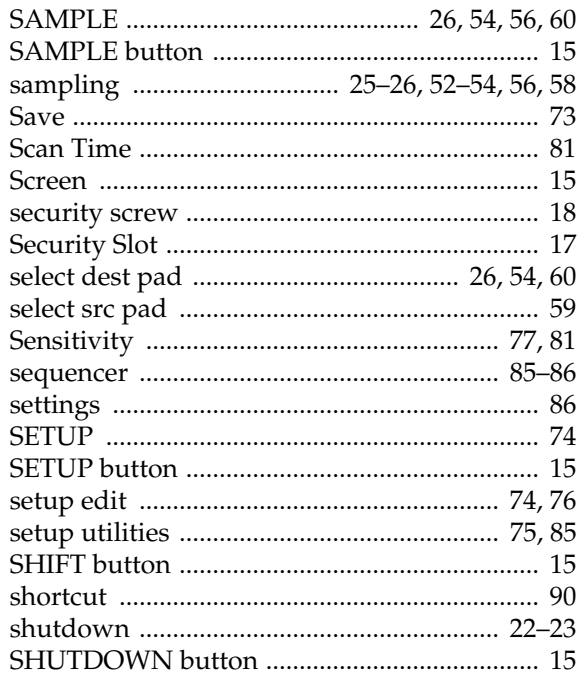

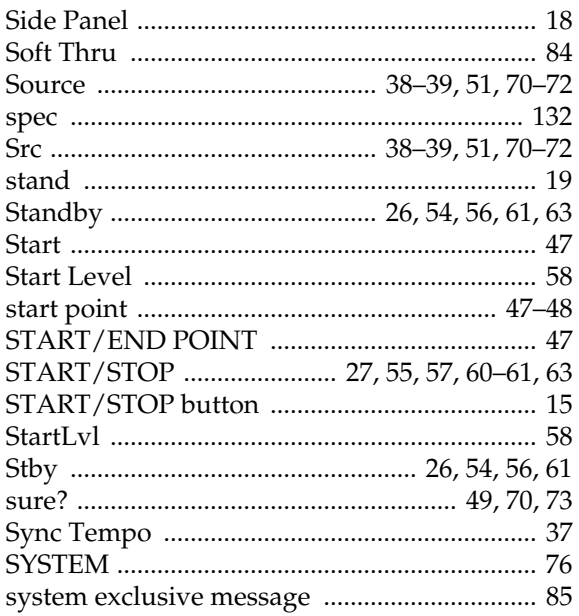

## $\bar{T}$

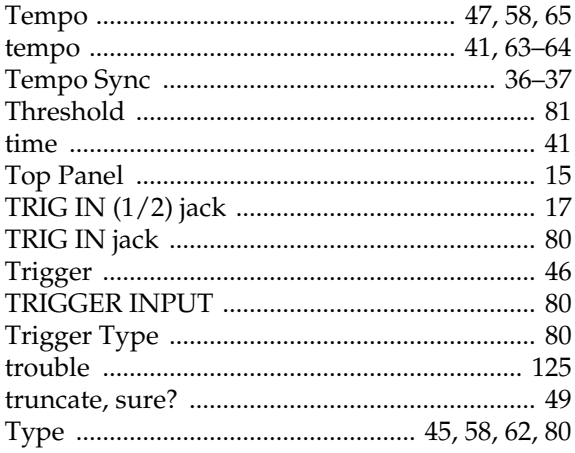

## $\cup$

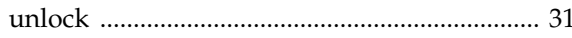

## $\overline{\mathsf{V}}$

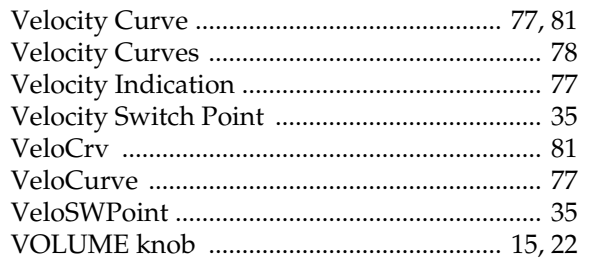

## W

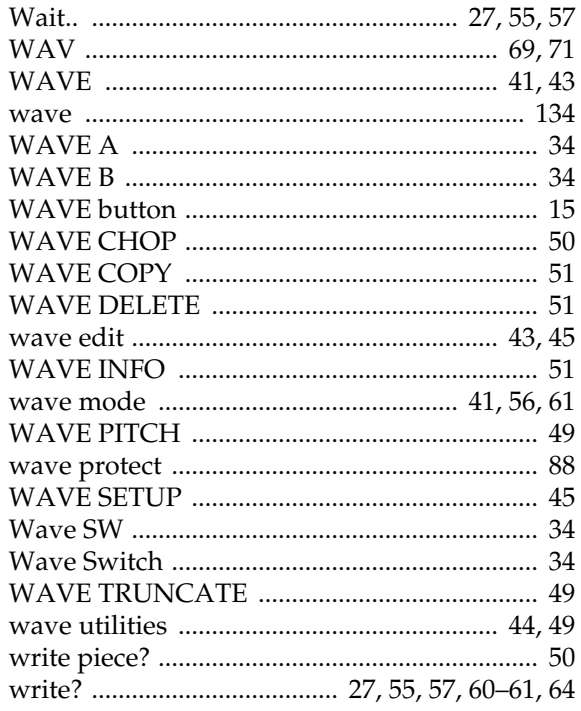

## $\mathsf{X}$

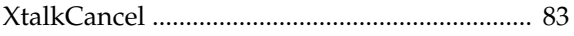

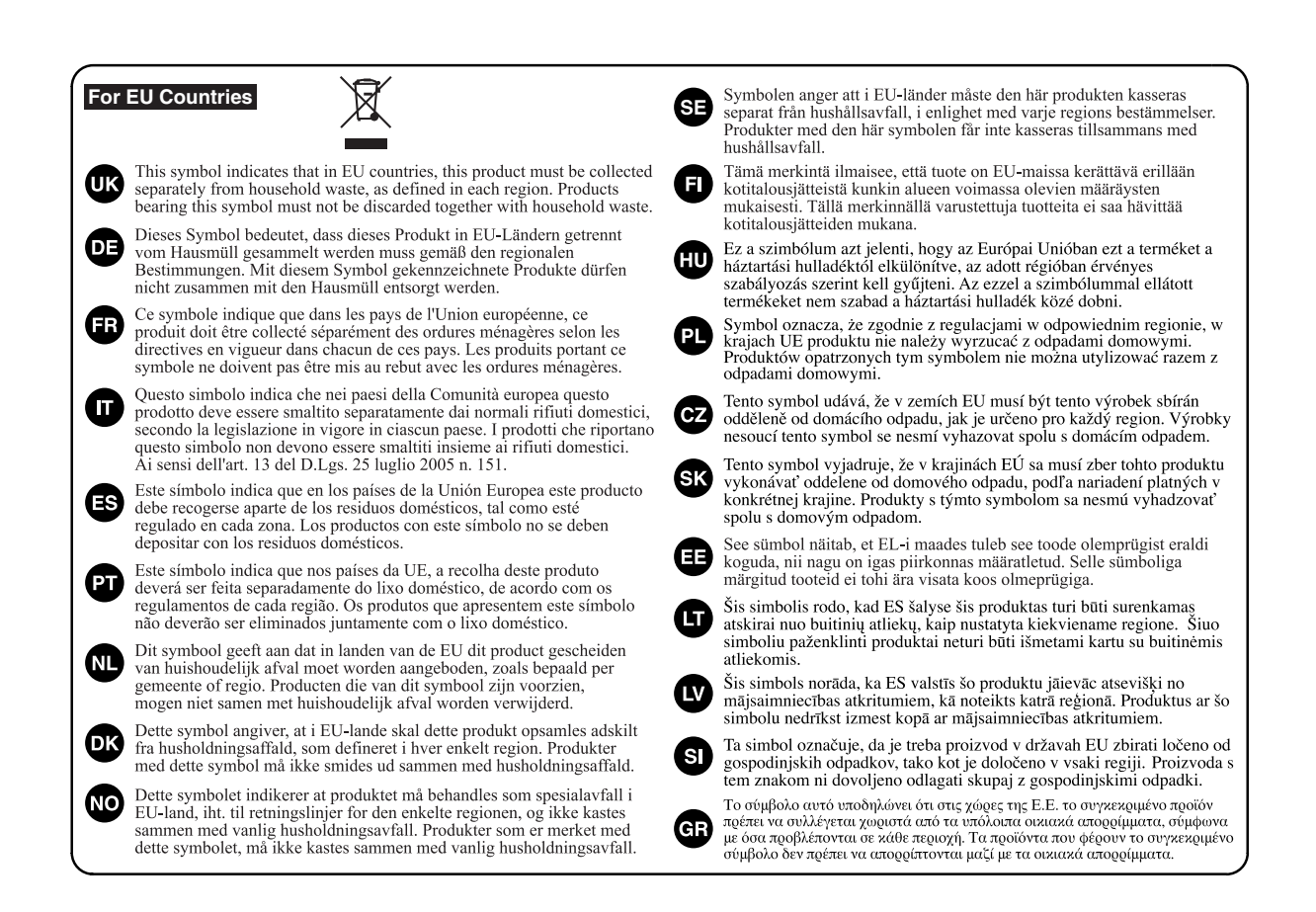

**IMPORTANT:** THE WIRES IN THIS MAINS LEAD ARE COLOURED IN ACCORDANCE WITH THE FOLLOWING CODE.

#### BLUE: BROWN: LIVE NEUTRAL

As the colours of the wires in the mains lead of this apparatus may not correspond with the coloured markings identifying the terminals in your plug, proceed as follows:

The wire which is coloured BLUE must be connected to the terminal which is marked with the letter N or coloured BLACK. The wire which is coloured BROWN must be connected to the terminal which is marked with the letter L or coloured RED. Under no circumstances must either of the above wires be connected to the earth terminal of a three pin plug.

**For EU Countries**

This product complies with the requirements of European Directive 89/336/EEC.

**For the USA**

**For the U.K.**

#### **FEDERAL COMMUNICATIONS COMMISSION RADIO FREQUENCY INTERFERENCE STATEMENT**

This equipment has been tested and found to comply with the limits for a Class B digital device, pursuant to Part 15 of the FCC Rules. These limits are designed to provide reasonable protection against harmful interference in a residential installation. This equipment generates, uses, and can radiate radio frequency energy and, if not installed and used in accordance with the instructions, may cause harmful interference to radio communications. However, there is no guarantee that interference will not occur in a particular installation. If this equipment does cause harmful interference to radio or television reception, which can be determined by turning the equipment off and on, the user is encouraged to try to correct the interference by one or more of the following measures:

- Reorient or relocate the receiving antenna.
- Increase the separation between the equipment and receiver.
- Connect the equipment into an outlet on a circuit different from that to which the receiver is connected.
- Consult the dealer or an experienced radio/TV technician for help.

This device complies with Part 15 of the FCC Rules. Operation is subject to the following two conditions: (1) This device may not cause harmful interference, and

(2) This device must accept any interference received, including interference that may cause undesired operation.

Unauthorized changes or modification to this system can void the users authority to operate this equipment. This equipment requires shielded interface cables in order to meet FCC class B Limit.

**For Canada**

#### **NOTICE**

This Class B digital apparatus meets all requirements of the Canadian Interference-Causing Equipment Regulations.

#### **AVIS**

Cet appareil numérique de la classe B respecte toutes les exigences du Règlement sur le matériel brouilleur du Canada.

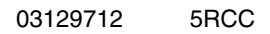

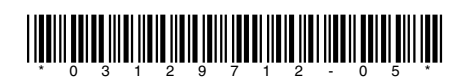